*IBM SPSS Modeler Server 18.5 Guia de Administração e Desempenho*

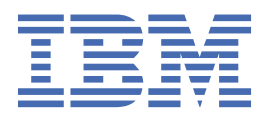

#### **Nota**

Antes de utilizar essas informações e o produto que elas suportam, leia as informações em ["Avisos" na](#page-102-0) [página 95](#page-102-0).

#### **Informações do produto**

Esta edição se aplica à versão 18, release 4, modificação 0 de IBM® SPSS Modeler e a todos os lançamentos e modificações subsequentes até indicado de outra forma em novas edições.

**© Copyright International Business Machines Corporation .**

# Índice

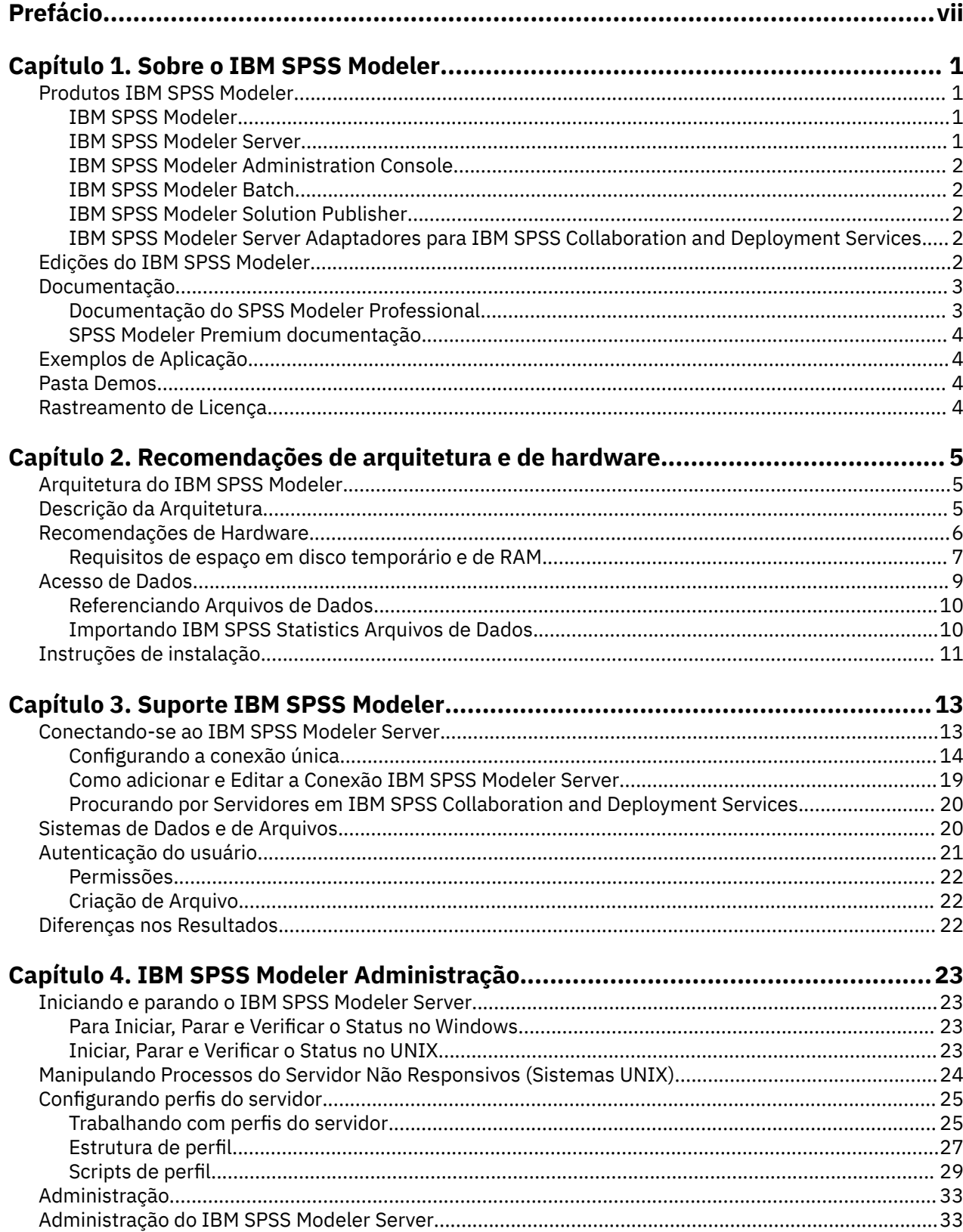

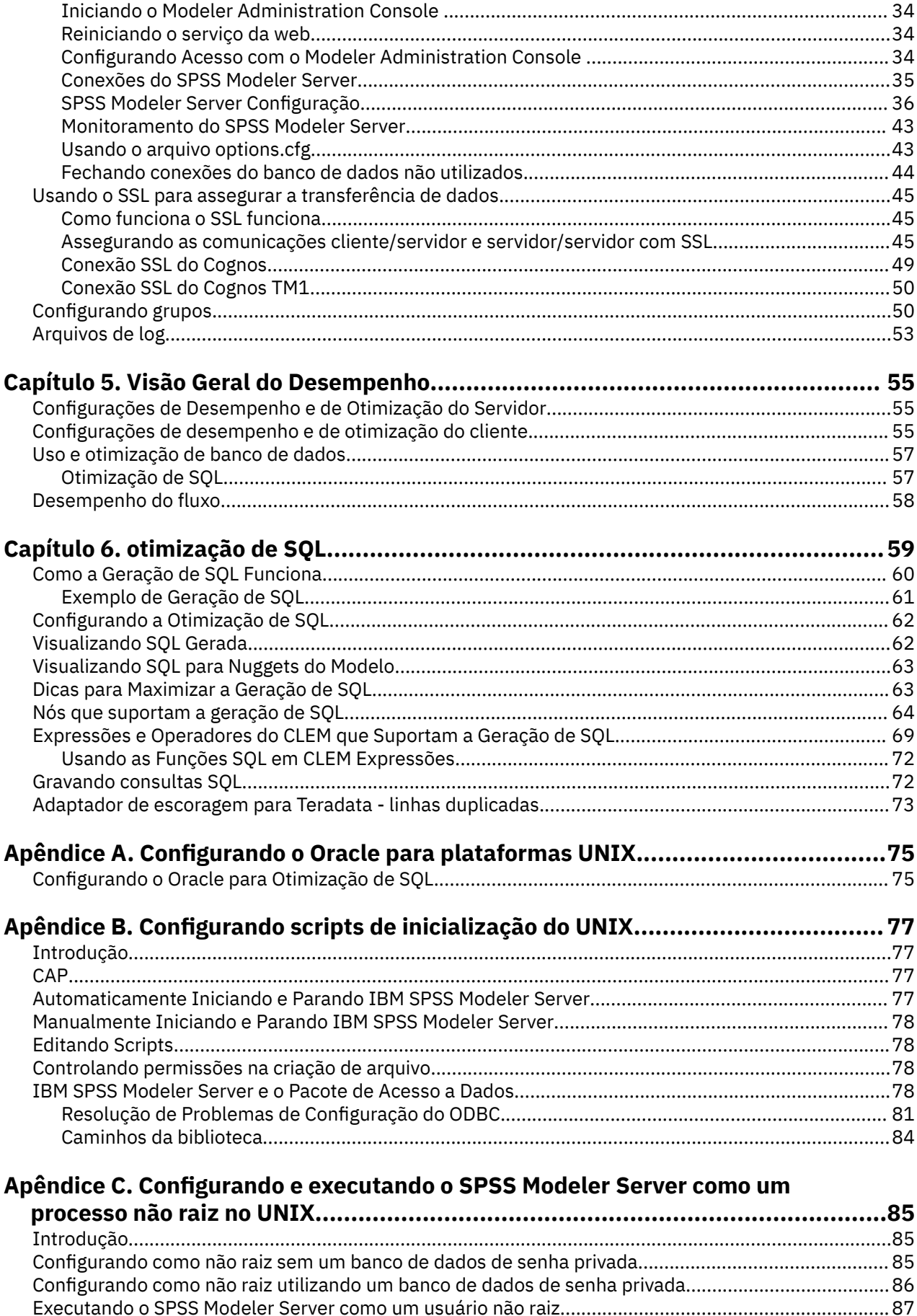

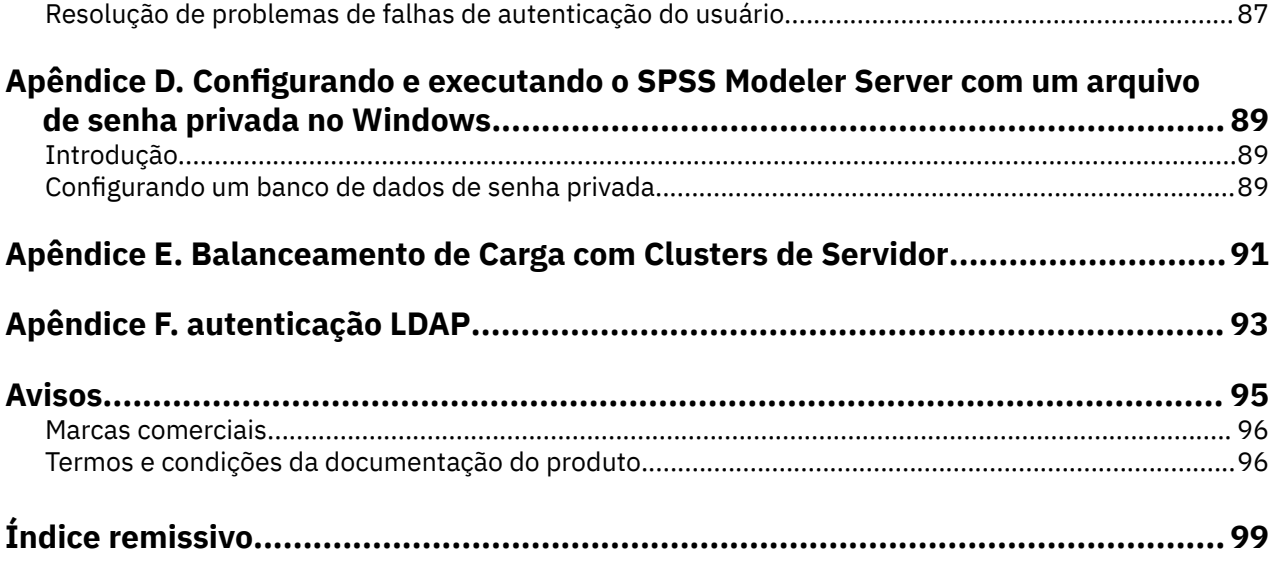

# <span id="page-6-0"></span>**Prefácio**

IBM SPSS Modeler é o ambiente de trabalho de mineração de dados de força corporativa do IBM Corp. . O SPSS Modeler ajuda as organizações a melhorarem as relações com o cliente e com o cidadão por meio de um entendimento profundo dos dados. As organizações utilizam o insight adquirido do SPSS Modeler para reter clientes rentáveis, identificar oportunidades de venda cruzada, atrair novos clientes, detectar fraude, reduzir o risco e melhorar a entrega de serviço de governo.

A interface visual do SPSS Modeler convida os usuários a aplicarem seus conhecimentos de negócios específicos, levando a modelos preditivos mais poderosos e reduzindo o tempo para a solução. O SPSS Modeler oferece muitas técnicas de modelagem, como predição, classificação, segmentação e algoritmos de detecção de associação. Quando os modelos são criados, o IBM SPSS Modeler Solution Publisher permite entregá-los aos tomadores de decisão na empresa ou a um banco de dados.

#### **Sobre o IBM Business Analytics**

O software IBM Business Analytics fornece informações completas, consistentes e exatas nas quais os tomadores de decisão confiam para melhorar o desempenho de negócios. Um portfólio abrangente de [inteligência de negócios](https://www.ibm.com/analytics/business-intelligence), [analise preditiva](https://www.ibm.com/analytics/business-analytics), [gerenciamento de desempenho financeiro e estratégia](https://www.ibm.com/analytics/financial-performance-management)e [aplicativos analíticos](https://www.ibm.com/analytics/) fornecem insight claro, imediato e prático sobre o desempenho atual e a capacidade de prever resultados futuros. Combinado com soluções para segmentos do mercado, práticas comprovadas e serviços profissionais completos, organizações de qualquer tamanho poderão conduzir maior produtividade, automatizar as decisões de modo confiável e entregar melhores resultados.

Como parte deste dossier, o software IBM SPSS Predictive Analytics ajuda as organizações a prever futuros eventos e agir proativamente com esse insight para melhores resultados de negócios. Os clientes acadêmicos, comerciais e do governo no mundo todo se baseiam na tecnologia do IBM SPSS como uma vantagem competitiva para atrair, manter e aumentar seus clientes, enquanto reduz fraudes e minimiza riscos. Ao incorporar o software IBM SPSS em suas operações diárias, as organizações se tornam empresas preditivas – capazes de dirigir e automatizar decisões para atender às metas de negócio e obter vantagem competitiva mensurável. Para obter mais informações ou entrar em contato com um representante, visite [https://www.ibm.com/mysupport/s/.](https://www.ibm.com/mysupport/s/)

#### **Suporte técnico**

O suporte técnico está disponível para manutenção dos clientes. Os clientes podem entrar em contato com o Suporte Técnico para obter assistência no uso de produtos IBM Corp. ou para obter ajuda na instalação em um dos ambientes de hardware suportados. Para obter o Suporte Técnico, consulte o website do IBM Corp. em<https://www.ibm.com/mysupport/s/>. Esteja preparado para se identificar, sua organização e seu contrato de suporte ao solicitar assistência.

**viii** IBM SPSS Modeler Server 18.5 Guia de Administração e Desempenho

# <span id="page-8-0"></span>**Capítulo 1. Sobre o IBM SPSS Modeler**

O IBM SPSS Modeler é um conjunto de ferramentas de mineração de dados que permite desenvolver rapidamente modelos preditivos usando o conhecimento de negócios, e implementá-los em operações de negócios para melhorar a tomada de decisão. Projetado em torno do modelo CRISP-DM padrão de mercado, o IBM SPSS Modeler suporta todo o processo de mineração de dados, a partir dos dados para melhores resultados de negócios.

OIBM SPSS Modeler oferece uma variedade de métodos de modelagem tomados do aprendizado de máquina, inteligência artificial e estatística. Os métodos disponíveis na paleta Modelagem permitem derivar informações novas a partir dos dados, e desenvolver modelos preditivos. Cada método possui certas forças e é mais adequado para certos tipos de problemas.

O SPSS Modeler pode ser comprado como um produto independente, ou usado como um cliente na combinação com o SPSS Modeler Server. Várias opções adicionais também estão disponíveis, conforme resumidas nas seções a seguir. Para mais informações, consulte [https://www.ibm.com/analytics/us/en/](https://www.ibm.com/analytics/us/en/technology/spss/) [technology/spss/.](https://www.ibm.com/analytics/us/en/technology/spss/)

# **Produtos IBM SPSS Modeler**

A família de produtos IBM SPSS Modeler e o software associado abrangem o seguinte.

- IBM SPSS Modeler
- IBM SPSS Modeler Server
- IBM SPSS Modeler Administration Console (incluído com IBM SPSS Deployment Manager)
- IBM SPSS Modeler Batch
- IBM SPSS Modeler Solution Publisher
- IBM SPSS Modeler Server adaptadores para IBM SPSS Collaboration and Deployment Services

#### **IBM SPSS Modeler**

SPSS Modeler é uma versão funcionalmente completa do produto que você instala e executa em seu computador pessoal. É possível executar o SPSS Modeler no modo local como um produto independente ou usá-lo no modo distribuído com IBM SPSS Modeler Server para melhorar o desempenho em conjuntos de dados grandes.

Com o SPSS Modeler, é possível construir modelos preditivos exatos de maneira rápida e intuitiva, sem programação. Usando a interface visual exclusiva, é possível visualizar facilmente o processo de mineração de dados. Com o suporte da análise avançada integrada ao produto, é possível descobrir tendências e padrões ocultos anteriormente em seus dados. É possível modelar resultados e entender os fatores que os influenciam, permitindo que você aproveite as vantagens das oportunidades de negócios e diminua os riscos.

SPSS Modeler está disponível em duas edições: SPSS Modeler Professional e SPSS Modeler Premium. Consulte o tópico ["Edições do IBM SPSS Modeler" na página 2](#page-9-0) para obter mais informações.

### **IBM SPSS Modeler Server**

SPSS Modeler usa uma arquitetura de cliente/servidor para distribuir solicitações para operações cheias de recursos para poderosos softwares de servidor, resultando em desempenho mais rápido em conjuntos de dados maiores.

SPSS Modeler Server é um produto licenciado separadamente que é executado de forma contínua no modo de análise distribuído em um host do servidor com uma ou mais instalações do IBM SPSS Modeler. Dessa maneira, o SPSS Modeler Server fornece desempenho superior em conjuntos de dados grandes, pois operações com uso intensivo de memória podem ser executadas no servidor sem fazer download

<span id="page-9-0"></span>dos dados no computador cliente. IBM SPSS Modeler Server também fornece suporte para otimização de SQL e capacidades de modelagem dentro da base de dados, entregando mais benefícios para o desempenho e a automação.

## **IBM SPSS Modeler Administration Console**

O Modeler Administration Console é uma interface gráfica de usuário para o gerenciamento de muitas das opções de configuração SPSS Modeler Server , que também são configuráveis por meio de um arquivo de opções. O console é incluído em IBM SPSS Deployment Manager, pode ser usado para monitorar e configurar suas instalações SPSS Modeler Server , e está disponível gratuitamente para os clientes atuais SPSS Modeler Server . O aplicativo pode ser instalado somente em computadores Windows; no entanto, ele pode administrar um servidor instalado em qualquer plataforma suportada.

## **IBM SPSS Modeler Batch**

Embora geralmente a mineração de dados seja um processo interativo, também é possível executar o SPSS Modeler a partir de uma linha de comandos, sem a necessidade de uma interface gráfica com o usuário. Por exemplo, você pode ter tarefas repetidas ou de longa execução que deseja executar sem intervenção do usuário. SPSS Modeler Batch é uma versão especial do produto que fornece suporte para capacidades de análise completa do SPSS Modeler sem acessar a interface com o usuário regular. SPSS Modeler Server é necessário para usar o SPSS Modeler Batch.

### **IBM SPSS Modeler Solution Publisher**

SPSS Modeler Solution Publisher é uma ferramenta que permite criar uma versão do pacote de um fluxo do SPSS Modeler que pode ser executado por um mecanismo de tempo de execução externo ou integrado a um aplicativo externo. Dessa maneira, é possível publicar e implementar fluxos completos do SPSS Modeler para uso em ambientes que não têm o SPSS Modeler instalado. SPSS Modeler Solution Publisher é distribuído como parte do serviço IBM SPSS Collaboration and Deployment Services-Pontuação, para o qual uma licença separada é necessária. Com essa licença, você recebe o SPSS Modeler Solution Publisher Runtime, que permite executar os fluxos publicados.

Para obter mais informações sobre SPSS Modeler Solution Publisher, consulte a documentação do IBM SPSS Collaboration and Deployment Services. A IBM SPSS Collaboration and Deployment Services IBM Documentation contém seções chamadas "IBM SPSS Modeler Solution Publisher" e "IBM SPSS Analytics Toolkit."

# **IBM SPSS Modeler Server Adaptadores para IBM SPSS Collaboration and Deployment Services**

Inúmeros adaptadores para o IBM SPSS Collaboration and Deployment Services estão disponíveis para permitir que o SPSS Modeler e o SPSS Modeler Server interajam com um repositório do IBM SPSS Collaboration and Deployment Services. Dessa forma, um fluxo do SPSS Modeler implementado no repositório pode ser compartilhado por diversos usuários ou acessado a partir do aplicativo thin client IBM SPSS Modeler Advantage. Você instala o adaptador no sistema que hospeda o repositório.

# **Edições do IBM SPSS Modeler**

SPSS Modeler está disponível nas seguintes edições.

#### **SPSS Modeler Professional**

SPSS Modeler Professional fornece todas as ferramentas necessárias para você trabalhar com a maioria dos tipos de dados estruturados, como comportamentos e interações controlados em sistemas CRM, demográficos, comportamento de compra e dados de vendas.

#### <span id="page-10-0"></span>**SPSS Modeler Premium**

SPSS Modeler Premium é um produto licenciado separadamente que se estende SPSS Modeler Professional para trabalhar com dados especializados e com dados de texto não estruturados. SPSS Modeler Premium inclui IBM SPSS Modeler Text Analytics:

**IBM SPSS Modeler Text Analytics** usa tecnologias de linguística avançada e processamento de linguagem natural (NLP) para processar rapidamente uma grande variedade de dados de texto não estruturados, extrair e organizar conceitos chave e agrupar esses conceitos em categorias. Categorias e conceitos extraídos podem ser combinados com dados estruturados existentes, como demográficos, e aplicados à modelagem usando o conjunto completo de ferramentas de mineração de dados do IBM SPSS Modeler para gerar decisões melhores e mais focadas.

#### **IBM SPSS Modeler: Assinatura**

IBM SPSS Modeler: Assinatura fornece todas as mesmas capacidades de analítica preditiva que o cliente IBM SPSS Modeler tradicional. Com a edição de Assinaturas, é possível fazer o download de atualizações do produto regularmente.

# **Documentação**

A documentação está disponível no menu **Ajuda** em SPSS Modeler. Isso abre a IBM Documentationonline, que está sempre disponível fora do produto.

A documentação completa para cada produto (incluindo instruções de instalação) também está disponível em formato PDF em<https://www.ibm.com/support/pages/spss-modeler-185-documentation>.

### **Documentação do SPSS Modeler Professional**

O conjunto de documentações do SPSS Modeler Professional (excluindo instruções de instalação) é o seguinte.

- **IBM SPSS Modeler User's Guide.** Introdução geral para usar SPSS Modeler, incluindo como construir fluxos de dados, manipular valores ausentes, construir expressões CLEM , trabalhar com projetos e relatórios, e streams de pacotes para implementação em IBM SPSS Collaboration and Deployment Services ou IBM SPSS Modeler Advantage.
- **Nós de Origem, de Processo e de Saída do IBM SPSS Modeler.** Descrições de todos os nós usados para ler, processar e emitir dados em diferentes formatos. Efetivamente, isso significa todos os nós além dos de modelagem.
- **Nós de Modelagem do IBM SPSS Modeler.** Descrições de todos os nós usados para criar modelos de mineração de dados. OIBM SPSS Modeler oferece uma variedade de métodos de modelagem tomados do aprendizado de máquina, inteligência artificial e estatística.
- **Guia de Aplicativos do IBM SPSS Modeler.** Os exemplos neste guia fornecem introduções sintetizadas e direcionadas para técnicas e métodos de modelagem específicos. Uma versão online deste guia também está disponível no menu Ajuda. Veja o tópico ["Exemplos de Aplicação" na página 4](#page-11-0) para obter mais informações.
- **Script e Automação Python do IBM SPSS Modeler.** Informações sobre como automatizar o sistema por meio de script Python, incluindo as propriedades que podem ser usadas para manipular nós e fluxos.
- **Guia de Implementação do IBM SPSS Modeler.** Informações sobre a execução de fluxos IBM SPSS Modeler como etapas de processamento de tarefas sob IBM SPSS Deployment Manager.
- **Guia de Mineração Dentro do Banco de Dados do IBM SPSS Modeler.** Informações sobre como usar o poder do seu banco de dados para melhorar o desempenho e ampliar o intervalo de capacidades analíticas por meio de algoritmos de terceiros.
- **Guia de Desempenho e de Administração do IBM SPSS Modeler Server.** Informações sobre como configurar e administrar o IBM SPSS Modeler Server.
- <span id="page-11-0"></span>• **Guia do Usuário do IBM SPSS Deployment Manager.** Informações sobre o uso da interface de usuário do console de administração incluídas no aplicativo Gerente de Implantação para monitoramento e configuração IBM SPSS Modeler Server.
- **IBM SPSS Modeler Guia CRISP-DM.** Guia passo a passo para o uso da metodologia CRISP-DM para mineração de dados com SPSS Modeler.
- **IBM SPSS Modeler Batch User's Guide.** Guia completo para o uso do IBM SPSS Modeler no modo em lote, incluindo detalhes da execução do modo em lote e argumentos de linha de comandos. Este guia está disponível somente em formato PDF.

## **SPSS Modeler Premium documentação**

O conjunto de documentações do SPSS Modeler Premium (excluindo instruções de instalação) é o seguinte.

• **SPSS Análise de Texto do Modeler User's Guide.** Informações sobre o uso de analítica de texto com SPSS Modeler, cobrindo os nós de mineração de texto, ambiente de trabalho interativo, modelos e outros recursos.

# **Exemplos de Aplicação**

Enquanto as ferramentas de mineração de dados no SPSS Modeler podem ajudar a resolver uma ampla variedade de negócios e problemas organizacionais, os exemplos de aplicativos fornecem introduções breves e destinadas aos métodos e técnicas de modelagem específicos. Os conjuntos de dados utilizados aqui são muito menores do que as enormes lojas de dados gerenciadas por alguns mineiros de dados, mas os conceitos e métodos que estão envolvidos são escaláveis para aplicações do mundo real.

Para acessar os exemplos, clique em **Exemplos de aplicativos** no menu Ajuda em SPSS Modeler.

Os arquivos de dados e os fluxos de amostra são instalados na pasta Demos no diretório de instalação do produto. Para obter mais informações, consulte "Pasta Demos" na página 4.

**Exemplos de modelagem da base de dados.** Consulte os exemplos no *Guia de Mineração dentro do Banco de Dados do IBM SPSS Modeler*.

**Exemplos de script.** Consulte os exemplos no *Guia de Script e Automação do IBM SPSS Modeler*.

# **Pasta Demos**

Os arquivos de dados e fluxos de amostra que são utilizados com os exemplos de aplicação são instalados na pasta Demos sob o diretório de instalação do produto (por exemplo: C:\Program Files\IBM\SPSS\Modeler\<version>\Demos). Esta pasta também pode ser acessada a partir do grupo de programas IBM SPSS Modeler no menu Iniciar do Windows, ou clicando em Demos na lista de diretórios recentes na caixa de diálogo **Arquivo** > **Open Stream** .

# **Rastreamento de Licença**

Quando você usa o SPSS Modeler, o uso sob licença é controlado e registrado em intervalos regulares. As métricas de licença que são registradas são *AUTHORIZED\_USER* e *CONCURRENT\_USER* e o tipo de métrica que é registrado depende do tipo de licença que você possui para o SPSS Modeler.

Os arquivos de log que são produzidos podem ser processados pelo IBM License Metric Tool, do qual é possível gerar relatórios de uso sob licença.

Os arquivos de log de licença são criados no mesmo diretório onde os arquivos de log do Client log do SPSS Modeler são registrados (por padrão, %ALLUSERSPROFILE%/IBM/SPSS/Modeler/<version>/ log).

# <span id="page-12-0"></span>**Capítulo 2. Recomendações de arquitetura e de hardware**

# **Arquitetura do IBM SPSS Modeler**

Essa seção descreve a arquitetura do IBM SPSS Modeler Server, incluindo o software do servidor, o software cliente e o banco de dados. Ela inclui informações sobre como o IBM SPSS Modeler Server foi projetado para desempenho otimizado e fornece recomendações para maximizar esse desempenho, escolhendo o hardware apropriadamente redimensionado. Ela conclui com uma seção no acesso a dados, que descreve onde configurar os drivers ODBC necessários.

# **Descrição da Arquitetura**

O IBM SPSS Modeler Server utiliza uma arquitetura distribuída de três camadas. As operações do software são compartilhadas entre o cliente e computadores servidores. As vantagens de instalar e usar o IBM SPSS Modeler Server (versus o IBM SPSS Modeler independente), especialmente ao lidar com grandes conjuntos de dados, são numerosas:

- O IBM SPSS Modeler Server pode ser executado no UNIX e também no Windows, permitindo maior flexibilidade na decisão de onde instalá-lo. Em qualquer plataforma, é possível dedicar um computador servidor maior e mais rápido para processos de mineração de dados.
- O IBM SPSS Modeler Server é otimizado para desempenho rápido. Quando as operações não podem ser enviadas por push para o banco de dados, o IBM SPSS Modeler Server armazena os resultados intermediários como arquivos temporários no disco e não na RAM. Como os servidores geralmente possuem espaço em disco significativo disponível, o IBM SPSS Modeler Server pode executar operações de ordenação, mesclagem e agregação em conjuntos de dados muito grandes.
- Utilizando a arquitetura de cliente/servidor, é possível centralizar os processos de mineração de dados em sua organização. A centralização pode ajudar a formalizar o papel de mineração de dados em seus processos de negócios.
- Usando ferramentas do administrador como o IBM SPSS Modeler Administration Console (incluído com o IBM SPSS Deployment Manager) e o IBM SPSS Collaboration and Deployment Services (vendido separadamente), é possível monitorar processos de mineração de dados, assegurando que os recursos de computação adequados estejam disponíveis. Com o IBM SPSS Collaboration and Deployment Services, é possível automatizar determinadas tarefas de mineração de dados, gerenciar o acesso aos modelos de dados e compartilhar os resultados em toda a organização.

Os componentes da arquitetura distribuída do IBM SPSS Modeler são mostradas no gráfico ["IBM SPSS](#page-13-0) [Modeler ServerArchitecture".](#page-13-0)

- **IBM SPSS Modeler.** O software cliente é instalado no computador do usuário final. Ele fornece a interface com o usuário e exibe os resultados da mineração de dados. O cliente é uma instalação completa do software do IBM SPSS Modeler, mas quanto conectado ao IBM SPSS Modeler Server para uma análise distribuída, seu mecanismo de execução é inativo. O IBM SPSS Modeler é executado somente em sistemas operacionais Windows.
- **IBM SPSS Modeler Server.** O software do servidor instalado em um computador servidor, com conectividade de rede tanto para o (s) IBM SPSS Modeler(s) quanto para o banco de dados. O IBM SPSS Modeler Server é executado como um serviço (no Windows) ou como um processo de daemon (no UNIX), aguardando os clientes se conectarem. Ele manipula a execução de fluxos e scripts criados utilizando o IBM SPSS Modeler.
- **Servidor de base de dados.** O servidor de base de dados pode ser um warehouse ativo (por exemplo, Oracle em um servidor UNIX grande) ou, para reduzir o impacto em outros sistemas operacionais, um data mart de dados em um servidor local/departamental (por exemplo, SQL Server no Windows).

#### <span id="page-13-0"></span>**IBM SPSS Modeler Server Arquitetura**

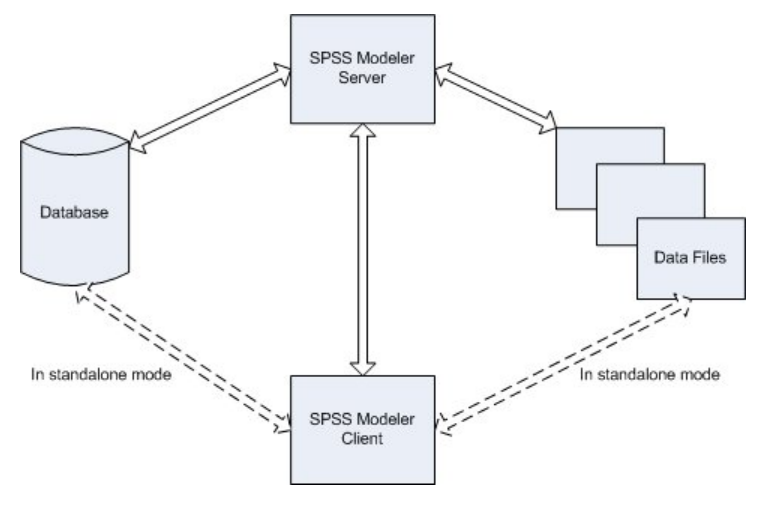

*Figura 1. Arquitetura do IBM SPSS Modeler Server*

Com a arquitetura distribuída, a maior parte do processamento ocorre no computador servidor. Quando o usuário final executa um fluxo, o IBM SPSS Modeler envia uma descrição do fluxo para o servidor. O servidor determina quais operações podem ser executadas na SQL e cria as queries apropriadas. Essas queries são executadas no banco de dados, e os dados resultantes são transmitidos para o servidor para qualquer processamento que não puder ser expresso utilizando SQL. Após o processamento ser concluído, somente os resultados relevantes são transmitidos de volta para o cliente.

Se necessário, o IBM SPSS Modeler Server pode executar todas as operações do IBM SPSS Modeler fora do banco de dados. Ele balanceia automaticamente seu uso de memória RAM e de disco para reter os dados para manipulação. Esse processo torna o IBM SPSS Modeler Server totalmente compatível com arquivos simples.

O balanceamento de carga também está disponível utilizando um cluster de servidores para processamento. O armazenamento em cluster está disponível a partir do IBM SPSS Collaboration and Deployment Services 3.5 por meio do plug-in Coordenador de Processos. Veja o tópico [Apêndice E,](#page-98-0) ["Balanceamento de Carga com Clusters de Servidor", na página 91](#page-98-0) para obter mais informações. É possível conectar-se a um servidor ou cluster gerenciado no Coordenador de Processos diretamente por meio do diálogo Login de Servidor do IBM SPSS Modeler. Consulte o tópico ["Conectando-se ao IBM SPSS](#page-20-0) [Modeler Server" na página 13](#page-20-0) para obter mais informações.

#### **Cliente Independente**

O IBM SPSS Modeler também pode ser configurado para ser executado como um aplicativo de desktop autocontido, conforme mostrado no gráfico abaixo. Consulte o [Capítulo 3, "Suporte IBM SPSS Modeler",](#page-20-0) [na página 13](#page-20-0) para obter mais informações.

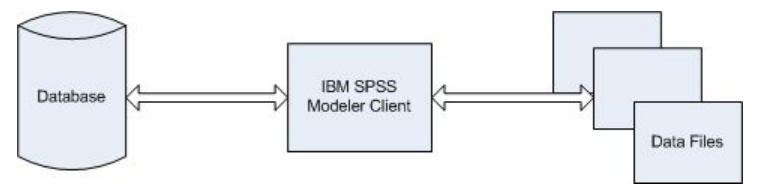

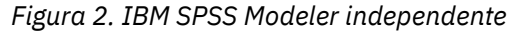

# **Recomendações de Hardware**

À medida que você planeja a instalação do IBM SPSS Modeler Server, deve-se considerar o hardware que será utilizado. Embora o IBM SPSS Modeler Server seja projetado para ser rápido, é possível maximizar sua eficiência utilizando o hardware que é dimensionado apropriadamente para suas tarefas de mineração de dados. O upgrade do hardware é geralmente a maneira mais simples e econômica de melhorar o desempenho na placa.

<span id="page-14-0"></span>**Servidor dedicado.** Instale o IBM SPSS Modeler Server em uma máquina servidor dedicado na qual ele não disputará os recursos com outros aplicativos, incluindo quaisquer bancos de dados com os quais o IBM SPSS Modeler Server possa estar se conectando. As operações de construção de modelo em particular são intensivas em recursos e executam muito melhor quando não estão competindo com outros aplicativos.

**Nota:** Apesar de instalar IBM SPSS Modeler Server no mesmo computador que o banco de dados pode reduzir o tempo de transferência de dados entre o banco de dados e o servidor evitando a sobrecaria de rede, na maioria dos casos a melhor configuração é ter o servidor e banco de dados em máquinas separadas para evitar a concorrência por recursos. Forneça uma conexão rápida entre os dois para minimizar o custo de transferência de dados.

**Processadores.** O número de processadores na máquina não deve ser menor que o número de tarefas simultâneas (fluxos em execução simultaneamente) que você espera executar em uma base regular. Em geral, quanto mais processadores, melhor.

- Uma única instância do IBM SPSS Modeler Server aceitará conexões de diversos clientes (usuários), e cada conexão do cliente pode iniciar diversas execuções de fluxo. Um servidor pode, portanto, ter várias tarefas de execução em andamento a qualquer momento.
- Como regra básica, permita um processador para um ou dois usuários, dois processadores para até quatro usuários e quatro processadores para até oito usuários. Inclua um processador adicional para cada dois a quatro usuários a mais, dependendo da combinação do trabalho.
- Até o ponto em que algum processamento possa ser enviado por push de volta para o banco de dados por meio de otimização de SQL, é possível compartilhar uma CPU entre dois ou mais usuários com perda mínima no desempenho.
- Os recursos de multiencadeamento permitem que uma única tarefa aproveite os diversos processadores, portanto, a inclusão de processadores pode melhorar o desempenho, mesmo nos casos em que apenas uma tarefa estiver executando por vez. Geralmente, o multiencadeamento é utilizado para construção de modelo C5.0 e para determinadas operações de preparação de dados (ordenar, agregar e mesclar). O multithreading também é suportado para todos os nós que roem em IBM SPSS Analytic Server (por exemplo: GLE, Linear-AS, Random Forest, LSVM, Tree-AS, Time Series, TCM, Association Rules e STP).

**Plataformas de 64 bits.** Se planejar processar ou construir modelos em grandes volumes de dados, utilize uma máquina de 64 bits como sua plataforma do IBM SPSS Modeler Server e aumente a quantidade de RAM para a máquina. Para conjuntos de dados maiores, o servidor poderá esgotar rapidamente os limites de memória por processo impostos pelas plataformas de 32 bits, obrigando os dados a serem transferidos para o disco e aumentando significativamente o tempo de execução. Implementações de servidor de 64 bits podem aproveitar RAM adicional; um mínimo de 8 gigabytes (GB) é recomendado.

**Necessidades futuras.** Sempre que possível, assegure-se de que o hardware do servidor seja expansível em termos de memória e CPUs para acomodar tanto um aumento no uso (por exemplo, números maiores de usuários simultâneos ou aumentos nos requisitos de processamento de usuários existentes) quanto aumentos dos recursos de multiencadeamento do IBM SPSS Modeler Server no futuro.

# **Requisitos de espaço em disco temporário e de RAM**

O IBM SPSS Modeler Server usa espaço em disco temporário para o processamento de grandes volumes de dados. A quantidade de espaço temporário que é necessária depende do volume e do tipo de dados que serão processados e do tipo de operações que forem executadas. O volume de dados é proporcional ao número de linhas *e* ao número de colunas. Quanto mais linhas e colunas forem processadas, mais espaço em disco será necessário.

Essa seção descreve as condições sob as quais o espaço em disco temporário e RAM extra são necessários e como estimar a quantia necessária. Observe que esta seção não discute os requisitos de espaço em disco temporário para processos que ocorrem em um banco de dados, já que esses requisitos são específicos para cada banco de dados.

## **Condições que Requerem Espaço em Disco Temporário**

O recurso de otimização de SQL poderoso do IBM SPSS Modeler Server significa que o processamento pode ocorrer no banco de dados (ao invés de no servidor) sempre que possível. No entanto, quando qualquer uma das condições a seguir é verdadeira, a otimização de SQL não poderá ser utilizada:

- Os dados a serem processados são mantidos em um arquivo simples ao invés de em um banco de dados.
- A otimização de SQL está desativada.
- A operação de processamento não pode ser otimizada utilizando SQL.

Quando a otimização de SQL não pode ser utilizada, os seguintes nós de manipulação de dados e as funções do CLEM criam cópias de disco temporárias de alguns ou todos os dados. Se os fluxos utilizados em seu site contiverem esses comandos ou funções de processamento, poderá ser necessário configurar um espaço em disco adicional reservado em seu servidor.

- Nó agregado
- Nó distinto
- Nó de Categorização
- nó Mesclagem ao utilizar a opção de mesclagem por chave
- Qualquer nó de modelagem
- Nó classificação
- nó Saída de tabela
- Funções de @OFFSET nas quais a condição de consulta usa @THIS.
- Qualquer função @ , como @MIN, @MAXe @AVE, na qual o parâmetro offset é calculado.

#### **Calculando a quantia de espaço em disco temporário**

Em geral, o IBM SPSS Modeler Server precisa ser capaz de gravar um arquivo temporário que seja pelo menos *três vezes maior* que o conjunto de dados original. Por exemplo, se o arquivo de dados for de 2 GB e a geração de SQL não for usada, o IBM SPSS Modeler Server irá requerer 6 GB de espaço em disco para processar os dados. Como cada conta de usuário simultâneo cria seus próprios arquivos temporários, será necessário aumentar o espaço em disco de acordo com cada usuário simultâneo.

Se você achar que seu site usa frequentemente arquivos temporários grandes, considere usar um sistema de arquivos separado para os arquivos temporários do IBM SPSS Modeler, criados em um disco separado. Para obter melhores resultados, um RAID 0 ou um conjunto de dados separados em faixa que se estende por diversos discos físicos pode ser usado para acelerar as operações de disco, de preferência com cada disco no sistema de arquivos divididos em faixa em um controlador de disco separado.

#### **Requisitos de RAM**

Para a maior parte do processamento que não pode ser executada no banco de dados, o IBM SPSS Modeler Server armazena os resultados intermediários como arquivos temporários em disco e não na memória (RAM). No entanto, para os nós de modelagem, a RAM é usada se possível. Os nós Rede Neural, Kohonen e K-Médias requerem grandes quantias de RAM. Se esses nós forem frequentemente utilizados em seu site, considere instalar mais RAM no servidor.

Em geral, o número de bytes de RAM necessários pode ser estimado por meio de

```
(number_of_records * number_of_cells_per_record) * number_of_bytes_per_cell
```
em que number\_of\_cells\_per\_record pode ficar muito grande quando houver campos nominais.

Consulte a seção de requisitos do sistema do guia de instalação do servidor para obter as recomendações de RAM atuais. Mais RAM é necessária até mesmo para quatro ou mais usuários simultâneos. A memória deve ser compartilhada entre tarefas simultâneas, portanto, aumente a capacidade apropriadamente. Em <span id="page-16-0"></span>geral, a inclusão de memória provavelmente será uma das formas com custo reduzido de melhorar o desempenho na placa.

# **Acesso de Dados**

Para ler ou gravar em um banco de dados, deve-se ter uma origem de dados ODBC que esteja instalada e configurada para o banco de dados relevante, com permissões de leitura ou gravação conforme necessário. O IBM SPSS Data Access Pack inclui um conjunto de drivers ODBC que podem ser usados para esse fim e que estão disponíveis no site de download. Se tiver dúvidas sobre a criação ou a configuração de permissões para origens de dados ODBC, entre em contato com o administrador do banco de dados.

#### **Drivers ODBC suportados**

Para obter as informações mais recentes sobre quais bancos de dados e drivers ODBC são suportados e testados para uso com o IBM SPSS Modeler, consulte as matrizes de compatibilidade do produto no site de Suporte corporativo [\(http://www.ibm.com/support](http://www.ibm.com/support)).

#### **Onde instalar drivers**

**Nota:** Os drivers ODBC devem ser instalados e configurados em cada computador no qual o processamento pode ocorrer

- Se você estiver executando o IBM SPSS Modeler no modo local (independente), os drivers deverão ser instalados no computador local.
- Se você estiver executando o IBM SPSS Modeler no modo distribuído com relação a um IBM SPSS Modeler Server remoto, os drivers ODBC precisarão ser instalados no computador no qual o IBM SPSS Modeler Server foi instalado. Para o IBM SPSS Modeler Server em sistemas UNIX, consulte também "Configurando Drivers ODBC em Sistemas UNIX" posteriormente nesta seção.
- Se você precisar acessar as mesmas origens de dados a partir do IBM SPSS Modeler e do IBM SPSS Modeler Server, os drivers ODBC deverão ser instalados nos dois computadores.
- Se você estiver executando o IBM SPSS Modeler sobre os Serviços de Terminal, os drivers ODBC precisarão ser instalados no servidor de Serviços de Terminal no qual o IBM SPSS Modeler está instalado.

#### **Configurando Drivers ODBC em Sistemas UNIX**

Por padrão, o DataDirect Driver Manager não está configurado para o IBM SPSS Modeler Server em sistemas UNIX. Para configurar o UNIX para carregar o DataDirect Driver Manager, insira os comandos a seguir:

```
cd <modeler server install directory>/bin
rm -f libspssodbc.so
```
Em seguida, execute este comando se deseja usar o wrapper do driver UTF8:

ln -s libspssodbc\_datadirect.so libspssodbc.so

Ou execute este comando se deseja usar o wrapper do driver UTF16:

```
ln -s libspssodbc_datadirect_utf16.so libspssodbc.so
```
Isso remove o link padrão e cria um link para o DataDirect Driver Manager.

**Nota:** O wrapper do driver UTF16 é necessário para usar o driver do SAP HANA ou do IBM Db2 CLI para alguns bancos de dados. O DashDB requer o driver do IBM Db2 CLI.

Para configurar o SPSS Modeler Server:

- <span id="page-17-0"></span>1. Configure o script de inicialização modelersrv.sh do SPSS Modeler Server para originar o arquivo de ambiente odbc.sh do IBM SPSS Data Access Pack incluindo a linha a seguir em modelersrv.sh:
	- . /<pathtoSDAPinstall>/odbc.sh

Em que <pathtoSDAPinstall> é o caminho completo para sua instalação do IBM SPSS Data Access Pack.

2. Reinicie o SPSS Modeler Server.

Além disso, somente para SAP HANA e IBM Db2, inclua a definição de parâmetro a seguir no DSN em seu arquivo odbc. ini para evitar estouros de buffer durante a conexão:

DriverUnicodeType=1

**Nota:** O wrapper libspssodbc\_datadirect\_utf16.so também é compatível com outros drivers SPSS Modeler Server suportados ODBC .

**Nota:** As regras acima se aplicam especificamente para acessar dados em um banco de dados. Outros tipos de operações de arquivo, como abrir e salvar fluxos, projetos, modelos, nós, PMML, saída e arquivos de script, são sempre executados no cliente e são sempre especificados em termos do sistema de arquivos do computador cliente. Além disso, o comando Configurar Diretório no SPSS Modeler configura o diretório ativo para objetos do cliente *local* (por exemplo, fluxos), mas não afeta o diretório ativo do servidor.

#### **UNIX e SPSS Statistics**

Para obter informações sobre como configurar o SPSS Modeler Server no UNIX para funcionar com a tecnologia de acesso a dados do IBM SPSS Statistics, consulte [Apêndice B, "Configurando scripts de](#page-84-0) [inicialização do UNIX", na página 77.](#page-84-0)

#### **Referenciando Arquivos de Dados**

**Windows.** Se armazenar dados no mesmo computador que o IBM SPSS Modeler Server, é recomendado fornecer o caminho para os dados a partir da perspectiva do computador servidor (por exemplo, *C:\ServerData\Sales 1998.csv*). O desempenho é mais rápido quando a rede não é utilizada para localizar o arquivo.

Se os dados forem armazenados em um host diferente, é recomendado utilizar referências de arquivo UNC (por exemplo, *\\mydataserver\ServerData\Sales 1998.csv*). Observe que os nomes de UNC funcionam apenas quando o caminho contém o nome de um recurso de rede compartilhado. O computador de referência deve ter permissão para ler o arquivo especificado. Se você alternar frequentemente do modo de análise distribuído para local, utilize as referências de arquivo UNC porque elas funcionam independentemente do modo.

**UNIX.** Para referenciar arquivos de dados que residem em um servidor UNIX, utilize a especificação de arquivo completa e barras (por exemplo, */public/data/ServerData/Sales 1998.csv*). Evite utilizar o caractere de barra invertida no diretório do UNIX e em nomes de arquivos para os dados utilizados com o IBM SPSS Modeler Server. Não importa se um arquivo de texto utiliza o formato UNIX ou DOS, já que ambos são manipulados automaticamente.

#### **Importando IBM SPSS Statistics Arquivos de Dados**

Se estiver executando o IBM SPSS Statistics Server também em seu site, os usuários poderão querer importar ou exportar dados do IBM SPSS Statistics enquanto estiver no modo distribuído. Lembre-se de que quando o IBM SPSS Modeler é executado no modo distribuído, ele apresenta o sistema de arquivos do servidor. O cliente do IBM SPSS Statistics funciona da mesma maneira. Para que a importação e a exportação ocorram entre os dois aplicativos, os dois clientes deverão estar operando no mesmo modo. Se não estiverem, suas visualizações dos sistemas de arquivos serão diferentes e eles não conseguirão compartilhar arquivos. O nós do IBM SPSS Statistics no IBM SPSS Modeler podem iniciar

<span id="page-18-0"></span>automaticamente o cliente do IBM SPSS Statistics, mas os usuários devem primeiro assegurar que o cliente do IBM SPSS Statistics esteja operando no mesmo modo que o IBM SPSS Modeler.

# **Instruções de instalação**

Para obter informações sobre a instalação IBM SPSS Modeler Server, veja as instruções de instalação que estão disponíveis como arquivos PDF como parte do seu download do produto .. Documentos separados estão disponíveis para Windows e UNIX.

Para obter informações completas sobre como instalar e usar o cliente IBM SPSS Modeler , consulte os arquivos PDF que estão disponíveis como parte do seu download do produto. Os documentos de instalação separados estão disponíveis, dependendo do tipo de licença que você tem.

IBM SPSS Modeler Server 18.5 Guia de Administração e Desempenho

# <span id="page-20-0"></span>**Capítulo 3. Suporte IBM SPSS Modeler**

Essa seção é destinada a administradores e equipe de helpdesk que suportam usuários do IBM SPSS Modeler. Ela cobre os tópicos a seguir:

- Como efetuar logon no IBM SPSS Modeler Server (ou execução independente, desconectando-se de um Servidor)
- Sistemas de dados e de arquivos que os usuários podem precisar
- Contas de usuário e permissões de arquivo referentes a IBM SPSS Modeler Server
- Diferenças em resultados que os usuários podem ver ao alternar entre IBM SPSS Modeler Server e IBM SPSS Modeler

# **Conectando-se ao IBM SPSS Modeler Server**

IBM SPSS Modeler pode ser executado como um aplicativo independente, ou como um cliente conectado diretamente ao IBM SPSS Modeler Server, ou a um IBM SPSS Modeler Server ou cluster de servidores por meio do plug-in Coordinator of Processes do IBM SPSS Collaboration and Deployment Services. O status da conexão atual é exibido na parte inferior esquerda da janela do IBM SPSS Modeler.

Sempre que você desejar se conectar a um servidor, é possível inserir manualmente o nome do servidor ao qual deseja se conectar ou selecionar um nome que você definiu anteriormente. No entanto, se você tiver o IBM SPSS Collaboration and Deployment Services, é possível procurar em uma lista de servidores ou clusters de servidores na caixa de diálogo Login do Servidor. A capacidade de navegar pelos serviços do Estatísticas em execução em uma rede é disponibilizada por meio do Coordinator of Processes.

Para se conectar a um servidor

- 1. No menu Ferramentas, clique em **Login do Servidor**. A caixa de diálogo Login do Servidor se abre. Alternativamente, dê um clique duplo na área de status da conexão da janela IBM SPSS Modeler.
- 2. Usando a caixa de diálogo, especifique opções para se conectar ao computador servidor local ou selecione uma conexão da tabela.
	- Clique em **Incluir** ou **Editar** para incluir ou editar uma conexão. Consulte o tópico ["Como adicionar e](#page-26-0) [Editar a Conexão IBM SPSS Modeler Server" na página 19](#page-26-0) para obter mais informações.
	- Clique em **Procurar** para acessar um servidor ou cluster de servidores no Coordinator of Processes. Veja o tópico ["Procurando por Servidores em IBM SPSS Collaboration and Deployment Services" na](#page-27-0) [página 20](#page-27-0) para obter mais informações.

**Tabela de servidores.** Essa tabela contém o conjunto de conexões de servidor definidas. A tabela exibe a conexão padrão, o nome do servidor, a descrição e o número da porta. É possível incluir manualmente uma nova conexão, bem como selecionar ou procurar uma conexão existente. Para configurar um determinado servidor como conexão padrão, marque a caixa de seleção na coluna Padrão na tabela para a conexão.

**Caminho de dados padrão.** Especifique um caminho usado para dados no computador servidor. Clique no botão de reticências **(...)** para navegar para o local necessário.

**Configurar credenciais.** Deixe essa caixa desmarcada para ativar a variável **conexão única**, que tenta efetuar seu login no servidor usando detalhes de nome de usuário e senha do computador local. Se uma conexão única não for possível ou se você marcar essa caixa para desativar a conexão única (por exemplo, para efetuar login em uma conta do administrador), os campos a seguir serão ativados para você inserir suas credenciais.

**ID do Usuário.** Insira o nome de usuário com o qual efetuar logon no servidor.

**Senha.** Insira a senha associada ao nome de usuário especificado.

<span id="page-21-0"></span>**Domínio.** Especifique o domínio usado para efetuar logon no servidor. Um nome de domínio só é necessário quando o computador servidor está em um domínio do Windows diferente daquele do computador cliente.

3. Clique em **OK** para concluir a conexão.

Para se desconectar de um servidor

- 1. No menu Ferramentas, clique em **Login do Servidor**. A caixa de diálogo Login do Servidor se abre. Alternativamente, dê um clique duplo na área de status da conexão da janela IBM SPSS Modeler.
- 2. Na caixa de diálogo, selecione o Servidor Local e clique em **OK**.

### **Configurando a conexão única**

É possível conectar-se a um IBM SPSS Modeler Server que estiver em execução em qualquer plataforma suportada utilizando Conexão Única. Para conectar-se utilizando Conexão Única, deve-se primeiro configurar o servidor do IBM SPSS Modeler e máquinas clientes.

Se estiver usando Conexão Única para conectar-se ao IBM SPSS Modeler Server e ao IBM SPSS Collaboration and Deployment Services, deve-se conectar-se ao IBM SPSS Collaboration and Deployment Services antes de conectar-se ao IBM SPSS Modeler.

O IBM SPSS Modeler Server usa o Kerberos para Conexão Única.

O Kerberos é um componente principal do Windows Active Directory, e as informações a seguir supõe uma infraestrutura do Active Directory. Em particular:

- O computador cliente é um computador Windows que é unido a um domínio do Active Directory
- O usuário cliente efetua login no computador usando uma conta de domínio. O mecanismo utilizado para efetuar login pode ser qualquer um, como um smart card, impressão digital, etc.
- O IBM SPSS Modeler Server pode validar as credenciais do usuário cliente ao referenciar o controlador de domínio do Active Directory

Esta documentação descreve como os servidores Windows e UNIX podem ser configurados para autenticar desta maneira. Outras configurações talvez sejam possíveis, mas não foram testadas.

Para interoperar com instalações seguras e mais modernas do Active Directory, deve-se instalar o pacote de criptografia de alta intensidade para Java porque os algoritmos de criptografia necessários não são suportados por padrão. Deve-se instalar o pacote para o cliente e o servidor. Uma mensagem de erro como Illegal key size é exibida no cliente quando uma conexão do servidor falha porque o pack não está instalado. Consulte ["Instalando criptografia de segurança ilimitada" na página 49.](#page-56-0)

#### **O Service Principal Name**

Cada instância de servidor deve registrar um *Service Principal Name (SPN)* para a identidade própria e o cliente deve especificar o mesmo SPN quando ele se conectar ao servidor.

Um SPN para uma instância do SPSS Modeler Server possui o formato:

```
 modelerserver/<host>:<port>
```
Por exemplo:

modelerserver/jdoemachine.spss.com:28054

Observe que o nome do host deve ser qualificado com seu domínio DNS (spss.com neste exemplo) e o domínio deve ser mapeado para a região do Kerberos.

A combinação de nome do host e do número da porta torna o SPN exclusivo (já que cada instância em um host específico deve atender em uma porta diferente). Como o cliente e o servidor já possuem o nome do host e o número da porta, eles poderão construir o SPN apropriado para a instância. O passo de configuração adicional necessário é registrar o SPN no banco de dados do Kerberos.

#### **Registrando o SPN no Windows**

Se estiver utilizando o Active Directory como sua implementação do Kerberos, utilize o comando setspn para registrar o SPN. Para executar esse comando, as condições a seguir devem ser satisfeitas:

- Deve-se ter efetuado logon em um controlador de domínio
- Deve-se executar o prompt de comandos com privilégios elevados (executar como administrador)
- Você deve ser membro do grupo Admins do Domínio (ou ter tido a permissão apropriada delegada a você por um administrador de domínio)

Para obter mais informações, consulte os seguintes artigos:

- • [Referência da Linha de Comandos Setspn](http://technet.microsoft.com/en-gb/library/cc731241.aspx)
- • [Delegando Autoridade para Modificar SPNs](http://technet.microsoft.com/en-gb/library/cc731241.aspx#BKMK_Del)

Para a instância padrão, atendendo na porta padrão (28054, por exemplo) e em execução sob a conta do Sistema Local, deve-se registrar o SPN contra o nome do computador do servidor. Por exemplo:

setspn -s modelerserver/jdoemachine.spss.com:28054 jdoemachine

Para cada instância (perfil) subsequente, atendendo em uma porta customizada (por exemplo, 29000) e em execução sob uma conta do usuário arbitrária (por exemplo, jdoe) com a opção start\_process\_as\_login\_user configurada para Y, deve-se registrar o SPN com relação ao nome da conta do usuário do serviço:

```
setspn -s modelerserver/jdoemachine.spss.com:29000 jdoe
```
Observe que nesse caso (quando a conta de serviço é diferente de Sistema Local), o registro do SPN não é suficiente para permitir que o cliente se conecte. Passos de configuração adicionais são descritos na próxima seção.

Para ver quais SPNs estão registrados para a conta jdoe:

setspn -l jdoe

#### **Registrando o SPN no UNIX**

Se estiver utilizando o Active Directory como sua implementação do Kerberos, é possível utilizar o comando setspn conforme descrito na seção anterior do Windows; isto supõe que você já criou a conta do computador ou do usuário no diretório. Ou é possível utilizar ktpass, conforme ilustrado no ["Configurando o IBM SPSS Modeler Server no UNIX e Linux" na página 16](#page-23-0).

Se estiver utilizando alguma outra implementação do Kerberos, então utilize a ferramenta de administração do Kerberos para incluir o principal do serviço no banco de dados do Kerberos. Para converter o SPN em um principal do Kerberos, deve-se anexar o nome da região do Kerberos. Por exemplo:

modelerserver/jdoemachine.spss.com:28054@MODELERSSO.COM

Inclua esses mesmos principal e senha no keytab do servidor. O keytab deve conter uma entrada para cada instância em execução no host.

#### **Configurando o IBM SPSS Modeler Server no Windows**

No cenário padrão no qual o serviço do SPSS Modeler Server é executado sob a conta do Sistema Local, ele utiliza as APIs do Windows nativas para autenticar as credenciais do usuário e nenhuma configuração adicional é necessária no servidor.

No cenário alternativo no qual o serviço do SPSS Modeler Server é executado sob uma conta do usuário dedicada e start\_process\_as\_login\_user é configurado para Y, então ele utiliza as APIs Java para autenticar as credenciais do usuário e uma configuração adicional é necessária no servidor.

<span id="page-23-0"></span>Primeiro, verifique se o cenário padrão funciona. O cliente deverá ser capaz de utilizar a SSO para conectar-se à instância padrão em execução sob a conta do Sistema Local. Isso validará a configuração do lado do cliente (que é inalterada). Será necessário registrar o SPN para a instância padrão conforme descrito anteriormente.

Em seguida, siga estas etapas:

- 1. Crie o diretório <MODELERSERVER>\config\sso.
- 2. Crie um arquivo chamado krb5.conf na pasta sso que criou na etapa 1. Para obter instruções sobre como criar este arquivo, veja a etapa 3 sob ["Configurando o cliente IBM SPSS Modeler" na página 17.](#page-24-0) O arquivo deve ser o mesmo no servidor e no cliente.
- 3. Utilize o comando a seguir para criar o arquivo krb5.keytab no diretório SSO do servidor:

```
<MODELERSERVER>\jre\bin\ktab -a <spn>@<realm> -k krb5.keytab
```
Por exemplo:

```
 "..\jre\bin\ktab.exe" -a modelerserver/
jdoemachine.spss.com:29000@SPSS.COM 
      -k krb5.keytab
```
Isto solicitará uma senha. A senha que inserir deverá ser a senha da conta do serviço. Portanto, se a conta do serviço for jdoe, por exemplo, deve-se inserir a senha para o usuário jdoe.

A conta do serviço em si não é mencionada no keytab, mas anteriormente você registrou o SPN para essa conta utilizando setspn. Isso significa que a senha para o principal do serviço e a senha para a conta do serviço são exatamente as mesmas.

Para cada nova instância (perfil) que você criar, deve-se registrar o SPN para essa instância (utilizando setspn; consulte "Configurando [perfis do servidor" na página 25](#page-32-0) e ["O Service Principal Name" na](#page-21-0) [página 14](#page-21-0)) e incluir uma entrada no keytab (utilizando jre\bin\ktab). Há apenas um arquivo keytab, que deve conter uma entrada para cada instância que não estiver em execução como Sistema Local. A instância padrão, ou qualquer outra instância em execução como Sistema Local, não precisa estar no keytab porque ela utiliza as APIs do Windows para autenticar. As APIs do Windows não utilizam o keytab.

Para verificar se uma instância está incluída no keytab:

ktab.exe -l -e -k krb5.keytab

É possível ver diversas entradas para cada principal com diferentes tipos de criptografia, o que é normal.

#### **Configurando o IBM SPSS Modeler Server no UNIX e Linux**

#### **Pré-Requisitos**

O IBM SPSS Modeler Server depende do Windows Active Directory (AD) para ativar a conexão única, para a qual os seguintes pré-requisitos são essenciais:

- O computador do SPSS Modeler Client (Windows) é membro de um domínio do Active Directory (AD).
- O usuário cliente efetua login no computador usando uma conta de domínio do AD.
- O computador do SPSS Modeler Server (UNIX) é identificado por um nome de domínio completo que é enraizado no domínio DNS do AD. Por exemplo, se o domínio do DNS for modelersso.com, então o nome do host do servidor poderá ser myserver.modelersso.com.
- O domínio DNS do AD suporta consultas forward e reversas para o nome do host do SPSS Modeler Server.

Se a máquina do SPSS Modeler Server não for membro do domínio do AD, você deverá criar uma conta de usuário de domínio para representar o serviço no diretório. Por exemplo, é possível criar uma conta de domínio chamada ModelerServer.

#### <span id="page-24-0"></span>**Para Configurar o SPSS Modeler Server no UNIX ou Linux**

- 1. Na pasta SPSS Modeler Serverconfig , crie uma subpasta chamada sso.
- 2. Na pasta sso, crie um arquivo keytab. A geração do arquivo keytab pode ser feita no lado do AD, no entanto, há requisitos diferentes dependendo se a máquina do SPSS Modeler Server for membro do domínio do AD:
	- Se a máquina do SPSS Modeler Server **for** membro do domínio do AD, utilize o nome da conta do computador como o nome do usuário do serviço:

```
ktpass -princ <spn>@<realm> -mapUser <domain>\<computer account> -pass <password> -out
<output file> -ptype KRB5_NT_PRINCIPAL
```
Por exemplo:

```
ktpass -princ modelerserver/myserver.modelersso.com:28054@MODELERSSO.COM -mapUser 
MODELERSSO\myserver$ -pass Pass1234 -out c:\myserver.keytab -ptype KRB5_NT_PRINCIPAL
```
• Se a máquina do SPSS Modeler Server **não for** membro do domínio do AD, especifique a conta de usuário de domínio que você criou como um pré-requisito, como o usuário do serviço:

```
ktpass -princ <spn>@<realm> -mapUser <domain>\ <user account> -mapOp set -pass <password>
-out <output file> -ptype KRB5_NT_PRINCIPAL
```
Por exemplo:

```
ktpass -princ modelerserver/myserver.modelersso.com:28054@MODELERSSO.COM -mapUser 
MODELERSSO\
ModelerServer -mapOp 
set -pass Pass1234 -out c:\myserver.keytab -ptype KRB5_NT_PRINCIPAL
```
Para obter mais informações, consulte [Referência de Linha de Comandos Ktpass.](http://technet.microsoft.com/en-us/library/cc753771.aspx)

3. Renomeie o arquivo keytab na pasta sso para krb5.keytab.

**Nota:** Se juntar novamente a máquina servidor ao domínio, gere um novo arquivo keytab.

4. Crie um arquivo chamado krb5.conf na pasta sso que criou na etapa 1. Para obter instruções sobre como criar este arquivo, veja a etapa 3 sob "Configurando o cliente IBM SPSS Modeler" na página 17. O arquivo deve ser o mesmo no servidor e no cliente.

#### **Configurando o cliente IBM SPSS Modeler**

- 1. Ative o Java para acessar a chave de sessão TGT:
	- a. No menu **Iniciar**, clique em **Executar**.
	- b. Insira regedit e clique em **OK** para abrir o **Editor de Registro**.
	- c. Navegue para o local do registro apropriado para o sistema operacional da máquina local:
		- No Windows XP: My Computer\HKEY\_LOCAL\_MACHINE\System\CurrentControlSet\Control\Lsa\Kerbero s
		- No Windows Vista, ou Windows 7: My Computer\HKEY\_LOCAL\_MACHINE\System\CurrentControlSet\Control\Lsa\Kerbero s\Parameters
	- d. Clique com o botão direito do mouse na pasta e selecione **Novo** > **DWORD**. O nome do novo valor deve ser allowtgtsessionkey.
	- e. Configure o valor de allowtgtsessionkey para um valor hexadecimal de 1, que é 0x0000001.
	- f. Feche o **Editor de Registro**.
	- g. Observe que há uma questão conhecida quando a conta de usuário é um membro do grupo de Administradores locais e o User Account Control (UAC) está ativado. Neste caso, a chave de sessão

no ticket de serviço recuperado está vazia, o que faz a autenticação de SSO falhar. Para evitar esse problema, execute uma das ações:

- Execute o aplicativo como Administrador
- Desative o Controle de Conta do Usuário
- Utilize uma conta que não seja uma conta de Administrador
- 2. Na pasta config do local de instalação do IBM SPSS Modeler, crie uma pasta chamada sso.
- 3. Na pasta sso, crie um arquivo krb5.conf. Instruções sobre como criar um arquivo podem ser localizadas em krb5.conf [http://web.mit.edu/kerberos/krb5-current/doc/admin/conf\\_files/](http://web.mit.edu/kerberos/krb5-current/doc/admin/conf_files/krb5_conf.html) [krb5\\_conf.html.](http://web.mit.edu/kerberos/krb5-current/doc/admin/conf_files/krb5_conf.html) Um exemplo de um arquivo krb5.conf é fornecido abaixo:

```
[libdefaults]
 default_realm = MODELERSSO.COM
 dns_lookup_kdc = true
     dns_lookup_realm = true
[realms]
    MODELERSSO.COM = \{ kdc = ad.modelersso.com:88
          admin_server = ad.modelersso.com:749
         default_domain = modelersso.com }
[domain realm]
     .modelersso.com = MODELERSSO.COM
      modelersso.com = MODELERSSO.COM
```
4. Reinicie a máquina local e a máquina servidor.

#### **Obtendo a associação ao grupo de usuários de SSO**

Quando um usuário efetua logon no SPSS Modeler Server usando SSO e o servidor estiver executando como não raiz, o nome do usuário autenticado não será associado a uma conta de usuário do sistema operacional. O servidor não pode obter a associação ao grupo de sistema operacional do usuário. Então, como a configuração de grupo é executada neste caso?

Suponhamos que o usuário seja registrado em um diretório LDAP (que pode ser o Active Directory) e que podemos solicitar a associação ao grupo a partir do servidor LDAP. O SPSS Modeler Server pode consultar o provedor LDAP no IBM SPSS Collaboration and Deployment Services para a associação ao grupo.

Há duas propriedades em options.cfg no SPSS Modeler Server que controlam o acesso do servidor ao IBM SPSS Collaboration and Deployment Services Repository:

```
 repository_enabled, N
 repository_url, ""
```
Para ativar a consulta de grupo, deve-se configurar as duas propriedades: Por exemplo:

```
 repository_enabled, Y
 repository_url, "http://jdoemachine.spss.ibm.com:9083"
```
A conexão do repositório é utilizada apenas para consulta de grupo SSO, portanto, não é necessário alterar essas configurações de propriedade, a menos que você precise deste recurso.

Para que a consulta de grupo funcione corretamente, deve-se configurar seu repositório primeiro para incluir um provedor LDAP ou Active Directory e, em seguida, ativar a SSO utilizando esse provedor:

- 1. Inicie o IBM SPSS Deployment Manager cliente e selecione **Arquivo** > **Novo** > **Conexão do Servidor Administrado ...** para criar uma conexão de servidor administrado para o seu repositório (se você não tiver um já).
- 2. Efetue logon na conexão com o servidor administrado e expanda a pasta **Configuração**.
- <span id="page-26-0"></span>3. Clique com o botão direito do mouse em **Provedores de Segurança**, escolha **Novo** > **Definição de provedor de segurança ...**, e digite os valores apropriados. Clique em **Ajuda** no diálogo para obter mais informações.
- 4. Expanda a pasta **Provedores de Conexão Única**, clique com o botão direito em **Provedor SSO do Kerberos** e selecione **Abrir**.
- 5. Clique em **Ativar**, selecione seu provedor de segurança e, em seguida, clique em **Salvar**. Não é necessário preencher nenhum outro detalhe aqui, a menos que você queira utilizar SSO (simplesmente ter o provedor ativado é suficiente para permitir a consulta de grupo).

**Importante:** Para que a pesquisa de grupo funcione adequadamente, o provedor Kerberos que você configurar aqui deverá ser o mesmo provedor configurado para o SPSS Modeler Server. Em particular, eles devem funcionar dentro da mesma região do Kerberos. Portanto, se um usuário efetuar logon no SPSS Modeler Server usando SSO e identificá-lo como jdoe@SPSS.COM (em que SPSS.COM é a região), ele esperará que o provedor de segurança em IBM SPSS Collaboration and Deployment Services reconheça esse nome principal do usuário e retorne a associação ao grupo correspondente a partir do diretório LDAP.

### **Conexão Única para Origens de Dados**

É possível conectar-se a bancos de dados a partir do IBM SPSS Modeler usando a conexão única. Se desejar criar uma conexão com o banco de dados utilizando a conexão única, deve-se primeiro utilizar o software de gerenciamento de seu ODBC para configurar adequadamente uma origem de dados e o token de conexão única. Em seguida, ao conectar-se a um banco de dados no IBM SPSS Modeler, o IBM SPSS Modeler usará esse mesmo token de conexão única, e o usuário não será solicitado a efetuar logon na origem de dados.

No entanto, se a origem de dados não foi configurada corretamente para conexão única, o IBM SPSS Modeler solicitará ao usuário a efetuar logon na origem de dados. O usuário ainda será capaz de acessar a origem de dados após fornecer credenciais válidas.

Para obter detalhes completos sobre a configuração das origens de dados ODBC em seu sistema com a conexão única ativada, consulte a documentação do fornecedor de base de dados. A seguir há um exemplo dos passos gerais que podem estar envolvidos:

- 1. Configure seu banco de dados para que ele possa suportar conexão única do Kerberos.
- 2. Na máquina do IBM SPSS Modeler Server, crie uma origem de dados ODBC e teste-a. A conexão DSN não deve requerer um ID de usuário e uma senha.
- 3. Conecte-se ao IBM SPSS Modeler Server utilizando a conexão única e comece a utilizar a origem de dados ODBC criada e validada no passo 2.

### **Como adicionar e Editar a Conexão IBM SPSS Modeler Server**

É possível editar ou incluir manualmente uma conexão do servidor na caixa de diálogo Login do Servidor. Clicando em Incluir, é possível acessar uma caixa de diálogo Incluir/Editar Servidor vazia na qual é possível inserir detalhes da conexão do servidor. Com a seleção de uma conexão existente e um clique em Editar na caixa de diálogo Login do Servidor, a caixa de diálogo Incluir/Editar é aberta com os detalhes para essa conexão, de modo que seja possível fazer quaisquer mudanças.

**Nota:** Não é possível editar uma conexão do servidor que foi incluída do IBM SPSS Collaboration and Deployment Services, já que o nome, a porta e outros detalhes são definidos no IBM SPSS Collaboration and Deployment Services. A melhor prática determina que as mesmas portas devem ser usadas para comunicação com IBM SPSS Collaboration and Deployment Services e SPSS Modeler Client. Isso pode ser configurado como max\_server\_port e min\_server\_port no arquivo options.cfg.

Para incluir conexões do servidor

- 1. No menu Ferramentas, clique em **Login do Servidor**. A caixa de diálogo Login do Servidor se abre.
- 2. Nesta caixa de diálogo, clique em **Incluir**. A caixa de diálogo Incluir/Editar Servidor de Login do Servidor é aberta.
- <span id="page-27-0"></span>3. Insira os detalhes de conexão do servidor e clique em **OK** para salvar a conexão e retornar para a caixa de diálogo Login do Servidor.
- **Servidor.** Especifique um servidor disponível ou selecione um na lista. O computador servidor pode ser identificado por um nome alfanumérico (por exemplo, *myserver*) ou um endereço IP designado ao computador servidor (por exemplo, 202.123.456.78).
- **Porta.** Forneça o número da porta no qual o servidor está atendendo. Se o padrão não funcionar, peça ao administrador do sistema o número da porta correto.
- **Descrição.** Insira uma descrição opcional para essa conexão do servidor.
- **Assegurar conexão segura (usar SSL).** Especifica se uma conexão SSL (**Secure Sockets Layer**) deve ser usada. O SSL é um protocolo usado comumente para proteger os dados enviados em uma rede. Para usar essa variável, o SSL deve ser ativado no servidor hospedando o IBM SPSS Modeler Server. Se necessário, entre em contato com o administrador local para obter detalhes.

Para editar conexões do servidor

- 1. No menu Ferramentas, clique em **Login do Servidor**. A caixa de diálogo Login do Servidor se abre.
- 2. Nessa caixa de diálogo, selecione a conexão que deseja editar e clique em **Editar**. A caixa de diálogo Incluir/Editar Servidor de Login do Servidor é aberta.
- 3. Altere os detalhes de conexão do servidor e clique em **OK** para salvar as mudanças e retornar para a caixa de diálogo Login do Servidor.

### **Procurando por Servidores em IBM SPSS Collaboration and Deployment Services**

Em vez de inserir uma conexão do servidor manualmente, é possível selecionar um servidor ou cluster de servidores disponíveis na rede por meio do Coordinator of Processes, disponível no IBM SPSS Collaboration and Deployment Services. Um cluster de servidores é um grupo de servidores a partir do qual o Coordinator of Processes determina o servidor mais adequado para responder a uma solicitação de processamento.

Embora seja possível incluir manualmente servidores na caixa de diálogo Login do Servidor, procurar por servidores disponíveis permite conectar-se aos servidores sem precisar saber o nome e o número da porta corretos do servidor. Estas informações são fornecidas automaticamente. Entretanto, você ainda precisará das informações de logon corretas, como nome de usuário, domínio e senha.

*Nota*: Se você não tiver acesso à capacidade Coordinator of Processes, ainda será possível inserir manualmente o nome do servidor ao qual deseja se conectar ou selecionar um nome que você definiu anteriormente. Veja o tópico ["Como adicionar e Editar a Conexão IBM SPSS Modeler Server" na página 19](#page-26-0) para obter mais informações.

Para procurar servidores e clusters

- 1. No menu Ferramentas, clique em **Login do Servidor**. A caixa de diálogo Login do Servidor se abre.
- 2. Nesta caixa de diálogo, clique em **Procurar** para abrir a caixa de diálogo Procurar por Servidores. Se você não tiver efetuado logon no IBM SPSS Collaboration and Deployment Services quando tentou navegar no Coordinator of Processes, será solicitado que faça isso agora.
- 3. Selecione o servidor ou cluster de servidores da lista.
- 4. Clique em **OK** para fechar a caixa de diálogo e incluir essa conexão na tabela na caixa de diálogo Login do Servidor.

# **Sistemas de Dados e de Arquivos**

Usuários que trabalham com o IBM SPSS Modeler Server provavelmente precisarão acessar arquivos de dados e outras origens de dados na rede, e também salvar arquivos na rede. Eles podem precisar das seguintes informações, conforme aplicável:

- <span id="page-28-0"></span>• **Informações de origem de dados ODBC.** Se os usuários precisarem de acesso às origens de dados ODBC definidas no computador servidor, eles precisarão dos nomes, das descrições e de informações de login (incluindo IDs e senhas de login do banco de dados) para as origens de dados.
- **Acesso do arquivo de dados.** Se os usuários precisarem acessar os arquivos de dados no computador servidor ou em qualquer outro lugar na rede, eles precisarão dos nomes e das localizações dos arquivos de dados.
- **Localização de arquivos salvos.** Quando os usuários salvam os dados enquanto conectados ao IBM SPSS Modeler Server, eles podem tentar salvar arquivos no computador servidor. No entanto, isto é geralmente uma localização protegida contra gravação. Se for, permita que os usuários saibam onde eles devem salvar os arquivos de dados. (Normalmente, a localização é o diretório inicial do usuário).

# **Autenticação do usuário**

O IBM SPSS Modeler Server utiliza o sistema operacional na máquina servidor para autenticar usuários que se conectam ao servidor. Quando um usuário se conecta ao SPSS Modeler Server, todas as operações que são executadas em nome do usuário são executadas no contexto de segurança desse usuário. O acesso às tabelas de banco de dados está sujeito aos privilégios de usuário e/ou de senha no próprio banco de dados.

**Windows.** No Windows, qualquer usuário com uma conta válida na rede do host pode efetuar logon. Com a autenticação padrão, os usuários devem ter como modificar direitos de acesso ao diretório *< modeler\_server\_install> \Tmp* . Sem esses direitos, os usuários não poderão efetuar logon no SPSS Modeler Server a partir do cliente utilizando a autenticação padrão no Windows.

**UNIX.** Por padrão, supõe-se que o SPSS Modeler Server é executado como raiz no UNIX. Isso permite que qualquer usuário com uma conta válida na rede do host efetue logon e limite o acesso do arquivo dos usuários aos seus próprios arquivos e diretórios. No entanto, é possível configurar o SPSS Modeler Server para executar sem privilégios de administrador. Neste caso, deve-se criar um banco de dados de senha privada a ser utilizado para autenticação, e todos os usuários do SPSS Modeler deverão compartilhar uma conta de usuário do UNIX única (e, consequentemente, compartilhar acesso aos arquivos de dados). Para obter informações adicionais, consulte ["Configurando como não raiz utilizando um banco de dados de](#page-93-0) [senha privada" na página 86](#page-93-0).

#### **Configurando o PAM**

Na plataforma Linux , SPSS Modeler Server usa o Pluggable Authentication Module (PAM) para autenticação.

Para utilizar a autenticação PAM, os módulos do PAM apropriados devem estar configurados corretamente no sistema host, por exemplo, para que o PAM estabeleça interface com o LDAP, um módulo LDAP do PAM deverá existir no S.O. do host e estar configurado corretamente. Consulte a documentação do sistema operacional para obter informações adicionais. Este é um pré-requisito para o SPSS Modeler Server poder utilizar o PAM.

Para configurar o SPSS Modeler Server para utilizar o PAM, edite o arquivo "options.cfg" do SPSS Modeler Server e inclua (ou edite) a linha **authentication\_methods, pam**.

É possível utilizar o nome de serviço modelerserver para fornecer uma configuração de PAM específica para o SPSS Modeler Server, se necessário. Por exemplo, os passos a seguir explicam como configurar para o Red Hat Linux:

- 1. Mude para o diretório de configuração do PAM. Por exemplo: **/etc/pam.d**.
- 2. Usando um editor de texto, crie um novo arquivo chamado "modelerserver".
- 3. Inclua as informações de configuração do PAM que deseja utilizar. Por exemplo:

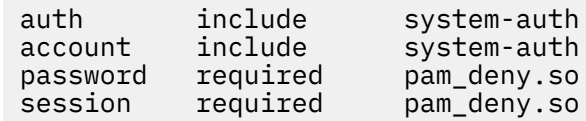

<span id="page-29-0"></span>**Nota:** Essas linhas podem variar, dependendo de sua configuração específica. Para obter mais informações, consulte a documentação do Linux.

4. Salve o arquivo e reinicie o serviço do Modeler.

#### **Permissões**

**Windows.** Um usuário que se conecta ao software do servidor que é instalado em uma unidade *NTFS* deve efetuar login com uma conta que possua as seguintes permissões.

- Permissões de leitura e de execução para o diretório de instalação do servidor e seus subdiretórios
- Permissões de leitura, de execução e de gravação para a localização do diretório para arquivos temporários.

No Windows Server 2008 e posterior, você poderá supor que os usuários possuem essas permissões. Assegure-se de configurar explicitamente as permissões, conforme necessário.

Se o software do servidor estiver instalado em uma unidade *FAT*, não será necessário configurar as permissões porque todos os arquivos permitem que os usuários tenham controle total.

**UNIX.** Se você não estiver usando autenticação interna, um usuário que se conecta ao software do servidor deverá efetuar login com uma conta que tenha as permissões a seguir:

- Permissões de leitura e de execução para o diretório de instalação do servidor e seus subdiretórios
- Permissões de leitura, de execução e de gravação para a localização do diretório para arquivos temporários.

### **Criação de Arquivo**

Quando o IBM SPSS Modeler Server acessa e processa dados, ele geralmente precisa manter uma cópia temporária desses dados no disco. A quantia de espaço em disco que será utilizada para arquivos temporários depende do tamanho do arquivo de dados que o usuário final está analisando e do tipo de análise que estiver sendo executado. Veja o tópico ["Requisitos de espaço em disco temporário e de RAM"](#page-14-0) [na página 7](#page-14-0) para obter mais informações.

**UNIX.** As versões do UNIX do IBM SPSS Modeler Server usam o comando umask UNIX para configurar as permissões de arquivo para arquivos temporários. É possível substituir as permissões padrão do servidor. Consulte o tópico ["Controlando permissões na criação de arquivo" na página 78](#page-85-0) para obter mais informações.

# **Diferenças nos Resultados**

Os usuários que executarem análises nos dois modos podem ver pequenas diferenças nos resultados entre o IBM SPSS Modeler e o IBM SPSS Modeler Server. A discrepância geralmente ocorre devido a diferenças de ordenação ou de arredondamento do registro.

**Ordenação de registro.** A menos que um fluxo ordene explicitamente os registros ao classificá-los, a ordem na qual os registros são apresentados pode variar entre os fluxos executados localmente e aqueles executados no servidor. Também pode haver diferenças na ordem entre as operações executadas dentro de um banco de dados e aquelas executadas no IBM SPSS Modeler Server. Essas diferenças são devido a algoritmos diferentes utilizados por cada sistema para implementar funções que podem reordenar os registros, como agregação. Além disso, observe que a SQL não especifica a ordem em que os registros serão retornados de um banco de dados nos casos em que não houver operação de ordenação explícita.

**Diferenças de arredondamento.** O IBM SPSS Modeler em execução no modo local utiliza um formato interno para armazenar os valores de ponto flutuante diferente do IBM SPSS Modeler Server. Devido às diferenças de arredondamento, os resultados poderão variar sutilmente entre cada versão.

# <span id="page-30-0"></span>**Capítulo 4. IBM SPSS Modeler Administração**

Esse capítulo contém informações sobre como iniciar e parar o IBM SPSS Modeler Server, configurar várias opções do servidor, configurar grupos e interpretar o arquivo de log. Este descreve como utilizar o IBM SPSS Modeler Administration Console, um aplicativo que facilita a configuração e o monitoramento do servidor. Para obter instruções de instalação para esse componente, consulte as instruções de instalação do IBM SPSS Modeler Server, disponíveis com esse produto.

# **Iniciando e parando o IBM SPSS Modeler Server**

O IBM SPSS Modeler Server é executado como um serviço no Windows ou como um processo daemon no UNIX.

*Nota de planejamento*: parar o IBM SPSS Modeler Server desconecta os usuários finais e termina suas sessões, portanto, tente planejar reinícios do servidor durante períodos de baixo uso. Se isso não for possível, certifique-se de notificar os usuários antes de parar o servidor.

### **Para Iniciar, Parar e Verificar o Status no Windows**

No Windows, controle o IBM SPSS Modeler Server com a caixa de diálogo Serviços no Painel de Controle do Windows.

1. **Windows XP.** Abra o menu Iniciar do Windows. Escolha **Configurações** e, em seguida, **Painel de Controle**. Dê um clique duplo em **Ferramentas Administrativas** e, em seguida, em **Serviços**.

**Windows 2003 ou 2008.** Abra o menu Iniciar do Windows. Escolha **Painel de Controle**, depois **Ferramentas Administrativas** e **Serviços**.

2. Selecione o serviço **IBM SPSS Modeler Server <nn.n>** . Agora é possível verificar seu status, iniciá-lo ou pará-lo e editar os parâmetros de inicialização, conforme apropriado.

Por padrão, o serviço é configurado para inicialização automática, o que significa que se você pará-lo, ele será reiniciado automaticamente quando o computador for reinicializado. Quando iniciado dessa forma, o serviço é executado no modo não assistido e o computador servidor poderá ter o logoff efetuado sem afetá-lo.

#### **Iniciar, Parar e Verificar o Status no UNIX**

No UNIX, você inicia ou interrompe o IBM SPSS Modeler Server executando o script *modelersrv.sh* no diretório de instalação do IBM SPSS Modeler Server.

1. Mude para o diretório de instalação do IBM SPSS Modeler Server. Por exemplo, em um prompt de comandos do UNIX, digite

cd /usr/modelersrv

em que *modelersrv* é o diretório de instalação do IBM SPSS Modeler Server.

2. Para iniciar o servidor, no prompt de comandos, digite

./modelersrv.sh start

3. Para parar o servidor, no prompt de comandos, digite

./modelersrv.sh stop

4. Para verificar o status do IBM SPSS Modeler Server, em um prompt de comandos do UNIX, digite

./modelersrv.sh list

<span id="page-31-0"></span>e veja a saída, que é semelhante ao que o comando ps do UNIX produz. O primeiro processo na lista é o daemon do IBM SPSS Modeler Server, e os processos restantes são sessões do IBM SPSS Modeler.

O programa de instalação do IBM SPSS Modeler Server inclui um script (*auto.sh*) que configura o sistema para iniciar o daemon do servidor automaticamente no tempo de inicialização. Se você tiver executado esse script e, em seguida, parar o servidor, o daemon do servidor será reiniciado automaticamente quando o computador for reinicializado. Consulte o tópico ["Automaticamente Iniciando e Parando IBM](#page-84-0) [SPSS Modeler Server" na página 77](#page-84-0) para obter mais informações.

#### **Limites de kernel UNIX**

Você deve assegurar que os limites de kernel no sistema sejam suficientes para a operação do IBM SPSS Modeler Server. Os ulimits de dados, memória, arquivo e processos são particularmente importantes e devem ser configurados para ilimitados dentro do ambiente IBM SPSS Modeler Server . Para isso:

1. Inclua os seguintes comandos no modelersrv.sh:

ulimit –d unlimited ulimit –m unlimited ulimit –f unlimited ulimit –u unlimited

Além disso, configure o limite de pilha para o máximo permitido pelo seu sistema (ulimit -s XXXX), por exemplo:

ulimit -s 64000

2. Reinicie o IBM SPSS Modeler Server.

# **Manipulando Processos do Servidor Não Responsivos (Sistemas UNIX)**

Os processos do IBM SPSS Modeler Server podem se tornar não responsivos por diversos motivos, incluindo situações em que eles fazem uma chamada do sistema ou uma chamada do driver ODBC e essa chamada é bloqueada (a chamada nunca retorna ou demora muito tempo para retornar). Quando os processos do UNIX entram nesse estado, eles podem ser limpos usando o comando kill (as interrupções iniciadas pelo cliente do IBM SPSS Modeler ou o fechamento do cliente do IBM SPSS Modeler não terão nenhum efeito). Um comando kill é fornecido como uma alternativa para o comando stop normal e permite que um administrador utilize *modelersrv.sh* para emitir facilmente o comando kill apropriado.

Nos sistemas que são susceptíveis ao acúmulo de processos do servidor inutilizáveis ("zumbis"), é recomendado parar o IBM SPSS Modeler Server em intervalos regulares utilizando a seguinte sequência de comandos:

```
cd modeler_server_install_directory
./modelersrv.sh stop
./modelersrv.sh kill
```
Esses processos do IBM SPSS Modeler que são terminados usando o comando modelersrv.sh kill deixarão para trás arquivos temporários (do diretório temporário) que precisarão ser removidos manualmente. Os arquivos temporários podem ser deixados para trás também em algumas outras situações, incluindo travamentos do aplicativo devido ao esgotamento de recursos, interrupções do usuário, travamentos do sistema ou outros motivos. Portanto, é recomendado que, como parte do processo de reinicialização do IBM SPSS Modeler Server em intervalos regulares, todos os arquivos restantes sejam removidos do diretório temporário do IBM SPSS Modeler.

<span id="page-32-0"></span>Após todos os processos do servidor tiverem sido fechados e os arquivos temporários removidos, o IBM SPSS Modeler Server poderá ser reiniciado com segurança.

# **Configurando perfis do servidor**

Os perfis do servidor permitem executar diversas instâncias independentes do SPSS Modeler Server a partir de uma única instalação. Para um cliente, eles parecem ser servidores separados localizados no mesmo host, mas atendendo em números de portas diferentes. Ter diversas instâncias compartilhando uma instalação é um benefício para os administradores porque isso simplifica a manutenção. Instâncias subsequentes após a primeira podem ser criadas e excluídas mais rápido do que seria necessário para uma instalação e desinstalação integral e os Fix Packs precisam ser aplicados apenas uma vez.

O motivo para executar diversas instâncias do servidor no mesmo host é a capacidade de configurar cada instância separadamente. Se todas as instâncias forem idênticas, não há nada a ganhar. Em particular, se as instâncias executarem como *não raiz* (para que todas as sessões compartilhem a mesma conta do usuário), cada instância poderá utilizar uma conta do usuário diferente para fornecer isolamento de dados entre os grupos de usuários. Por exemplo, um usuário que efetua login em uma instância A será alocado a uma sessão pertencente a algum User-A específico e terá acesso apenas aos arquivos e pastas desse usuário, ao passo que um usuário que efetua login na instância B verá um conjunto diferente de arquivos e pastas acessíveis para o User-B. Isso pode ser utilizado em conjunto com a configuração do grupo de forma que o login em uma instância específica seja restrito a grupos específicos, o que significa que os usuários finais possam efetuar login somente na instância (ou instâncias) apropriada para sua função. Consulte ["Configurando grupos" na página 50.](#page-57-0)

Em uma instalação padrão do SPSS Modeler Server, as pastas config, data e tmp são específicas para uma instância do servidor. O propósito da pasta config é que a instância tenha uma configuração privada e que as pastas data e tmp suportem isolamento de dados. Cada instância possui uma cópia privada destas pastas e o restante é compartilhado.

Observe que grande parte da configuração do servidor pode permanecer comum (configurações do banco de dados, por exemplo), portanto, uma configuração de perfil substituirá a configuração comum. O servidor procurará primeiro na configuração de perfil e, em seguida, efetuará fallback para o padrão. Os arquivos que são mais prováveis de serem alterados para um perfil são options, groups e passwords.

Veja ["Estrutura de perfil" na página 27](#page-34-0) para obter mais informações.

Para obter informações sobre como configurar um perfil para utilizar o SSO, consulte ["Configurando a](#page-21-0) [conexão única" na página 14](#page-21-0). Isso requer que você registre um Service Principal Name (SPN), execute alguma configuração se a conta do Windows Service não for local e, em alguns casos, ative a consulta de grupo.

### **Trabalhando com perfis do servidor**

A seguir estão alguns casos de uso comuns para perfis do servidor. Alguns destes usos são suportados utilizando scripts (consulte ["Scripts de perfil" na página 29](#page-36-0)) e podem requerer privilégios administrativos/raiz.

#### **Criando um perfil do servidor**

Uma administradora do SPSS Modeler Server chamada Jane utiliza um script para criar um novo perfil:

- Jane deve especificar um nome exclusivo para o perfil (não pode ser um nome do perfil existente). Se o diretório profiles ainda não existir, ele será criado para Jane. Um novo subdiretório é criado no diretório profiles com o nome Jane especificado, contendo os diretórios config, data, log e tmp.
- Se Jane escolher, ela também pode especificar o nome de um perfil existente para utilizar como um modelo, caso em que o conteúdo da pasta config dentro do perfil existente é copiado para o novo perfil. Se ela não especificar um modelo, ou se o perfil existente não incluir um arquivo de opções, mesmo se isso for necessário, então um arquivo de opções vazio será criado no novo perfil.
- Jane também pode escolher especificar um número de porta para o perfil, caso em que o número da porta é gravado como o valor da propriedade port\_number no arquivo de opções do perfil. Se ela não especificar um número da porta, um valor será escolhido para ela e gravado no arquivo de opções.
- Jane também pode escolher especificar o nome de um grupo de sistema operacional que terá acesso exclusivo ao perfil em que a configuração de grupo está ativada no arquivo de opções. Nesse caso, um arquivo de grupos é criado que nega o login para todos os grupos, exceto para o grupo especificado.

#### **Configurando um perfil do servidor**

A administradora de servidores Jane configura um perfil, editando manualmente os arquivos de configuração do perfil ou usando o IBM SPSS Modeler Administration Console em IBM SPSS Deployment Manager para se conectar ao serviço de perfil.

#### **Criando um serviço do Windows para um perfil do servidor**

No Windows, o administrador utiliza um script para criar um serviço para um perfil especificado:

- Jane deve especificar o nome de um perfil existente e, em seguida, uma instância de serviço é criada para esse perfil. A linha de comandos para o serviço incluirá o argumento profile. O nome do serviço seguirá um modelo padrão, incluindo o nome do perfil.
- Jane precisa usar o console de administração de serviço posteriormente e editar as propriedades de serviço se ela precisar alterar o nome do usuário e a senha para o serviço (quando executar como não raiz).

No UNIX, também há maneiras de criar "serviços" que iniciam automaticamente quando o sistema é inicializado. O administrador pode querer criar serviços de perfil utilizando esses mecanismos, mas observe que eles não são oficialmente suportados pelo IBM SPSS Modeler.

#### **Gerenciando serviços do Windows para perfis do servidor**

Os administradores podem utilizar um script para executar as seguintes tarefas:

- Ver quais serviços de perfil do servidor estão em execução
- Iniciar um serviço específico
- Iniciar todos os serviços
- Parar um serviço específico
- Parar todos os serviços

Ao iniciar ou parar todos os serviços, a lista de perfis é obtida procurando os subdiretórios do diretório profiles.

#### **Excluindo um serviço do Windows do perfil do servidor**

No Windows, os administradores podem utilizar um script para excluir um serviço para um perfil especificado (se um serviço existir para o perfil). O nome do perfil deve ser especificado.

#### **Removendo um perfil do servidor**

Após parar o serviço do perfil, os administradores podem remover um perfil ao excluir sua pasta de dentro do diretório profiles.

#### **AtualizandoSPSS Modeler Server**

Ao aplicar um Fix Pack no SPSS Modeler Server, o Fix Pack é aplicado a todos os perfis do servidor. No Windows, todos os serviços de perfil são interrompidos e reiniciados automaticamente. No UNIX, eles devem ser interrompidos e reiniciados manualmente.

#### <span id="page-34-0"></span>**Desinstalando o SPSS Modeler Server**

Quando SPSS Modeler Server é desinstalado, todos os perfis de servidor são desinstalados. Observe que o diretório profiles e quaisquer perfis que ele contém não são removidos automaticamente. Eles devem ser excluídos manualmente. No Windows, todos os serviços do perfil são desinstalados automaticamente. No UNIX, eles devem ser removidos manualmente.

#### **Instalando uma nova versão de SPSS Modeler Server**

Ao instalar uma nova versão do SPSS Modeler Server, quaisquer perfis do servidor existentes não são migrados automaticamente. Um administrador deve copiar manualmente perfis de uma instalação para a próxima (e editar as configurações quando necessário) para recriar os serviços.

## **Estrutura de perfil**

#### **O diretório de perfis**

Os perfis do servidor são armazenados em uma localização de diretório escolhida pelo administrador do servidor. O local padrão é um diretório denominado profiles no diretório [server install path]\config\ no SPSS Modeler Server, mas recomendamos usar um diretório diferente para armazenamento de perfil pelos seguintes motivos:

- Os perfis podem ser compartilhados entre nós em um cluster
- Os perfis podem ser preservados entre os upgrades
- Os administradores e outros usuários que configuram perfis não precisam receber autoridade de gravação para o diretório de instalação SPSS Modeler Server

O diretório profiles não existe após uma nova instalação do SPSS Modeler Server. Ele é criado quando o primeiro perfil é criado.

O diretório profiles contém um subdiretório para cada perfil e o nome do subdiretório corresponde ao nome do perfil. Como o nome do diretório e o nome do perfil são os mesmos, o nome do perfil não pode incluir caracteres que não sejam válidos em nomes de arquivos. Os nomes de perfil também não devem conter espaços porque eles podem causar problemas nos scripts. Além disso, lembre-se de que os nomes de perfil devem ser exclusivos em uma instalação única.

A única maneira de identificar todos os perfis para uma instalação é identificar os subdiretórios do diretório profiles. Não há nenhuma lista separada de perfis mantida em qualquer lugar. Também não há limite no número de perfis que podem ser criados para uma instalação, além do que pode ser tolerado pelo sistema host.

No diretório profiles, o subdiretório de qualquer perfil fornecido deve conter pelo menos um diretório chamado config, e dentro desse diretório deve haver pelo menos um arquivo chamado options.cfg que define a configuração de perfil. Este arquivo contém um subconjunto das configurações no arquivo padrão SPSS Modeler Server options.cfg (localizado em [server install path]/config), tantos quantos forem necessários para o perfil. Configurações não presentes na configuração de perfil devem ser definidas a partir do arquivo de opções comuns no diretório de instalação config. A configuração do perfil deve conter pelo menos uma configuração para port\_number porque cada serviço de perfil deve atender em um número de porta diferente.

A configuração do perfil pode incluir outros arquivos \*.cfg normalmente localizados no diretório de instalação config, caso em que esses são lidos ao invés dos arquivos padrão (somente o arquivo de opções é acumulativo). Arquivos adicionais mais prováveis de serem incluídos em uma configuração de perfil são groups e passwords. Os arquivos que são ignorados em uma configuração de perfil incluem os arquivos de configuração JVM e SSO que são compartilhados entre todos os perfis.

Um diretório de perfil também pode conter os diretórios data e tmp que substituem as localizações de arquivo data e tmp, a menos que as localizações alternativas sejam especificadas na configuração de perfil.

Se usar os perfis para alcançar isolamento de dados, assegure-se de que as permissões sejam configuradas apropriadamente nos diretórios relevantes.

#### **O arquivo de configuração de perfis**

A localização do diretório profiles é especificada em um novo arquivo de configuração chamado [server install path]\config\profiles.cfg. Isso compartilha um formato comum com outros arquivos de configuração no mesmo diretório, e a chave para configurar o diretório profiles é profiles\_directory. Por exemplo:

profiles\_directory, "C:\\SPSS\\Modeler\\profiles"

Um arquivo separado é utilizado para configuração de perfil (ao invés de incluir configurações no arquivo de opções padrão) por dois motivos:

- A configuração do perfil determina como os arquivos de opções são lidos, portanto, há uma dificuldade intrínseca em definir um no outro
- O arquivo de configuração de perfis é projetado para ser gerenciado automaticamente utilizando scripts, portanto, os usuários de casos simples não precisam se preocupar com isso (embora possa ser editado manualmente com segurança para suportar cenários mais complexos)

Com exceção da localização do diretório profiles, a única outra entrada em profiles.cfg é um número de porta. Por exemplo:

profile\_port, 28501

Esse é o número da porta padrão para o próximo perfil a ser criado e é incrementado automaticamente toda vez que um perfil for criado utilizando um script. O arquivo profiles.cfg é criado somente conforme necessário, portanto, ele não existe em uma instalação nova.

#### **Iniciando um perfil**

O executável do serviço (modelerserver.exe) aceita um argumento adicional, profile, que identifica o perfil para o serviço:

modelerserver -server profile=<profile-name>

Diversos serviços poderão executar a partir da mesma instalação se cada serviço utilizar um perfil diferente. Se o argumento de perfil for omitido, o serviço utilizará os padrões de instalação comuns sem quaisquer substituições de perfil.

Quando chamado com o argumento profile, o serviço:

- Lê [server install path]\config\profiles.cfg para obter a localização do diretório de perfis.
- Lê [profiles directory]\[profile name]\config\options.cfg para obter a configuração do perfil (em particular, o número da porta)

Se qualquer passo falhar por algum motivo, o serviço imprimirá uma mensagem de erro no log e parará. Se o serviço for chamado com um perfil e ele não puder carregar o perfil, então ele não será executado.

#### **Variáveis de ambiente**

O serviço define algumas variáveis de ambiente adicionais para que os nomes de caminhos, etc., pode ser expressa sem conhecimento do perfil atual:
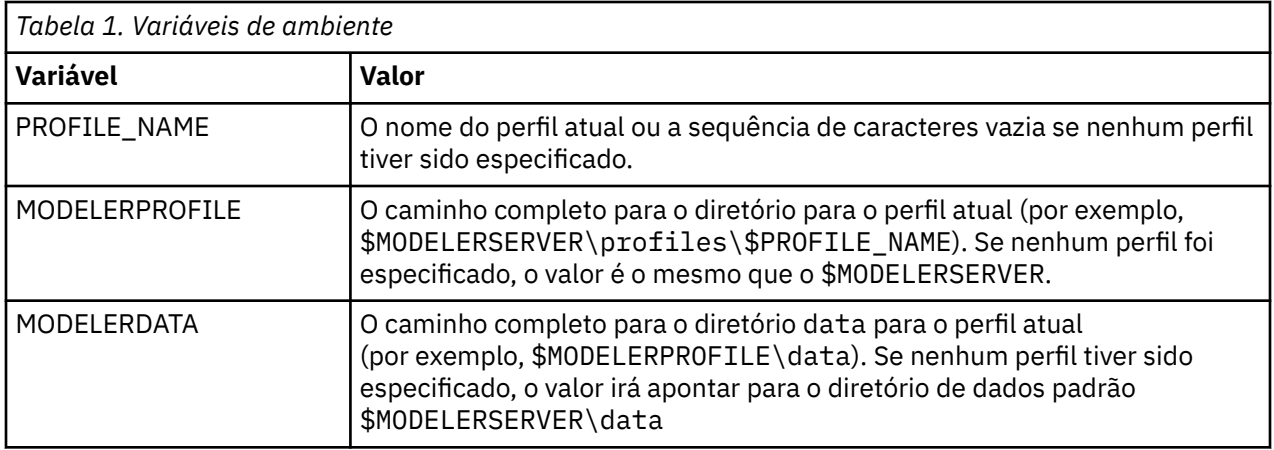

Essas variáveis de ambiente são configuradas pelo processo de serviço, portanto, elas são visíveis apenas dentro desse processo e em quaisquer processos filhos que ele criar. Se configurar essas variáveis fora do processo de serviço, elas serão ignoradas e redefinidas dentro do processo, conforme descrito.

### **Criação de log**

Cada serviço de perfil espera ter uma pasta separada e privada na qual colocar seus arquivos de log. Há uma cópia de server\_logging.log, etc., para cada perfil.

A configuração padrão de log4cxx.properties no diretório de instalação config utiliza a variável de ambiente PROFILE\_NAME para identificar o diretório de log para o serviço:

 log4j.appender.LoggingAppender.File=\${ALLUSERSPROFILE}/IBM/SPSS/Modeler Server/17/log/\${PROFILE\_NAME}/server\_logging.log

É possível alterar a localização do log para todos os perfis ao alterar a linha acima e incluir uma das duas variáveis de ambiente específicas do perfil, PROFILE\_NAME ou MODELERPROFILE. Por exemplo, para relocalizar o diretório de log no diretório de perfil:

 log4j.appender.LoggingAppender.File=\${MODELERPROFILE}/log /server\_logging.log

Como alternativa, é possível alterar a localização do log para um perfil específico ao criar e editar uma cópia do arquivo log4cxx.properties na configuração do perfil.

### **Scripts de perfil**

Os scripts descritos nesta seção são fornecidos para ajudar na criação e no gerenciamento de perfis do SPSS Modeler Server. Todos os scripts estão incluídos no diretório scripts/ profiles do diretório de instalação SPSS Modeler Server (por exemplo, C:\Program Files\IBM\SPSS\ModelerServer\18\scripts\profiles).

### **Script Comum (para todas as plataformas)**

O script a seguir ajuda a criar e gerenciar perfis. As variantes desse script são fornecidas com extensões diferentes para diferentes plataformas (.bat para Windows e .sh para UNIX). A operação é a mesma em cada caso.

### **Criando um perfil**

### **create\_profile [options] <profile-name>**

Cria um novo perfil com o nome especificado. O nome do perfil deve ser apropriado para uso como um nome de diretório no host do servidor (porque o script criará um diretório com esse nome) e não deve conter espaços. O nome deve ser diferente de qualquer nome de perfil existente.

### **Opções:**

### **-d, --profiles-directory<profiles-directory>**

Especifica o diretório profiles no qual este e todos os perfis subsequentes devem ser criados. Ele deverá ser especificado somente para o primeiro perfil, mas uma boa prática é especificá-lo todas as vezes. Se ele for omitido na primeira vez, uma localização padrão será escolhida. Se alterar o diretório profiles em uma chamada subsequente, o novo perfil será criado na nova localização e quaisquer perfis existentes serão ignorados, a menos que eles sejam movidos separadamente para a nova localização.

### **-t, --template <profile-name>**

Especifica o nome de um perfil existente para utilizar como um modelo. A configuração do perfil é copiada do perfil existente para o novo perfil, e somente o número da porta é alterado.

### **-p, --port-number <port-number>**

Especifica o número da porta para o serviço de perfil. O número da porta deve ser exclusivo para este perfil. Se o número da porta for omitido, um padrão será escolhido.

### **-g, --group-name <group-name>**

Especifica o nome de um grupo de sistema operacional que terá acesso exclusivo a este perfil. O perfil é configurado para permitir acesso de login somente aos membros desse grupo.

Como as permissões do sistema de arquivo não são alteradas, deve-se executar essa ação separadamente.

### **Exemplos:**

### **scripts\profiles\create\_profile.bat -d C:\Modeler\Profiles comet**

Cria um novo perfil chamado comet no diretório C:\Modeler\Profiles. O perfil atenderá em um número de porta padrão. Para determinar o número da porta, abra o arquivo options.cfg que é gerado para o perfil (neste exemplo, C:\Modeler\Profiles\comet\config\options.cfg).

### **scripts\profiles\create\_profile.bat --template comet --group-name "Meteor Users" --port-number 28510 meteor**

Cria um novo perfil chamado meteor no diretório C:\Modeler\Profiles (lembrado do comando anterior). O perfil atenderá na porta 28510 e o acesso de login será permitido somente aos membros do grupo Meteor Users. Todas as outras opções de configuração serão copiadas do perfil existente comet.

### **Scripts do Windows**

Esses scripts ajudam com a criação e o gerenciamento de serviços do Windows para perfis do SPSS Modeler Server. Eles usam o programa Windows Service Control (SC.EXE) para executar as operações solicitadas e a saída do script é proveniente de SC.EXE, a menos que seja observado de outra forma. Deve-se ter privilégios de administrador na máquina local para executar a maioria dessas tarefas.

Consulte a [documentação TechNet da Microsoft](http://technet.microsoft.com/en-gb/library/bb490995.aspx) sobre SC.EXE para obter mais informações.

### **Criando um serviço do Windows para um perfil**

### **create\_windows\_service [options] <profile-name>**

Cria o serviço do Windows para um perfil especificado. Deve-se ter privilégios de administrador para criar um serviço. Utilize o Console de Gerenciamento de Serviços para configurar propriedades adicionais para o serviço após ele ser criado (por exemplo, para configurar os detalhes da conta para o logon de serviço).

#### **Opções:**

### **-u, --service-user <account-name>**

Especifica a conta usada para o logon de serviço (passim). Isso pode ser uma conta de usuário local, uma conta de usuário de domínio ou o nome do computador local (representando conta do sistema local). O padrão é a conta do sistema local. Se especificar uma conta diferente da conta

do sistema local, deve-se acessar o Console de Gerenciamento de Serviços e configurar a senha para a conta antes que o serviço seja iniciado.

### **-s, --register-spn**

Registra um Service Principal Name (SPN) para o serviço para que os clientes possam se conectar utilizando SSO do Kerberos. Deve-se especificar a conta de login de serviço, neste caso (-u), para que o SPN possa ser registrado para essa conta. Deve-se ter privilégios de administrador de domínio para utilizar esta opção (ou ter sido delegado à autoridade para registrar um SPN).

### **-H, --service-host <host-name>**

Especifica o nome do host a ser utilizado na construção do SPN. Este deve ser o nome do host com os quais os clientes se conectarão e deve ser qualificado com um nome de domínio que é mapeado para a região do Kerberos (em uma configuração do Active Directory simples, o nome de domínio e a região do Kerberos são os mesmos).

#### **Exemplos:**

### **scripts\profiles\create\_windows\_service.bat comet**

Cria um serviço do Windows para o perfil comet. O serviço pertence à conta do sistema local e espera-se que os clientes efetuem login com um nome de usuário e senha.

#### **scripts\profiles\create\_windows\_service.bat -s -H modelerserver.mycompany.com -u MYCOMPANY\ProjectMeteor meteor**

Cria um serviço do Windows para o perfil meteor. O serviço pertence à conta de domínio ProjectMeteor e os clientes podem efetuar login utilizando SSO. O serviço não será iniciado até que você acesse o Console de Gerenciamento de Serviços e configure a senha para a conta ProjectMeteor. A conta terá o direito concedido automaticamente para efetuar login como um serviço.

### **Excluindo um serviço do Windows para um perfil**

#### **delete\_windows\_service [options] <profile-names...>**

Exclui os serviços do Windows para os perfis especificados. Deve-se ter privilégios de administrador para excluir um serviço.

#### **Opções:**

#### **-s, --summary**

Lista os nomes dos serviços que foram excluídos. Os serviços que não existirem ou que não puderem ser excluídos não serão listados. Sem esta opção, o status de exclusão de todos os serviços especificados será listado.

#### **-a, --all**

Exclui os serviços para todos os perfis.

#### **Exemplos:**

#### **scripts\profiles\delete\_windows\_service.bat comet**

Exclui os serviços do Windows para o perfil comet.

#### **scripts\profiles\delete\_windows\_service.bat --all**

Exclui os serviços do Windows para todos os perfis.

### **Iniciando um serviço do Windows para um perfil**

#### start\_windows\_service [options] <profile-names...>

Inicia os serviços do Windows para os perfis especificados. Deve-se ter privilégios de administrador para iniciar um serviço.

#### **Opções:**

**-s, --summary**

Lista os nomes dos serviços que foram iniciados. Os serviços que já estiverem em execução ou que não puderem ser iniciados não serão listados. Sem esta opção, o status de todos os serviços listados é listado.

### **-a, --all**

Inicia os serviços para todos os perfis.

#### **Exemplos:**

### **scripts\profiles\start\_windows\_service.bat -s comet meteor**

Tenta iniciar os serviços do Windows para os perfis comet e meteor e lista os nomes dos serviços que foram iniciados com sucesso.

### **Parando um serviço do Windows para um perfil**

#### stop\_windows\_service [options] <profile-names...>

Para os serviços do Windows para os perfis especificados. Deve-se ter privilégios de administrador para parar um serviço.

#### **Opções:**

#### **-s, --summary**

Lista os nomes dos serviços que foram interrompidos. Os serviços que já estiverem interrompidos ou que não puderem ser interrompidos não serão listados. Sem esta opção, o status de todos os serviços listados é listado.

#### **-a, --all**

Para os serviços para todos os perfis.

#### **Exemplos:**

### **scripts\profiles\stop\_windows\_service.bat -a -s**

Tenta parar os serviços do Windows para todos os perfis e imprime os nomes daqueles que foram interrompidos com sucesso. O conjunto de todos os perfis é obtido a partir do diretório profiles.

### **Consultando o estado de um serviço do Windows para um perfil**

#### **query\_windows\_service [options] <profile-names...>**

Mostra o status dos serviços do Windows para os perfis especificados. Não é necessário ter privilégios de administrador para consultar um serviço.

#### **Opções:**

#### **-s, --summary**

Lista apenas os nomes dos serviços e de seu estado atual (RUNNING, STOPPED, etc.). Se um serviço não puder ser consultado por qualquer motivo (por exemplo, se ele não existir), o status será relatado como UNKNOWN. Sem esta opção, o status completo de todos os serviços listados é listado.

#### **-a, --all**

Consulta o status de serviço para todos os perfis.

#### **Exemplos:**

### **scripts\profiles\query\_windows\_service.bat -a**

Relata o status de serviço integral para todos os perfis.

### **Script do UNIX**

O script do UNIX existente que gerencia o serviço do SPSS Modeler Server agora aceita um argumento profile adicional de forma que os serviços de perfil do SPSS Modeler Server possam ser gerenciados de modo independente.

### <span id="page-40-0"></span>**modelersrv.sh [options] {start|stop|kill|list}**

Gerencia o serviço principal do SPSS Modeler Server. Consulte o [Capítulo 4, "IBM SPSS Modeler](#page-30-0) [Administração", na página 23](#page-30-0) para obter mais informações.

### **Opções:**

### **-p, --profile <profile-name>**

Gerencia a instância de serviço para o perfil especificado. Quando esse argumento é utilizado, o comando especificado se aplica apenas à instância para o perfil especificado. Quando esse argumento estiver ausente, o comando start inicia apenas a instância padrão (um serviço sem perfil), mas os comandos stop, kill e list se aplicam a todas as instâncias ativas.

### **Exemplos:**

#### **./modelersrv.sh --profile comet start**

Inicia o serviço para o perfil comet.

### **./modelersrv.sh --profile meteor start**

Inicia o serviço para o perfil meteor.

#### **./modelersrv.sh list**

Lista os processos para todos os serviços ativos.

### **./modelersrv.sh --profile comet stop**

Para o serviço para o perfil comet.

#### **./modelersrv.sh stop**

Para todos os serviços ativos

Não há atualmente nenhum método suportado para iniciar os serviços de perfil do SPSS Modeler Server automaticamente no UNIX. O script auto. sh padrão está disponível para configurar o sistema para iniciar e parar o serviço principal do SPSS Modeler Server com o sistema operacional, mas isso se aplica somente ao serviço padrão, não a qualquer serviço de perfil.

## **Administração**

O IBM SPSS Modeler Server possui um número de opções configuráveis que controlam o seu comportamento. É possível configurar essas opções de duas maneiras:

- Use o IBM SPSS Modeler Administration Console, que está disponível gratuitamente para os clientes atuais IBM SPSS Modeler . Consulte o tópico "Administração do IBM SPSS Modeler Server" na página 33 para obter mais informações.
- Use o arquivo de texto options.cfg , localizado no diretório [server install path]/config . Consulte o tópico ["Usando o arquivo options.cfg" na página 43](#page-50-0) para obter mais informações.

Recomendamos que você instale IBM SPSS Deployment Manager e use seu IBM SPSS Modeler Administration Console como sua ferramenta de administração, em vez de editar o arquivo options.cfg . Editar o arquivo requer acesso ao sistema de arquivos do IBM SPSS Modeler Server, mas o IBM SPSS Modeler Administration Console permite autorizar qualquer pessoa com uma conta de usuário para ajustar essas opções. Além disso, o IBM SPSS Modeler Administration Console fornece informações adicionais sobre os processos do servidor, permitindo monitorar o uso e o desempenho. Ao contrário de editar o arquivo de configuração, a maioria das opções de configuração pode ser alterada sem reiniciar o IBM SPSS Modeler Server.

Mais informações sobre o uso do IBM SPSS Modeler Administration Console e do arquivo options.cfg são fornecidas nas seções a seguir.

## **Administração do IBM SPSS Modeler Server**

O Modeler Administration Console no IBM SPSS Deployment Manager fornece uma interface com o usuário do console para monitorar e configurar suas instalações do SPSS Modeler Server e está disponível sem encargos para os clientes atuais do SPSS Modeler Server. O aplicativo pode ser instalado somente

<span id="page-41-0"></span>em computadores Windows; no entanto, ele pode administrar um servidor instalado em qualquer plataforma suportada.

Muitas das opções disponíveis por meio do Modeler Administration Console também podem ser especificadas no arquivo options.cfg, que está localizado no diretório de instalação do SPSS Modeler Server sob /config. No entanto, o Modeler Administration Console fornece uma interface gráfica compartilhada que permite que você se conecte, configure e monitore múltiplos servidores.

### **Iniciando o Modeler Administration Console**

No menu Iniciar do Windows, escolha **[Todos] os programas**, em seguida, **IBM SPSS Collaboration and Deployment Services**, depois, **Deployment Manager**.

Ao executar o aplicativo pela primeira vez, você verá as áreas de janela vazias Administração e Propriedades do Servidor (a não ser que já tenha o Gerente de Implantação instalado com uma conexão do servidor IBM SPSS Collaboration and Deployment Services já configurada). Após configurar o Modeler Administration Console, a área de janela Administrador do Servidor à esquerda exibirá um nó para cada SPSS Modeler Server que você deseja administrar. A área de janela à direita mostra as opções de configuração para o servidor selecionado. Primeiro deve-se [configurar uma conexão](#page-42-0) para cada servidor que deseja administrar.

### **Reiniciando o serviço da web**

Sempre que fizer mudanças em um IBM SPSS Modeler Server no Console de Administração, deve-se reiniciar o serviço da web.

### **Para reiniciar o serviço da web no Microsoft Windows:**

- 1. No computador em que instalou o IBM SPSS Modeler, selecione **Serviços** a partir das Ferramentas Administrativas no Painel de Controle.
- 2. Localize o servidor na lista e reinicie-o.
- 3. Clique em **OK** para fechar a caixa de diálogo.

### **Para reiniciar o serviço da web no UNIX:**

No UNIX, você deve reiniciar o IBM SPSS Modeler Server executando o script **modelersrv.sh** no diretório de instalação do IBM SPSS Modeler Server.

1. Mude para o diretório de instalação do IBM SPSS Modeler Server. Por exemplo, em um prompt de comandos do UNIX, digite:

cd /usr/<modelersrv>, em que modelersrv é o diretório de instalação do IBM SPSS Modeler Server.

- 2. Para parar o servidor, no prompt de comandos, digite
	- ./modelersrv.sh stop
- 3. Para reiniciar o servidor, no prompt de comandos, digite
	- ./modelersrv.sh start

### **Configurando Acesso com o Modeler Administration Console**

O acesso de administrador ao SPSS Modeler Server por meio do Modeler Administration Console incluído com o IBM SPSS Deployment Manager é controlado com a linha administrators no arquivo options.cfg, localizado no diretório de instalação do SPSS Modeler Server sob /config. Esta linha é <span id="page-42-0"></span>comentada por padrão, portanto, deve-se editar essa linha para permitir o acesso a pessoas específicas ou utilizar  $\star$  para permitir acesso a todos os usuários, conforme mostrado nos seguintes exemplos:

```
administrators, "*"
administrators, "jsmith,mjones,achavez"
```
- A linha deve iniciar com administrators, e as entradas devem estar contidas entre aspas. As entradas fazem distinção entre maiúsculas e minúsculas.
- Separe diversos IDs de usuário com vírgulas.
- Para contas do Windows, não utilize nomes de domínio.
- Use o asterisco com cuidado. Ele permite que qualquer pessoa com uma conta de usuário válido para o IBM SPSS Modeler Server (que, na maioria dos casos, é alguém na rede) efetue login e mude as opções de configuração.

### **Configurando o Acesso com o Controle de Acesso de Usuário**

Para usar o Modeler Administration Console para fazer atualizações em uma configuração do SPSS Modeler Server instalada em uma máquina Windows que tenha o User Access Control (UAC) ativado, deve-se ter permissões de leitura, gravação e execução definidas no diretório *config* e no arquivo *options.cfg*. Essas permissões (NTFS) devem ser definidas no nível do usuário específico e não no nível do grupo, isso é devido à maneira como as permissões de UAC e NTFS interagem.

O Modeler Administration Console está incluído no IBM SPSS Deployment Manager.

### **Conexões do SPSS Modeler Server**

Você deve especificar uma conexão para cada SPSS Modeler Server na rede que deseja administrar. Em seguida, você deve efetuar login em cada servidor. Embora a conexão do servidor seja lembrada em sessões do Modeler Administration Console no IBM SPSS Deployment Manager, as credenciais de login não são. Deve-se efetuar login toda vez que iniciar o IBM SPSS Deployment Manager.

### **Para configurar uma conexão do servidor**

- 1. Assegure-se de que o serviço do IBM SPSS Modeler Server esteja iniciado.
- 2. No menu Arquivo, escolha **Novo** e, em seguida, **Conexão do Servidor Administrado**.
- 3. Na primeira página do assistente, insira um nome para sua conexão do servidor. O nome é para seu próprio uso e deve ser algo descritivo; por exemplo, *Servidor de Produção*. Assegure-se de que Tipo seja configurado para **Administrado IBM SPSS Modeler Server**, em seguida, clique em **Avançar**.
- 4. Na segunda página, insira o nome do host ou o endereço IP do servidor. Se você tiver mudado a porta em relação ao padrão, insira o número da porta. Clique em **Concluir**. A nova conexão do servidor é mostrada na área de janela Administrador do Servidor.

Para executar tarefas de administração, você deve efetuar login agora.

### **Para efetuar login no servidor**

- 1. Na área de janela Administrador do Servidor, clique duas vezes para selecionar o servidor no qual deseja efetuar login.
- 2. Na caixa de diálogo Login, insira suas credenciais. (Use sua conta do usuário para o host do servidor). Clique em **OK**.

Se o login falhar com a mensagem **Impossível obter direitos de administrador no servidor**, a causa mais provável é que o acesso de administrador não foi configurado corretamente. Consulte o tópico ["Configurando Acesso com o Modeler Administration Console " na página 34](#page-41-0) para obter mais informações.

Se o login falhar com a mensagem **Falha ao conectar-se ao servidor '<server>'**, certifique-se de que o ID do usuário e a senha estejam corretos, em seguida, certifique-se de que o serviço IBM SPSS

<span id="page-43-0"></span>Modeler Server esteja em execução. Por exemplo, no Windows, acesse Painel de Controle > Ferramentas administrativas> Serviços e verifique a entrada para IBM SPSS Modeler Server. Se a coluna Status não mostrar **Iniciado**, selecione esta linha na tela, em seguida, clique em **Iniciar** e tente novamente o login.

Após efetuar login no IBM SPSS Modeler Server, duas opções são mostradas abaixo do nome do servidor, Configuração e [Monitoramento](#page-50-0). Dê um clique duplo em uma dessas opções.

### **SPSS Modeler Server Configuração**

A área de janela Configuração mostra opções de configuração para SPSS Modeler Server. Use essa área de janela para mudar as opções conforme desejado. Clique em **Salvar** na barra de ferramentas para salvar as mudanças. Observe que para a mudança de qualquer opção marcada com um asterisco (\*) entrar em vigor, é necessária uma reinicialização de servidor.

As opções são descritas nas seções a seguir, com a linha correspondente em options.cfg fornecido entre parênteses para cada opção. As opções que são visíveis apenas no options.cfg são descritas no término desta seção.

**Nota:** If a non-root user wants to change these options, write permission is required for the SPSS Modeler Server **config** directory.

### **Conexões/sessões**

**Número de porta do modelador.** (port\_number) O número da porta para SPSS Modeler Server atender. Altere se outro aplicativo já utilizar o padrão. Os usuários finais devem saber o número da porta para usar o SPSS Modeler Server.

**Número de porta de serviço DataView integrado.** (data\_view\_port\_number) O número da porta para o serviço DataView integrado em SPSS Modeler Server para atender. Altere se outro aplicativo já utilizar o padrão.

**Número máximo de conexões.** (max\_sessions) Número máximo de sessões do servidor de uma só vez. Um valor –1 indica nenhum limite.

### **Conexão Servidor Analítico**

**Ativar o SSL do Servidor Analítico** (as\_ssl\_enabled). Especifique Y para criptografar as comunicações entre o Servidor Analítico e o SPSS Modeler, caso contrário, especifique N.

**Host** (as\_host). O endereço IP do Servidor Analítico.

**Número da Porta** (as\_port). O número da porta do Servidor Analítico.

**Raiz de Contexto** (as\_context\_root). A raiz de contexto do Servidor Analítico.

**Locatário** (as\_tenant). O locatário do qual a instalação do SPSS Modeler Server é membro.

**Domínio** (as\_realm). O domínio usado para esse Servidor Analítico.

**Prompt para Senha** (as\_prompt\_for\_password). Especifique N se o SPSS Modeler Server estiver configurado com o mesmo sistema de autenticação para usuários e senha usado no Servidor Analítico, por exemplo, ao usar a autenticação do Kerberos, caso contrário, especifique Y.

**Nota:** Se você pretender usar o SSO do Kerberos, deverá configurar opções extras no arquivo options.cfg. Para obter mais informações, consulte o tópico "Opções visíveis em options.cfg" posteriormente neste capítulo.

**Nota:** Para conectar o Servidor Analítico ativado para SSL, são necessárias etapas adicionais, conforme a seguir:

1. Use o comando a seguir para extrair o arquivo de certificado trust.cer do arquivo JSK (ou seja, trust.jks):

/bin/keytool -export -alias server-alias -storepass pass4jks -file /home/sslkeys/trust.cer -keystore /home/sslkeys/trust.jks

- 2. Importe o arquivo trust.cer para cacerts no JRE usado pelo servidor de aplicativos.
- 3. Importe o arquivo trust.cer para caserts no JRE usado pelo SPSS Modeler Server.
- 4. Reinicie o SPSS Modeler Server e o IBM SPSS Repositório do Collaboration and Deployment Services Server.

### **Acesso a arquivo de dados**

**Caminho executável doPython para nós de Extensão e Construtor de Diálogo Customizado.**

(eas\_pyspark\_python\_path) Caminho completo para o arquivo executável Python , incluindo o nome do arquivo. [program\_files\_restricted] pode precisar ser configurado como No dependendo do local de instalação do Python .

**Restringir o acesso apenas ao caminho do arquivo de dados.** (data\_files\_restricted) Quando configurado como **yes**, essa opção restringe os arquivos de dados para o diretório de dados padrão e quaisquer arquivos que estejam listados no **Caminho do Arquivo de Dados**... Se desejar usar o recurso **Visualizar Dados** enquanto essa restrição estiver ativada, deve-se configurar caminhos de arquivo temporários correspondentes nos parâmetros temp\_directory e data\_file\_path

**Caminho do arquivo de dados.** (data\_file\_path) Uma lista de diretórios nos quais os clientes podem ler e gravar arquivos de dados. Essa opção será ignorada, a menos que a opção **Restringir o acesso ao caminho do arquivo de dados somente** esteja ativada. Use barras em todos os nomes de caminho No Windows, especifique vários diretórios usando ponto e vírgula (por exemplo, [server install path]/data;c:/data;c:/temp). No Linux e UNIX, use dois pontos (:) em vez de ponto e vírgula. O caminho do arquivo de dados deve incluir qualquer caminho especificado no parâmetro temp\_directory .

**Restringir o acesso apenas ao caminho de arquivos de programas.** (program\_files\_restricted) Quando configurado como **yes**, essa opção restringe o acesso do arquivo de programas ao diretório bin padrão e a quaisquer arquivos listados no **Caminho de arquivos de programas**. A partir da liberação 17, o único arquivo de programa ao qual o acesso é restrito é o executável Python (consulte o **Python caminho executável**).

**Caminho de arquivos de programa.** (program\_file\_path) Uma lista de diretórios dos quais os clientes têm permissão para executar programas. Esta opção será ignorada, a menos que a opção **Restringir o acesso ao caminho de arquivos de programas somente** esteja ativada. Use barras em todos os nomes de caminho Especifique vários diretórios usando ponto e vírgula.

**Tamanho máximo do arquivo.** (max\_file\_size) Tamanho máximo (em bytes) de arquivos de dados temporários e exportados que são criados durante a execução do fluxo (não se aplica aos arquivos de dados SAS e SPSS Statistics ) Um valor –1 indica nenhum limite.

**Diretório temporário.** (temp\_directory) O Diretório usado para armazenar arquivos de dados temporários (arquivos de cache). Idealmente, esse diretório está em uma unidade ou controlador de alta velocidade separado porque a velocidade de acesso a esse diretório pode ter um impacto significativo no desempenho.. É possível especificar vários diretórios temporários, separando cada um com uma vírgula (por exemplo: temp\_directory, "D:/Modeler\_temp, C:/Program Files/IBM/SPSS/ ModelerServer/<version>/Tmp") Esses diretórios devem estar em discos diferentes O primeiro diretório é usado mais frequentemente e os outros diretórios são usados para armazenar arquivos de trabalho temporários quando determinadas operações de preparação de dados (como classificação) usam paralelismo durante a execução. Permitir que cada encadeamento de execução use discos separados para armazenamento temporário pode melhorar o desempenho. Utilize barras em todas as especificações de caminho.

### **Nota:**

- Os arquivos temporários são gerados nesse diretório durante a inicialização do SPSS Modeler Server. Assegure-se de que você tenha os direitos de acesso necessários para esse diretório (por exemplo, se o diretório temporário for uma pasta de rede compartilhada), caso contrário, a inicialização do SPSS Modeler Server falhará.
- A configuração temp\_directory não se aplica ao executar fluxos de Avaliação por meio de tarefas IBM SPSS Collaboration and Deployment Services . Ao executar essa tarefa, um arquivo temporário é

<span id="page-45-0"></span>criado. Por padrão, o arquivo é salvo no diretório de instalação do IBM SPSS Modeler Server. É possível mudar a pasta de dados padrão para a qual os arquivos temporários são salvos ao criar a conexão do IBM SPSS Modeler Server no IBM SPSS Modeler.

**Caminho executável Python para carregamento em massa.** (python\_exe\_path) Caminho completo para o executável Python incluindo o nome executável. Se o acesso aos arquivos de programa for restrito, deve-se incluir o diretório que contém o executável Python no parâmetro program\_file\_path (consulte **Restringir acesso ao caminho de arquivos de programa apenas**).

**Caminho para biblioteca OPL de versão completa do CPLEX.** (cplex\_opl\_lib\_path) Caminho para a biblioteca OPL da versão completa do CPLEX.

### **Desempenho/otimização**

**Regravação de fluxo.** (stream\_rewriting\_enabled) Permite ao servidor otimizar os fluxos gravandoos novamente. Por exemplo, o servidor pode enviar por push as operações de redução de dados mais próximas do nó de origem para minimizar o tamanho do conjunto de dados o mais cedo possível. Desativar essa opção é normalmente recomendado somente se a otimização causar um erro ou outros resultados inesperados. Esta configuração substitui a configuração de otimização do cliente correspondente. Se essa configuração for desativada no servidor, o cliente não poderá ativá-la. Mas se ela estiver ativada no servidor, o cliente poderá escolher desativá-la.

**Paralelismo.** (max\_parallelism) Descreve o número de encadeamentos do trabalhador paralelos que o SPSS Modeler pode usar ao executar um fluxo. Configurando isso como 0 ou qualquer número negativo faz com que o IBM SPSS Modeler corresponda o número de encadeamentos com o número de processadores disponíveis no computador; o valor padrão para essa opção é –1. Para desligar o processamento paralelo (para máquinas com vários processadores), configure esta opção como 1. Para permitir um processamento paralelo limitado, configure-o para um número menor do que o número de processadores em sua máquina. Observe que um processador de hiperencaminhamento ou dual-core é tratado como dois processadores.

**Tamanho do buffer (bytes).** (io\_buffer\_size) Os arquivos de dados transferidos do servidor para o cliente são passados por um buffer deste número de bytes.

**Compactação de cache.** (cache\_compression) Um valor de número inteiro no intervalo de 0 a 9 que controla a compactação de cache e outros arquivos no diretório temporário do servidor. A compactação reduz a quantia de espaço em disco usado, que pode ser importante quando o espaço é limitado. A compactação aumenta o tempo do processador, mas isso é quase sempre compensado pela redução do tempo de acesso ao disco. Observe que somente determinados caches, aqueles acessados sequencialmente, podem ser compactados. Esta opção não se aplica aos caches de acesso aleatório, como aqueles utilizados pelos algoritmos de treinamento da rede. Um valor 0 desativa totalmente a compactação. Os valores de 1 em diante fornecem graus aumentados de compactação, mas com um custo correspondente no tempo de acesso. O valor padrão é 1; os valores mais altos podem ser necessários onde o espaço em disco estiver escasso.

**Multiplicador de uso de memória.** (memory\_usage) Controla a proporção de memória física alocada para classificação e outros caches dentro da memória. O padrão é 100, o que corresponde a aproximadamente 10% de memória física. Aumente esse valor para melhorar o desempenho da ordenação quando memória livre estiver disponível, mas tenha cuidado ao aumentá-lo porque um valor muito alto causa paginação excessiva.

**Porcentagem de limite de memória de modelagem.** (modelling\_memory\_limit\_percentage) Controla a proporção de memória física alocada para treinamento de modelos Kohonen e *k*-médias. O padrão é 25%. Aumente esse valor para melhorar o desempenho do treinamento quando memória livre estiver disponível, mas tenha cuidado ao aumentá-lo porque um valor muito alto causa paginação excessiva quando os dados forem despejados no disco.

**Permitir substituição de memória de modelagem.** (allow\_modelling\_memory\_override) Ativa ou desativa a opção **Otimizar para velocidade** em determinados nós de modelagem. O padrão está ativado. Esta opção permite que o algoritmo de modelagem reclame toda a memória disponível, efetuando bypass da opção de limite de porcentagem. Você pode desejar desativá-la, se precisar compartilhar recursos de memória na máquina servidor.

**Porta do servidor máxima e mínima.** (max\_server\_port e min\_server\_port) Especifica o intervalo de números de porta que podem ser usados para as conexões adicionais de soquete entre cliente e servidor que são necessárias para modelos interativos e execução de fluxo. Elas requerem que o servidor atenda em outra porta; não restringir a amplitude pode causar problemas para usuários em sistemas com firewalls. O valor padrão para ambos é -1, significando "nenhuma restrição". Desse modo, por exemplo, para configurar o servidor para atender na porta 8000 ou superior, você configuraria min\_server\_port para 8000 e max\_server\_port para -1.

Observe que deve-se abrir portas adicionais através da porta do servidor principal para abrir ou executar um fluxo, e mais portas correspondentes se desejar abrir ou executar fluxos simultâneos. Isso é necessário para capturar o feedback a partir da execução de fluxo.

Por padrão, o IBM SPSS Modeler usará qualquer porta aberta que esteja disponível; se ele não localizar uma (por exemplo, se elas estiverem todas fechadas por um firewall), um erro será exibido quando você executar o fluxo. Para configurar o intervalo de portas, o IBM SPSS Modeler precisará de duas portas abertas (além da porta do servidor principal) disponíveis por fluxo simultâneo, além de 3 portas adicionais para cada conexão ODBC a partir de qualquer cliente conectado (2 portas para a conexão do ODBC para a duração dessa conexão ODBC e uma porta temporária adicional para autenticação).

**Nota:** Uma conexão ODBC é uma entrada na lista de conexões com o banco de dados e pode ser compartilhada entre vários nós do banco de dados especificados com a mesma conexão com o banco de dados.

**Nota:** É possível que as portas de autenticação sejam compartilhadas, se as conexões forem feitas em momentos diferentes.

**Nota:** A melhor prática determina que as mesmas portas devem ser usadas para comunicação com IBM SPSS Collaboration and Deployment Services e SPSS Modeler Client. Elas podem ser configuradas como max\_server\_port e min\_server\_port.

**Nota:** Se alterar esses parâmetros, será necessário reiniciar o SPSS Modeler Server para que a mudança entre em vigor.

**Otimização de busca de matriz.** (sql\_row\_array\_size) Controla a maneira como o SPSS Modeler Server busca dados da origem de dados ODBC. O valor padrão é 1, que busca uma única linha em um momento específico. Aumentar este valor faz com que o servidor leia as informações em chunks maiores, buscando o número especificado de linhas em uma matriz. Com algumas combinações de sistema operacional/banco de dados, isso pode resultar em melhorias no desempenho de instruções SELECT.

### **SQL**

**Comprimento máximo da sequência SQL.** (max\_sql\_string\_length) Para uma sequência importada do banco de dados com SQL, o número máximo de caracteres que são transmitidos com sucesso. Dependendo do sistema operacional, valores da sequência de caracteres maiores que isso podem ser truncados à direita sem aviso. O intervalo válido está entre 1 e 65.535 caracteres. Essa propriedade também se aplica ao nó de exportação do Banco de Dados.

**Nota:** O valor padrão para esse parâmetro é 2048. Se o texto analizado possuir mais de 2048 caracteres (por exemplo, isso pode ocorrer ao usar o nó Web Feed do SPSS Análise de Texto do Modeler ), recomendamos aumentar esse valor ao trabalhar no modo nativo, caso contrário, seus resultados podem ser truncados. Se estiver utilizando um banco de dados e funções definidas pelo usuário (UDF), essa restrição não ocorrerá; isso pode considerar as diferenças nos resultados entre os modos nativo e UDF.

**Geração automática de SQL.** (sql\_generation\_enabled) Permite a geração automática de SQL para fluxos, o que pode melhorar substancialmente o desempenho. O padrão está ativado. A desativação desta opção será recomendada somente se o banco de dados não puder suportar consultas enviadas por SPSS Modeler Server. Observe que essa configuração substitui a configuração de otimização do cliente correspondente; observe também que para esses propósitos de escoragem, a geração de SQL deve ser ativada separadamente para cada nó de modelagem, independentemente dessa configuração. Se essa configuração for desativada no servidor, o cliente não poderá ativá-la. Mas se ela estiver ativada no servidor, o cliente poderá escolher desativá-la.

**Comprimento da sequência SQL padrão.** (default\_sql\_string\_length). Especifica a largura padrão de colunas de sequência de caracteres que serão criadas dentro das tabelas de cache do banco de dados. Os campos de sequência de caracteres em tabelas de cache do banco de dados serão criados com uma largura padrão de 255, se não houver informações de tipo de envio de dados. Se você tiver valores maiores que esses nos dados, instancie um nó Tipo de envio de dados com esses valores ou configure esse parâmetro para um valor que seja grande o suficiente para acomodar esses valores de sequência de caracteres.

**Ativar UDF do banco de Dados.** (db\_udf\_enabled). Se configurado como Y (padrão), faz com que a opção de geração SQL gere a SQL de função definida pelo usuário (UDF) ao invés de SQL do SPSS Modeler pura. A SQL UDF geralmente tem um desempenho superior ao da SQL pura.

### **SSL,**

**Ativar SSL.** (ssl\_enabled) Ativa a criptografia SSL para conexões entre SPSS Modeler e SPSS Modeler Server.

**Arquivo keystore SSL.** (ssl\_keystore) O arquivo de banco de dados de chaves SSL a ser carregado quando o servidor inicia (seja um caminho completo ou relativo para o diretório de instalação SPSS Modeler).

**Arquivo stash de keystore SSL.** (ssl\_keystore\_stash\_file) O nome do arquivo stash do banco de dados de chaves a ser carregado quando o servidor inicia (seja um caminho completo ou relativo para o diretório de instalação SPSS Modeler). No Linux, se você quiser deixar essa configuração em branco e ser solicitada a senha ao iniciar o SPSS Modeler Server, veja as instruções a seguir:

- No Linux/UNIX:
	- 1. Assegure-se de que a configuração ssl\_keystore\_stash\_file no arquivo options.cfg não tenha um valor.
	- 2. Localize a linha a seguir no modelersrv.sh file:
		- if "\$INSTALLEDPATH/\$SCLEMDNAME" -server \$ARGS; then
	- 3. Inclua o comutador request ssl password da seguinte forma:
		- if "\$INSTALLEDPATH/\$SCLEMDNAME" -request\_ssl\_password -server \$ARGS; then
	- 4. Reinicie o SPSS Modeler Server. Será solicitada uma senha. Insira a senha correta, clique em **OK**, e o servidor será iniciado.

**Rótulo de certificado keystore** (ssl\_keystore\_label) Rótulo para o certificado especificado.

**Nota:** Para usar o Console de administração com uma configuração de servidor para SSL, importe qualquer certificado exigido pelo SPSS Modeler Server para o armazenamento confiável do Deployment Manager (em ../jre/lib/security).

**Nota:** Se alterar esses parâmetros, será necessário reiniciar o SPSS Modeler Server para que a mudança entre em vigor.

### **Configuração do Coordenador de Processos**

Host. (cop\_host) O nome do host ou endereco IP do servico do Coordinator of Processes. O "spsscop" padrão é um nome personalizado que os administradores podem escolher incluir como um alias para o host do IBM SPSS Collaboration and Deployment Services no DNS.

**Número da porta.** (cop\_port\_number) o número da porta do serviço do Coordinator of Processes. O padrão, 8080, é o padrão do IBM SPSS Collaboration and Deployment Services.

**Raiz de contexto.** (cop\_context\_root) A URL do serviço do Coordinator of Processes.

**Nome do login.** (cop\_user\_name) O nome de usuário para autenticação no serviço do Coordinator of Processes. Este é um nome de login do IBM SPSS Collaboration and Deployment Services portanto, pode incluir um prefixo do provedor de segurança (por exemplo: ad/jsmith).

**Senha.** (cop password) A senha para autenticação no serviço do Coordinator of Processes.

<span id="page-48-0"></span>**Nota:** Se você atualiza o arquivo options.cfg manualmente em vez de usar o Modeler Administration Console no IBM SPSS Deployment Manager, deve-se codificar manualmente o valor cop\_password especificado no arquivo. As senhas de texto simples são inválidas e fazem com que registro com o Coordenador de Processos falhe.

Siga esses passos para codificar manualmente a senha:

- 1. Abra um prompt de comandos, navegue até o diretório ./bin do SPSS Modeler e execute o comando pwutil.bat/sh.
- 2. Quando solicitado, digite o nome do usuário (o cop\_user\_name você está especificando em options.cfg) e pressione Enter.
- 3. Quando solicitado, digite a senha para esse usuário.

A senha codificada é exibida entre aspas duplas na linha de comandos como parte da sequência retornada. Por exemplo:

```
C:\Program Files\IBM\SPSS\Modeler\18\bin>pwutil
User name: copuser
Password: Pass1234
copuser, "0Tqb4n.ob0wrs"
```
4. Copie a senha codificada, sem as aspas duplas, e cole-a entre as aspas duplas que já existirem para o valor de cop password no arquivo options.cfg.

**Ativado.** (cop\_enabled) Determina se o servidor deve tentar se registrar no Coordinator of Processes. O padrão é *não* para registrar porque o administrador deve escolher quais serviços são anunciados através do Coordenador de Processos.

**Ativado para SSL.** (cop\_ssl\_enabled) Determina se o SSL é utilizado para a conexão com o servidor Coordinator of Processes. Se essa opção for usada, você deverá importar o arquivo de certificado SSL para o SPSS Modeler Server JRE. Para fazer isso, você deve obter o arquivo de certificado SSL e seu nome de alias e a senha. Em seguida, execute o comando a seguir no SPSS Modeler Server:

\$JAVA HOME/bin/keytool -import -trustcacerts -alias \$ALIAS NAME -file \$CERTIFICATE\_FILE\_PATH -keystore \$ModelerServer\_Install\_Path/jre/lib/security/ cacerts

**Nome do servidor.** (cop\_service\_name) O nome desta instância do SPSS Modeler Server; o padrão é o nome do host.

**Descrição.** (cop\_service\_description) Uma descrição desta instância.

**Intervalo de atualização (min).** (cop\_update\_interval) O número de minutos entre as mensagens keep-alive; o padrão é 2.

**Peso.** (cop\_service\_weight) O peso desta instância, especificado como um número inteiro entre 1 e 10. Uma ponderação maior atrai mais conexões. O padrão é 1.

**Host de serviço.** (cop\_service\_host) O nome completo do host to IBM SPSS Modeler Server. O padrão do nome do host é derivado automaticamente, e o administrador pode substituir o padrão para hosts multihomed.

**Caminho de dados padrão.** (cop\_service\_default\_data\_path) O caminho de dados padrão para uma instalação do IBM SPSS Modeler Server registrada no Coordinator of Processes.

### **Opções visíveis no options.cfg**

A maioria das opções de configuração pode ser mudada usando o IBM SPSS Modeler Administration Console incluído com o IBM SPSS Deployment Manager. Mas há algumas excepções que são descritas nesta seção. As opções nessa seção devem ser mudadas, editando o arquivo options.cfg. Consulte ["Administração do IBM SPSS Modeler Server" na página 33](#page-40-0) e ["Usando o arquivo options.cfg" na página](#page-50-0) [43](#page-50-0) para obter mais informações. Observe que poderá haver configurações adicionais em options.cfg que não são listadas aqui.

**Nota:** Essas informações aplicam-se somente a um servidor remoto (por exemplo, IBM SPSS Modeler Server).

administrators. Especifique os nomes de usuário desses usuários para os quais você deseja conceder acesso de administrador Veja o tópico ["Configurando Acesso com o Modeler Administration Console " na](#page-41-0) [página 34](#page-41-0) para obter mais informações.

allow\_config\_custom\_overrides. Não modifique, a menos que instruído a fazer isso por um representante de suporte técnico.

data\_view\_port\_number. É possível clicar com o botão direito em um nó de dados e selecionar **Visualizar Dados** para examinar e refinar seus dados de maneiras interessantes com visualizações de dados avançadas. Esse recurso usa o número da porta 28900 por padrão. Modifique o valor para esta opção de configuração data\_view\_port\_number se você precisar usar um número de porta diferente. Recomendamos usar a opção padrão, se possível.

fips\_encryption. Ativa a criptografia compatível com o FIPS O padrão é N.

group\_configuration. Quando ativado, IBM SPSS Modeler Server verifica o arquivo groups.cfg que controla quem pode efetuar logon no servidor.

max\_transfer\_size. Somente para uso interno do sistema **Não modifique**.

shell. (servidores UNIX somente) Substitui a configuração padrão para o shell UNIX, por exemplo, shell, "/usr/bin/ksh". Por padrão, o IBM SPSS Modeler usa o shell definido no perfil do usuário que está se conectando ao IBM SPSS Modeler Server.

start\_process\_as\_login\_user. Configure como Y se estiver executando o SPSS Modeler Server com um banco de dados de senha privada, iniciando o serviço do servidor a partir de uma conta não raiz.

use\_bigint\_for\_count. Quando o número de registros a serem contados for maior do que um número inteiro normal (2 ^ 31-1) pode conter e estiver dentro do intervalo de -2 ^ 63 a 2 ^ 63-1, configure essa opção como Y. Quando essa opção for configurada como Y e um fluxo for conectado ao Db2, ao SQL Server ou a um banco de dados do Teradata, do Oracle ou do Netezza, uma função na qual uma contagem de registros é necessária será usada (por exemplo, o campo **Record\_Count** gerado pelo nó agregado).

Quando essa opção estiver ativada, e caso esteja trabalhando com o Db2 ou com o SQL Server, o SPSS Modeler usará COUNT\_BIG() para a contagem de registros. Se trabalhar com Teradata, Oracle ou Netezza o SPSS Modeler usará COUNT(). Para todos os outros bancos de dados, não haverá um SQL pushback para a função. A diferença é que quando o use\_bigint\_for\_count é ativado, todas as contagem de registros são salvas como tipo BIG INT (ou LONG), em comparação com o número inteiro normal quando as opções são desativadas.

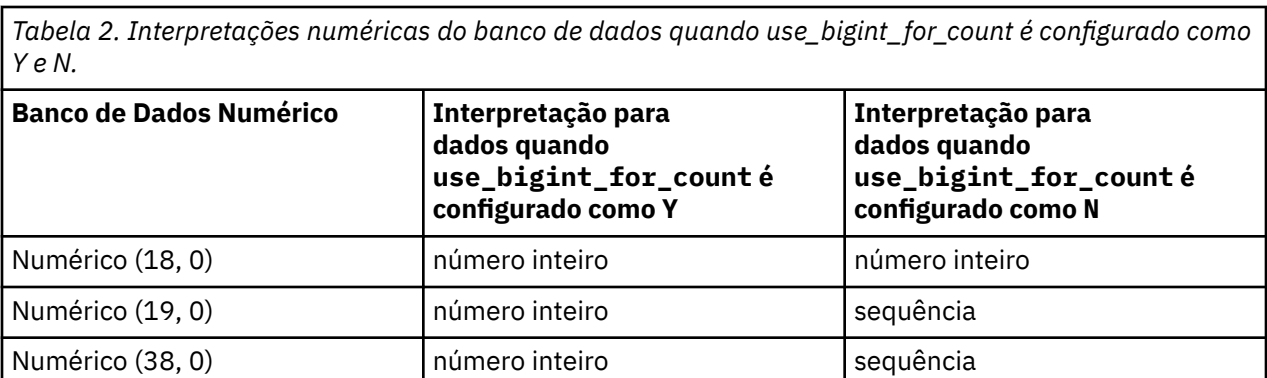

Do ponto de vista numérico do banco de dados, consulte a tabela a seguir para obter os resultados da configuração de use\_bigint\_for\_count para Y e N para os mesmos dados.

cop\_ssl\_enabled. Configure esta opção como Y se você estiver usando SSL para se conectar ao Serviço do Coordenador de Processos Se essa opção for usada, você deverá importar o arquivo de certificado SSL para o SPSS Modeler Server JRE. Para isso, deve-se obter o arquivo de certificado SSL e seu nome de alias e senha. Em seguida, execute o comando a seguir no SPSS Modeler Server:

<span id="page-50-0"></span>\$JAVA\_HOME/bin/keytool -import -trustcacerts -alias \$ALIAS\_NAME -file \$CERTIFICATE\_FILE\_PATH -keystore \$ModelerServer\_Install\_Path/jre/lib/security/ cacerts

cop\_service\_default\_data\_path. É possível usar essa opção para configurar o caminho de dados padrão para uma instalação do IBM SPSS Modeler Server registrada do Coordenador de Processos

Os usuários podem criar suas próprias conexões do Servidor Analítico no SPSS Modeler por meio de **Ferramentas** > **Conexões do servidor analítico**. Os administradores também podem definir uma conexão padrão do Servidor Analítico usando as propriedades a seguir:

as\_ssl\_enabled. Y ou N..

as\_host. Especifique o nome do host ou o endereço IP do Servidor Analítico

as\_port. Especifique o número da porta do Servidor Analítico

as\_context\_root. Especifique a raiz de contextos Servidor Analítico

as\_tenant. Especifique o nome do locatário do qual o IBM SPSS Modeler Server é membro

as\_prompt\_for\_password. Y ou N..

Por padrão, a autenticação de Servidor Analítico usando o método Kerberos não é ativada. Para ativar a autenticação do Kerberos, use as três propriedades a seguir:

as\_kerberos\_auth\_mode. Para ativar a autenticação do Kerberos , configure essa opção como Y

as\_kerberos\_krb5\_conf. Especifique o caminho para o arquivo de configuração Kerberos que Servidor Analítico deve usar; por exemplo, c: \windows\krb5.conf.

as\_kerberos\_krb5\_spn. Especifique o SPN do Servidor Analítico Kerberos ; por exemplo, HTTP/ ashost.mydomain.com@MYDOMAIN.COM

### **Monitoramento do SPSS Modeler Server**

A área de janela de monitoramento do Modeler Administration Console no IBM SPSS Deployment Manager mostra uma captura instantânea de todos os processos em execução no computador do SPSS Modeler Server, semelhante ao Gerenciador de tarefas do Windows. Para ativar a área de janela de monitoramento, clique duas vezes no nó de Monitoramento abaixo do servidor desejado na área de janela Administrador do servidor. Isso preenche a área de janela com uma captura instantânea atual de dados do servidor. Os dados são atualizados na taxa mostrada (um minuto, por padrão). Para atualizar os dados manualmente, clique no botão **Atualizar**. Para mostrar somente os processos do SPSS Modeler Server nesta lista, clique no botão **Filtrar não-SPSS Modeler processos**.

### **Usando o arquivo options.cfg**

O arquivo options.cfg está localizado no diretório [server install path]/config. Cada configuração é representada por um par nome-valor separado por vírgula, em que name é o nome da opção e value é o valor para a opção. Sinais de sustenido ou hash (#) indicam comentários.

**Nota:** A maioria das opções de configuração pode ser mudada usando o IBM SPSS Modeler Administration Console no IBM SPSS Deployment Manager, em vez desse arquivo de configuração, mas há algumas exceções. Consulte o tópico ["Opções visíveis no options.cfg" na página 41](#page-48-0) para obter mais informações.

Ao usar o IBM SPSS Modeler Administration Console, é possível evitar reinicializações de servidor para todas as opções, exceto para a porta do servidor. Consulte o tópico ["Administração do IBM SPSS Modeler](#page-40-0) [Server" na página 33](#page-40-0) para obter mais informações.

**Nota:** Essas informações aplicam-se somente a um servidor remoto (por exemplo, IBM SPSS Modeler Server).

### **Opções de configuração que podem ser incluídas no arquivo padrão**

Por padrão, o armazenamento em cache dentro do banco de dados é ativado com o IBM SPSS Modeler Server. É possível desativar essa variável incluindo a linha a seguir no arquivo options.cfg:

enable\_database\_caching, N

Executar isso faz com que os arquivos temporários sejam criados no servidor e não no banco de dados.

Para visualizar ou mudar as opções de configuração do IBM SPSS Modeler Server:

- 1. Abra o arquivo options.cfg com um editor de texto.
- 2. Localize as opções de interesse. Para obter uma lista completa de opções, consulte ["SPSS Modeler](#page-43-0) [Server Configuração" na página 36](#page-43-0).
- 3. Edite os valores, conforme apropriado. Observe que todos os valores de nome do caminho devem usar uma barra (/) em vez de uma barra invertida como o separador de nome do caminho.
- 4. Salve o arquivo.
- 5. Pare e reinicie o IBM SPSS Modeler Server para que as mudanças entrem em vigor.

### **Fechando conexões do banco de dados não utilizados**

Por padrão, o IBM SPSS Modeler armazena em cache pelo menos uma conexão com um banco de dados depois que conexão tiver sido acessada. A sessão do banco de dados é mantida aberta mesmo quando fluxos que requerem acesso ao banco de dados não estiverem sendo executados.

As conexões com o banco de dados em cache podem melhorar os tempos de execução, removendo a necessidade para o IBM SPSS Modeler reconectar-se ao banco de dados cada vez que um fluxo for executado. No entanto, em alguns ambientes, é importante que os aplicativos liberem os recursos do banco de dados o mais rapidamente possível. Se muitas sessões do IBM SPSS Modeler mantiverem conexões com o banco de dados que não são mais utilizadas, os recursos de banco de dados poderão se esgotar.

É possível evitar essa possibilidade desligando a opção IBM SPSS Modeler cache\_connection em um arquivo de configuração de banco de dados customizado. Fazer isso pode tornar o IBM SPSS Modeler mais resiliente a falhas na conexão com o banco de dados (como tempos limite) que podem ocorrer quando conexões forem usadas por um longo período de tempo por uma sessão do IBM SPSS Modeler.

Para fazer com que as conexões com o banco de dados não utilizadas sejam fechadas:

- 1. Localize o diretório *[server install path]/config*.
- 2. Inclua o arquivo a seguir (ou abra-o, se ele já existir):

*odbc-custom-properties.cfg*

3. Inclua a seguinte linha no arquivo:

cache\_connection, N

- 4. Salve e feche o arquivo.
- 5. Reinicie o IBM SPSS Modeler Server.

#### **Nota:**

Caches integrados ao banco de dados são salvos no banco de dados como uma tabela comum ou uma tabela temporária, dependendo da implementação de cada banco de dados. Por exemplo, tabelas temporárias são usadas para o Db2, o Oracle, o Amazon Redshift, o Sybase e o Teradata. Para esses bancos de dados, configurar cache\_connection como N não funciona como esperado, porque a tabela temporária é válida apenas em uma sessão (será limpa automaticamente pelo banco de dados quando a conexão com o banco de dados for encerrada).

Assim, ao executar um fluxo do SPSS Modeler com relação um desses bancos de dados com cache\_connection configurado como N, um erro como **Falha ao criar tabela para armazenamento** **em cache dentro do banco de dados. Usando o cache de arquivos como alternativa.** pode resultar. Isso indica que o SPSS Modeler falhou ao criar o cache integrado ao banco de dados. Além disso, em alguns casos para uma consulta SQL gerada por SPSS Modeler, uma tabela temporária é usada, mas a tabela estará vazia.

Para solucionar esse problema, você pode optar por usar uma tabela comum de banco de dados para caches integrados ao banco de dados. Para fazer isso, crie um arquivo de configuração da propriedade do banco de dados customizado que contém a linha a seguir:

table\_create\_temp\_sql, 'CREATE TABLE <table-name> <(table-columns)>'

Isso força uma tabela comum de banco de dados a ser usada para o cache integrado ao banco de dados e a tabela será eliminada quando todas as conexões com o banco de dados forem encerradas ou quando o fluxo de trabalho for fechado.

## **Usando o SSL para assegurar a transferência de dados**

### **Como funciona o SSL funciona**

O SSL conta com as chaves públicas e privadas do servidor, além de um certificado de chave pública que liga a identidade do servidor à sua chave pública.

- 1. Quando um cliente se conecta a um servidor, o cliente autentica o servidor com o certificado de chave pública.
- 2. O cliente, então, gera um número aleatório, criptografa o número com a chave pública do servidor e envia a mensagem criptografada de volta para o servidor.
- 3. O servidor decriptografa o número aleatório com sua chave privada.
- 4. Do número aleatório, tanto o servidor quanto o cliente criam as chaves de sessão usadas para criptografar e decriptografar informações subsequentes.

O certificado de chave pública é normalmente assinado por uma autoridade de certificação. As autoridades de certificação, como VeriSign e Thawte, são organizações que emitem, autenticam e gerenciam credenciais de segurança contidas nos certificados de chave pública. Essencialmente, a autoridade de certificação confirma a identidade do servidor. A autoridade de certificação normalmente cobra uma taxa financeira por um certificado, mas certificados autoassinados também podem ser gerados.

### **Assegurando as comunicações cliente/servidor e servidor/servidor com SSL**

As principais etapas para proteger as comunicações cliente/servidor e servidor-servidor com SSL são:

- 1. Obtenha e instale o certificado SSL e as chaves.
- 2. Ative e configure o SSL no aplicativo de administração do servidor (IBM SPSS Deployment Manager).
- 3. Se os certificados de criptografia forem usados com uma intensidade maior que 2048 bits, instale a criptografia com intensidade ilimitada nos computadores clientes do .
- 4. Instrua os usuários a ativarem o SSL ao se conectarem ao servidor.

#### **Notes:**

- Ocasionalmente, um produto do servidor atua como um cliente. Um exemplo é o IBM SPSS Statistics Server conectando-se ao IBM SPSS Repositório do Collaboration and Deployment Services. Neste caso, o IBM SPSS Statistics Server é o *cliente*.
- Em sistemas Linux/UNIX em que ambos uma configuração não raiz e SSL estão habilitadas, a segurança SSL será reduzida. Como todas as sessões do usuário são executadas sob a mesma credencial que cada outra e como o daemon do Modeler Server, os dados do certificado SSL que devem ser mantidos em segredo, em vez disso, serão expostos a todos os usuários. Isso permite que os usuários ignorem facilmente as proteções normais que o SSL fornece a todos os outros usuários. Consulte o ["Introdução"](#page-92-0) [na página 85](#page-92-0).

### <span id="page-53-0"></span>**Obtendo e instalando o certificado SSL e as chaves**

Os primeiros passos que devem ser seguidos para configurar o suporte SSL são:

- 1. Obtenha um certificado SSL e o arquivo-chave. Há três maneiras de fazer isso:
	- Comprá-los de uma autoridade de certificação pública (como VeriSign, Thawte ou Entrust). A autoridade de certificação pública (CA) assina o certificado para verificar o servidor que o utiliza.
	- Gerar os arquivos de chave e certificado com uma autoridade de certificação de terceiros. Se essa abordagem for tomada, o certificado raiz da CA de empresa terceirizada deverá ser importado para os arquivos keystore do servidor e do cliente. Consulte o tópico ["Importando um certificado de CA](#page-55-0) [raiz de terceiro" na página 48](#page-55-0) para obter informações adicionais.
	- Gerar os arquivos de chave e de certificado com uma autoridade de certificado autoassinado interno. Os passos a serem seguidos são:
		- a. Prepare um banco de dados de chaves. Consulte o tópico ["Criando um banco de dados de chaves](#page-54-0) [SSL" na página 47](#page-54-0) para obter mais informações.
		- b. Crie o certificado autoassinado. Consulte o tópico ["Criando um certificado SSL autoassinado" na](#page-54-0) [página 47](#page-54-0) para obter mais informações.
- 2. Copie os arquivos . kdb e . sth criados na etapa 1 em um diretório para o qual o IBM SPSS Modeler Server tenha acesso e especifique o caminho para esse diretório no arquivo options.cfg .

**Nota:** Utilize barras como separadores no caminho do diretório.

- 3. Configure os seguintes parâmetros no arquivo options.cfg :
	- ssl\_enabled, Y
	- ssl\_store, "*< filename>*.kdb" onde *< filename>* é o nome de seu banco de dados chave.
	- ssl\_keystore\_stash\_file, "*< filename>*.sth" onde *< filename>* é o nome do arquivo stash stash do banco de dados chave.
	- ssl\_keystore\_label, *< label>* onde *< label>* é o rótulo do seu certificado.
- 4. Para certificados autoassinados ou de terceiros, instale o certificado em sistemas clientes. Para certificados de CA públicos comprados, este passo não é necessário. Assegure-se de que as permissões de acesso neguem a pesquisa casual do diretório que contém o certificado. Consulte o tópico ["Instalando um certificado SSL autoassinado" na página 47](#page-54-0) para obter mais informações.

### *Configurando o ambiente para executar o GSKit*

O GSKCapiCmd é uma ferramenta de linha de comandos não baseada em Java e Java™ não precisa ser instalado em seu sistema para usar essa ferramenta; ele está localizado na pasta <Modeler installation directory>/bin . O processo para configurar seu ambiente para executar o IBM Global Security Kit (GSKit) varia dependendo da plataforma utilizada.

Para configurar para o Linux/Unix, inclua o diretório de bibliotecas compartilhadas <Modeler installation directory>/lib em seu ambiente:

```
$export <Shared library path environment variable>=<modeler_server_install_path>/bin
$export PATH=$PATH:<modeler_server_install_path>/bin
```
O nome da variável de caminho da biblioteca compartilhada depende de sua plataforma:

- HP-UX usa o nome da variável: SHLIB\_PATH
- Linux usa o nome da variável: LD\_LIBRARY\_PATH

Por exemplo, para configurar o ambiente no Linux, utilize:

```
$export LD_LIBRARY_PATH=/path/to/gskit/bin
$export PATH=$PATH:/path/to/gskit/bin
```
### <span id="page-54-0"></span>**Acesso de Conta para os arquivos**

Assegure-se de conceder as permissões corretas para as contas que acessarão os arquivos SSL:

1. Para todas as contas que são utilizadas pelo SPSS Modeler para conexão, conceda acesso de leitura aos arquivos SSL.

**Nota:** Isso também se aplica ao usuário *Efetuar logon como* definido no serviço do servidor SPSS Modeler . No UNIX ou Linux, ele se aplica ao usuário no qual você está iniciando o servidor.

- 2. Para Windows, não basta que as contas estejam no grupo Administradores e que a permissão seja concedida a esse grupo Administradores quando o User Access Control (UAC) estiver ativado. Também deve-se executar uma das seguintes ações:
	- Conceda a permissão de contas separadamente.
	- Crie um novo grupo, inclua as contas no novo grupo e conceda ao grupo permissão para acessar os arquivos SSL.
	- Desative o UAC.

### *Criando um banco de dados de chaves SSL*

Use a ferramenta GSKCapiCmd para criar seu banco de dados de chaves. Antes de usar a ferramenta, você deve configurar o seu ambiente; veja o tópico ["Configurando o ambiente para executar o GSKit" na](#page-53-0) [página 46](#page-53-0) para obter mais informações

Para criar o banco de dados de chaves, execute o GSKit e insira o seguinte comando:

gsk<ver>capicmd[\_64] -keydb -create -populate -db <filename>.kdb -pw <password> -stash

onde <ver> é o número da versão do GSKit, <filename> é o nome que você deseja usar para o arquivo de banco de dados chave e <password> é a senha para o banco de dados de chaves.

A opção -stash cria um arquivo stash no mesmo caminho que o banco de dados de chaves, com uma extensão de arquivo de .sth. O GSKit utiliza o arquivo stash para obter a senha para o banco de dados de chaves para que ela não precise ser inserida na linha de comandos todas as vezes.

**Nota:** Você deve usar forte proteção do sistema de arquivos no arquivo .sth .

### *Criando um certificado SSL autoassinado*

Para gerar um certificado autoassinado e armazená-lo no banco de dados de chave, utilize o seguinte comando:

```
gsk<ver>capicmd[_64] -cert -create -db <filename>.kdb -stashed -dn 
"CN=myserver,OU=mynetwork,O=mycompany,
C=mycountry" -label <label> -expire <Number of days certificate is valid> -default_cert yes
```
onde <ver> é o número da versão do GSKit, <filename> é o nome do arquivo de banco de dados chave, <Number of days certificate is valid> é o número físico de dias que o certificado é válido e <label> é um rótulo descritivo para ajudá-lo a identificar o arquivo (por exemplo, você poderia usar um rótulo como: myselfsigned).

### *Instalando um certificado SSL autoassinado*

Para as máquinas clientes que se conectam ao seu servidor utilizando o SSL, deve-se distribuir a parte pública do certificado para os clientes para que ela possa ser armazenada em seus bancos de dados de chave. Para isto, execute as seguintes etapas:

1. Extraia a parte pública em um arquivo utilizando o seguinte comando:

```
gsk<ver>capicmd[_64] -cert -extract -db <filename>.kdb -stashed -label <label>
 -format ascii -target mycert.arm
```
- 2. Distribuir mycert.arm para os clientes. Ele deve ser copiado para o seu diretório jre/bin .
- 3. Inclua o novo certificado no banco de dados de chaves do cliente utilizando o seguinte comando:

<span id="page-55-0"></span>keytool -import -alias <label> -keystore ..\lib\security\cacerts -file mycert.arm

Se for solicitada uma senha, utilize: changeit. O keytool está localizado no diretório <Modeler installation directory>\jre\bin (ou no diretório <Modeler installation directory>/ SPSSModeler.app/Contents/PlugIns/jre/Contents/Home/bin no Mac).

### *Importando um certificado de CA raiz de terceiro*

Ao invés de comprar um certificado de uma autoridade de certificação (CA) bem-conhecida ou criar um certificado autoassinado, será possível utilizar uma autoridade de certificação de terceiros para assinar seus certificados do servidor. O cliente e o servidor devem ter acesso ao certificado raiz de CA de terceiro para verificar os certificados do servidor que são assinados pela CA de terceiro. Para isso:

- 1. Obtenha um certificado raiz de CA de terceiro. O processo para isso varia dependendo dos procedimentos de CA de terceiro. As CAs de terceiro geralmente tornam seus certificados raízes disponíveis para download.
- 2. Inclua o certificado no banco de dados de chaves dos servidores utilizando o seguinte comando:

```
gsk<ver>capicmd[_64} -cert -add -db <filename>.kdb -stashed -label <label> -file 
<ca_certificate>.crt 
-format binary -trust enable
```
3. Inclua o certificado no banco de dados de chaves dos clientes utilizando o seguinte comando:

#### **No Windows:**

```
C:> cd <Modeler Client installation path>\jre\bin
C:> keytool -import -keystore ..\lib\security\cacerts -file <ca_certificate>.crt -alias 
<label>
```
#### **No Mac:**

```
C:> cd <Modeler Client installation path>/SPSSModeler.app/Contents/PlugIns/jre/Contents/
Home/bin
C:> keytool -import -keystore ..\lib\security\cacerts -file <ca_certificate>.crt -alias 
<label>
```
Se for solicitada uma senha, utilize: *changeit*. O keytool está localizado no diretório <Modeler installation directory>\jre\bin (ou no diretório <Modeler installation directory>/ SPSSModeler.app/Contents/PlugIns/jre/Contents/Home/bin no Mac).

4. Valide o banco de dados de chaves do servidor com o certificado de CA raiz utilizando o seguinte comando:

gsk<ver>capicmd[\_64} -cert -validate -db <filename>.kdb -stashed -label <label>

Uma validação bem sucedida é indicada pela mensagem retornada: OK.

**Nota:** Os comandos explicados acima utilizam um certificado raiz de CA de terceiro que esteja em um formato binário. Se o certificado estiver em um formato ASCII, utilize a opção -format ascii.

O parâmetro -db especifica o nome do banco de dados de chaves no qual importar o certificado raiz CA de terceiro.

O parâmetro -label especifica o rótulo a ser utilizado para o certificado raiz de CA de terceiro dentro do arquivo do banco de dados de chave. O rótulo utilizado aqui pode ser aquilo que quiser porque ele não tem nenhuma relação com os rótulos utilizados no arquivo options.cfg do IBM SPSS Modeler.

O parâmetro -file especifica o arquivo que contém o certificado raiz de CA de terceiro.

### **Ativar e configurar SSL em IBM SPSS Deployment Manager**

1. Se instalar um certificado SSL auto-assinado, copie o arquivo cacerts que você criou para o diretório *< Gerenciador de instalação do gerenciador de implementações> \jre\lib\security* . Consulte o tópico ["Instalando um certificado SSL autoassinado" na página 47](#page-54-0) para obter mais informações.

- 2. Inicie o aplicativo de administração do servidor ( IBM SPSS Deployment Manager ) e conecte-se ao servidor.
- 3. Na página de configuração, configure **Secure Sockets Layer** para Yes.
- 4. Em **Arquivo de Chave Pública SSL**, especifique o caminho completo para o arquivo de chave pública.
- 5. Em **Arquivo de Chave Privada SSL**, especifique o caminho completo para o arquivo de chave privada.
	- *Nota*: se as chaves públicas e privadas estiverem armazenadas em um arquivo, especifique o mesmo arquivo em **Arquivo de Chave Pública SSL** e **Arquivo de Chave Privada SSL**.
- 6. No menu, escolha:

### **Arquivo** > **Salvar**

7. Reinicie o serviço do servidor ou o daemon. Ao reiniciar, será solicitada a senha do SSL. No Windows, é possível selecionar **Lembrar essa senha** para armazenar a senha com segurança. Essa opção elimina a necessidade de inserir a senha toda vez que o servidor é iniciado.

### **Instalando criptografia de segurança ilimitada**

O Java Runtime Environment enviado com o produto contém a criptografia de segurança de exportação dos EUA ativada. Para a segurança aprimorada dos seus dados, o upgrade para a criptografia de segurança ilimitada é recomendado. Este procedimento deve ser repetido para instalações do cliente e do servidor.

### **Para instalar criptografia de intensidade ilimitada**

1. Faça download dos [Arquivos irrestritos de políticas de JCE do SDK](https://www14.software.ibm.com/webapp/iwm/web/preLogin.do?source=jcesdk) a partir de IBM.com (selecione os arquivos aplicáveis ao Java 8).

**Nota:** Será necessário efetuar login usando suas credenciais de IBMid para fazer download dos arquivos.

- 2. Extraia os arquivos de políticas de jurisdição ilimitada que são empacotados no arquivo compactado. O arquivo compactado contém um arquivo US\_export\_policy.jar e um arquivo local policy.jar.
- 3. Faça backup das cópias existentes de US\_export\_policy.jar e local\_policy.jar por meio do diretório jre/lib/security.
- 4. Substitua as cópias existentes dos arquivos *US\_export\_policy.jar* e *local\_policy.jar* pelos dois arquivos que você fez download e extraiu.
- 5. Reinicie o IBM SPSS Modeler Client ou Server, conforme apropriado.

### **Instruindo os usuários a ativar o SSL**

Quando os usuários se conectam ao servidor por meio de um produto cliente, eles precisam ativar o SSL na caixa de diálogo para se conectar ao servidor.

### **Conexão SSL do Cognos**

Para se conectar a um servidor Cognos Analytics com HTTPS e uma porta segura SSL, deve-se primeiro alterar algumas das configurações do dispatcher interno e externo do Cognos . Para obter detalhes sobre como fazer as mudanças necessárias, consulte o guia Configuração e Administração do Servidor Cognos .

Depois de alterar as configurações do dispatcher, importe a certificação SSL criada no Cognos para o SPSS Modeler JRE seguindo estas etapas:

- 1. Na configuração do Cognos , defina uma senha para o armazenamento de chave IBM Cognos :
	- a. Na janela **Explorer** , clique em **Criptografia** > **Cognos**.
	- b. Na janela **Propriedades**, em **Configurações da Chave de Criptografia**, configure a senha do keystore de Criptografia.
- c. No menu Arquivo, selecione Salvar.
- d. No menu Ações, selecione Reiniciar.
- 2. Na linha de comandos, acesse o diretório c10 location\bin.
- 3. Configure a variável de ambiente *JAVA\_HOME* para o local do Java™ Runtime Environment usado pelo servidor de aplicativos que está executando o Cognos. Por exemplo:

```
set JAVA HOME=c11 location\bin\jre\<version>
```
4. Na linha de comandos, execute a ferramenta de certificado. Por exemplo:

```
ThirdPartyCertificateTool.bat -E -T -r ca.cer -k ..\configuration\encryptkeypair\jEncKeystore
 -p <password>
```
- 5. Copie o arquivo ca.cer para a localização do SPSS Modeler Server.
- 6. Abra uma linha de comando e mude para a pasta <ModelerInstallationLocation>\jre\bin.
- 7. Execute o comando para importar o certificado. Por exemplo:

 .\keytool -import -alias ca -file <Directory where ca.cer is located>\ca.cer -keystore "<ModelerInstallationLocation>\jre\lib\security\cacerts"

É possível, então, usar HTTPS e o dispatcher protegido por SSL para se conectar ao Cognos Por exemplo:

https://9.119.83.37:9343/p2pd/servlet/dispatch

### **Conexão SSL do Cognos TM1**

Para conectar-se ao Cognos TM1 com HTTPS e uma porta segura SSL, siga esses passos:

- 1. Ativar SSL no IBM Cognos TM1 Application Server. Veja a documentação do TM1 em [https://](https://www.ibm.com/docs/en/cognos-tm1/10.2.2?topic=configuration-usingssl-data-transmission-security) [www.ibm.com/docs/en/cognos-tm1/10.2.2?topic=configuration-usingssl-data-transmission-security.](https://www.ibm.com/docs/en/cognos-tm1/10.2.2?topic=configuration-usingssl-data-transmission-security)
- 2. Faça o download do arquivo de certificação tm1server.pem . Por exemplo, se estiver usando o Firefox:
	- a. Abra uma janela do navegador e digite a sua URL de datasource do TM1 Server como *https:// 9.30.204.176:8010/api/v1/*. Em seguida, clique em **Visualizar Certificado** para abrir a certificação do servidor.
	- b. Na nova janela do navegador Firefox , clique em **PEM (cert)** para fazer download do arquivo tm1server.pem .
- 3. A partir da linha de comando, acesse o diretório SPSS Modeler jre\bin e, em seguida, execute o seguinte comando para importar o arquivo tm1server.pem para o SPSS Modeler Server (modifique os caminhos para combinar com o seu ambiente, conforme necessário):

```
C:\Program Files\IBM\SPSS\Modeler\18.3\jre\bin>
  keytool.exe -import -alias tm1server -file C:
\Users\Administrator\Downloads\tm1server.pem -keystore ..\lib\security\cacerts
```
- a. Digite a senha padrão do armazenamento de chaves changeit se solicitado.
- b. Quando solicitado se deve confiar neste certificado, digite yes.
- 4. Reinicie o SPSS Modeler Client e o SPSS Modeler Server.

Agora é possível usar o HTTPS e o número da porta segura SSL para se conectar ao Cognos TM1.

### **Configurando grupos**

Normalmente, um usuário autenticado pertence a um ou mais grupos de segurança, e quando a configuração baseada em grupo for ativada para SPSS Modeler Server, esses grupos poderão ser usados para permitir ou negar o login no servidor ou para customizar as configurações de opções para a sessão do usuário.

A configuração de grupo é suportada nos cenários a seguir:

- Em uma instalação *padrão* na qual o serviço do SPSS Modeler Server é executado no Sistema Local ou na conta raiz e o usuário efetua login com credenciais explícitas ou utilizando Conexão Única (SSO): neste caso, os grupos são os grupos de segurança do sistema operacional do usuário usados para controlar o acesso do arquivo, etc.
- Em uma instalação *não raiz* na qual o serviço do SPSS Modeler Server é executado sob uma conta não privilegiada e o usuário efetua login utilizando SSO: neste caso, os grupos são os grupos LDAP associados ao principal da SSO. Esses grupos são obtidos do provedor de segurança LDAP em IBM SPSS Collaboration and Deployment Services, portanto, alguma configuração adicional é necessária para ativar esse cenário. Consult[e"Obtendo a associação ao grupo de usuários de SSO" na página 18](#page-25-0) para obter mais informações.

Se nenhum desses dois cenários for aplicado, os grupos de usuários não estarão disponíveis e a configuração de grupo não será suportada. Em particular, em uma instalação *não raiz* em que o serviço do SPSS Modeler Server é executado em uma conta não privilegiada e o usuário efetuar login usando um nome do usuário e a senha, os grupos do sistema operacional não estarão disponíveis para o servidor, e a configuração de grupo não será suportada.

O princípio da configuração baseada em grupo é que as configurações de opções aplicadas a uma sessão do usuário podem ser diferentes, de acordo com a associação de grupo de usuários. Estas são as configurações do lado do servidor normalmente lidas a partir do arquivo SPSS Modeler Server options.cfg configurado identicamente para todas as sessões. O arquivo options.cfg fornece os padrões para todas as sessões, mas poderá haver arquivos de configuração específicos para o grupo, que substituem um subconjunto de configurações para sessões específicas.

A configuração do grupo permite controlar diversas configurações, como:

- Controlar o acesso ao arquivo e ao DSN
- Controlando o uso de recurso

Quando a opção group\_configuration for ativada em options.cfg, o IBM SPSS Modeler Server verificará o arquivo groups.cfg que controla quem pode efetuar logon no servidor. O padrão é N. A seguir está um exemplo groups.cfg que nega o acesso do grupo Test ao servidor e permite que o grupo Fraud acesse com uma configuração especificada. O asterisco permite acesso de todos os outros grupos com a configuração padrão.

 Test, DENY Fraud, "groups/fraud.cfg" \*,

Uma configuração de grupo específica, como essa para Fraud acima, pode restringir o acesso às origens de dados específicas ou mudar as configurações do recurso (relativas ao novo envio por push de SQL, uso de memória, multiencadeamento, etc.) para aprimorar o desempenho para membros desse grupo.

O mecanismo de configuração de grupo foi projetado para responder a duas perguntas:

- 1. O usuário possui permissão para usar essa instância do IBM SPSS Modeler Server?
- 2. Caso possua, quais são suas opções de configuração?

Com relação à segunda pergunta, as opções de configuração são aquelas definidas por options.cfg e a configuração padrão refere-se às configurações desse arquivo. O mecanismo de grupo permite substituir algumas configurações padrão especificando arquivos de configuração alternativos para determinados grupos, nos quais as configurações dos arquivos de grupo têm precedência sobre as padrões. Os parâmetros a seguir são suportados em arquivos de configuração de grupo. Observe que podem existir outros parâmetros não listados aqui, que também podem ser usados em arquivos de configuração de grupo.

```
sql generation enabled
db_udf_enabled
stream_rewriting_enabled
io_buffer_size
max_file_size
```
max\_transfer\_size max\_sql\_string\_length default\_sql\_string\_length data\_files\_restricted data\_file\_path program\_files\_restricted program\_file\_path allow\_modelling\_memory\_override modelling\_memory\_limit\_percentage max\_parallelism enable\_database\_caching sql row array size sql\_data\_sources\_restricted sql\_data\_source\_path memory\_usage sql\_generation sql\_logging sql\_generation\_logging sql\_log\_native sql\_log\_prettyprint stream rewriting stream\_rewriting\_maximise\_sql date baseline date\_2digit\_baseline time\_rollover date\_format time\_format decimal\_separator angles\_in\_radians record\_count\_feedback\_interval record\_count\_suppress\_input decimal\_places column\_width cache\_compression enable\_parallelism database\_caching shell use\_bigint\_for\_count trace\_extension

Com relação à primeira pergunta, quando a configuração de grupo está desativada, todos podem usar o servidor. Quando a configuração de grupo está ativada, ninguém tem permissão para usá-lo, a menos que o acesso tenha sido concedido explicitamente em groups.cfg. Portanto, um arquivo groups.cfg vazio torna o servidor inutilizável para todos. Geralmente, os grupos que devem ter acesso são incluídos em groups.cfg. Por exemplo:

 $\mathsf{A}$ . B, C,

Opcionalmente, para qualquer grupo que possuir autorização de acesso, também é possível especificar um arquivo de configuração que substitua as configurações padrão a partir de options.cfg:

A, "a.cfg" B, "b.cfg" C, "c.cfg"

Cada grupo sem configuração especificada usa a configuração padrão, que compreende as configurações de options.cfg.

A opção DENY é permitida para casos mais complexos, nos quais uma enumeração simples concederia mais acesso do que o desejado. Por exemplo, um serviço é alocado para Fraud, mas há alguns desenvolvedores no grupo Fraud que não deveriam ter acesso. Então você escreve:

devops, DENY fraud,

Não é necessário especificar um DENY padrão porque todos os que não foram incluídos serão excluídos.

Observe que esse mecanismo é subsidiário ao mecanismo de logon do O/S (LDAP, etc). O usuário deve sempre efetuar logon primeiro e, se o O/S negar o acesso, ele nunca chegará a esse ponto. Se efetuar o logon, a associação de grupo do O/S será usada para determinar a configuração de grupo e ele pode ter o acesso negado nesse momento.

### **Controlando o acesso DSN pelo grupo**

A Multi-Factor Authentication (MFA) requer que os usuários possam ser restritos ao conjunto de nomes de origem de dados (DSNs) ODBC que eles tenham permissão para acessar, de acordo com sua associação ao grupo.

O esquema para executar isso é semelhante ao esquema existente para o acesso ao arquivo. Duas definições de configuração estão disponíveis em options.cfg:

```
sql data sources restricted, N
 sql_data_source_path, ""
```
Se sql\_data\_sources\_restricted for configurado para Y, então o usuário será limitado aos DSNs listados no caminho associado. Os DSNs são separados pelo caractere separador de caminho padrão ; (ponto e vírgula) no Windows e : (dois pontos) no UNIX. Por exemplo, no Windows:

```
sql data sources restricted, Y
 sql_data_source_path, "Fraud - Analytic;Fraud - Operational"
```
Quando essa restrição é ativada, ela tem os seguintes resultados:

- Quando um usuário navegar nas origens de dados (por exemplo, a partir do diálogo de conexão ODBC, ou quando usar a API getServerDataSourceNames da Sessão PSAPI), em vez de ser apresentado com todos os DSNs definidos no sistema do servidor, o usuário verá somente o subconjunto de DSNs que é definido no caminho options.cfg. Observe que o caminho pode conter DSNs que não estão definidos no servidor, e eles são ignorados -- o usuário não verá esses nomes.
- Se um usuário construir um nó ODBC (ou qualquer nó usando uma conexão ODBC ) que use um script ou PSAPI e o usuário especificar um DSN que não esteja incluído no caminho options.cfg , o nó não será executado e o usuário será apresentado com um erro semelhante ao **Acesso negado à origem de dados: < X>**.

O caminho da origem de dados pode incluir as inserções de PATH, GROUP e USER descritas em outro lugar para caminhos de arquivos. A inserção PATH permite que o caminho seja construído de forma incremental, de acordo com a associação ao grupo do usuário quando a configuração baseada em grupo é utilizada. Também pode haver circunstâncias em que faz sentido nomear um DSN com o nome do grupo que o possui.

Com base no exemplo anterior, se o acesso às origens de dados Fraud for permitido apenas para membros do grupo Analistas de Fraude, o site poderá ativar a configuração de grupo e criar uma configuração específica para os Analistas de Fraude contendo pelo menos esta linha:

sql\_data\_source\_path, "\${PATH};Fraud - Analytic;Fraud - Operational"

A inclusão do prefixo PATH neste exemplo assegura que os analistas de fraude ainda sejam capazes de acessar outras origens de dados permitidas para todos, ou para outros grupos dos quais eles são membros.

## **Arquivos de log**

O IBM SPSS Modeler Server mantém um registro de suas ações importantes em um arquivo de log chamado server\_logging.log. No UNIX, este arquivo está na pasta log no diretório de instalação. No Windows, este arquivo está em: %ALLUSERSPROFILE%/IBM/SPSS/Modeler Server/<version>/ log.

As configurações que controlam como a criação de log é realizada em sua instalação estão contidas no arquivo log4cxx.properties.

### **Altere a localização do arquivo de log**

A localização padrão do arquivo de log é configurada no arquivo log4cxx.properties, como:

```
log4j.appender.MainLog.File=${app_log_location}/${PROFILE_NAME}/${app_type}logging.log
```
Para alterar a localização do arquivo de log, edite essa entrada.

### **Ativar Rastreio**

Pode haver ocasiões em que você requer um detalhe mais preciso do que apenas uma lista de informações básicas que mostra as ações principais; por exemplo, esse detalhe pode ser solicitado pela sua equipe de suporte para ajudar a identificar um problema. Nessas situações, é possível alterar o log para fornecer informações de rastreio mais detalhadas.

Para ativar o rastreio, no arquivo log4cxx.properties, desative a linha log4j.rootLogger=INFO, MainLog, ConsoleLog e ative a linha a seguir: log4j.rootLogger=TRACE, MainLog, TraceLog

Para alterar a localização do log de rastreio, edite a entrada:

```
log4j.appender.TraceLog.File=${app_log_location}/${PROFILE_NAME}/${app_type}tracing_$
{PROCESS_ID}.log
```
### **Corrigir opções de criação de log**

O arquivo log4cxx.properties contém os controles que definem como vários eventos são registrados. Esses controles normalmente são configurados para **INFO** para registrar ações no arquivo de log ou **WARN** para notificar o usuário de um problema em potencial. Se estiver utilizando o arquivo de log para identificar erros em potencial, também é possível configurar alguns dos controles para **TRACE**.

### **Controlar o tamanho do arquivo de log**

Por padrão, o arquivo de log continua a crescer em tamanho toda vez que utilizar o SPSS Modeler Server. Para evitar que o log fique muito grande, é possível configurá-lo para começar do zero todos os dias ou definir um limite de tamanho para ele.

Para configurar o log para ser iniciado como um novo log a cada dia, no arquivo log4cxx.properties, utilize as seguintes entradas:

```
log4j.appender.MainLog=org.apache.log4j.DailyRollingFileAppender
```
log4j.appender.MainLog.DatePattern='.'yyyy-MM-dd

Como alternativa, para definir um limite de tamanho para o log (por exemplo, 8 Mb), no arquivo log4cxx.properties, utilize as seguintes entradas:

log4j.appender.MainLog=org.apache.log4j.RollingFileAppender

log4j.appender.MainLog.MaxFileSize=8MB

### **Arquivo de log do cliente**

Note que você também pode ativar o log para o cliente IBM SPSS Modeler . Para isso, abra o arquivo log4j2.xml em um editor de texto e altere level="info" para level="debug" nesta linha:

<Logger name="com.spss" additivity="false" level="info">

No Mac, o local de arquivo de log do cliente padrão é /Applications/IBM/SPSS/Modeler/18.5/ Resources/log/. No Windows, o local padrão é \${env.USERPROFILE}/BM/SPSS/Modeler/18.5/ log, em que env.USERPROFILE geralmente é C:\Users%username% com %username% sendo o nome de pasta adequado.

# <span id="page-62-0"></span>**Capítulo 5. Visão Geral do Desempenho**

O desempenho real na análise de dados será afetado por diversos fatores, desde a configuração do servidor e do banco de dados até a ordenação de nós individuais dentro de um fluxo. Em geral, é possível obter o melhor desempenho fazendo o seguinte:

- Armazene seus dados em um DBMS e use a geração e a otimização de SQL sempre que possível.
- Utilize um hardware que atenda ou exceda as recomendações fornecidas no [Capítulo 2,](#page-12-0) ["Recomendações de arquitetura e de hardware", na página 5](#page-12-0).
- Assegure-se de que as configurações de desempenho e de otimização do cliente e do servidor estejam definidas corretamente. Observe que quando o SPSS Modeler é conectado a uma instalação do SPSS Modeler Server, as configurações de desempenho e de otimização do servidor substituem os equivalentes do cliente.
- Projetar fluxos para desempenho máximo.

Mais informações sobre cada um desses fatores de desempenho estão disponíveis nas seções a seguir.

## **Configurações de Desempenho e de Otimização do Servidor**

Determinadas definições do IBM SPSS Modeler Server podem ser configuradas para desempenho rápido. Você pode ajustar essas configurações usando a interface IBM SPSS Modeler Administration Console incluída em IBM SPSS Deployment Manager. Consulte o tópico ["Administração do IBM SPSS Modeler](#page-40-0) [Server" na página 33](#page-40-0) para obter mais informações.

As configurações são agrupadas sob o título **Desempenho e Otimização** na janela de configuração do IBM SPSS Modeler Administration Console. As definições são pré-configuradas para obter um desempenho ideal para a maioria das instalações. No entanto, poderá ser necessário ajustá-las dependendo de seu hardware específico, do tamanho de seus conjuntos de dados e do conteúdo de seus fluxos. Consulte o tópico ["Desempenho/otimização" na página 38](#page-45-0) para obter mais informações.

## **Configurações de desempenho e de otimização do cliente**

As configurações de desempenho e de otimização do cliente estão disponíveis a partir da guia Opções da caixa de diálogo Propriedades do Fluxo. Para exibir essas opções, escolha o seguinte no menu do cliente.

### **Ferramentas** > **Propriedades do Fluxo** > **Opções** > **Otimização**

É possível usar configurações de Otimização para otimizar o desempenho do fluxo. Observe que as configurações de desempenho e otimização no IBM SPSS Modeler Server (se usado) substituem quaisquer configurações equivalentes no cliente. Se essas configurações estiverem desativadas no servidor, o cliente não poderá ativá-las. Mas se elas estiverem ativadas no servidor, o cliente poderá escolher desativá-las.

**Nota:** A modelagem da base de dados e a otimização de SQL requerem que a conectividade do IBM SPSS Modeler Server esteja ativada no computador do IBM SPSS Modeler. Com essa configuração ativada, é possível acessar os algoritmos de banco de dados, realizar SQL pushback diretamente do IBM SPSS Modeler e acessar o IBM SPSS Modeler Server. Para verificar o atual status da licença, escolha o seguinte no menu do IBM SPSS Modeler.

#### **Ajuda** > **Sobre** > **Detalhes Adicionais**

Se a conectividade estiver ativada, você verá a opção **Ativação do Servidor** na guia Status da Licença.

Veja ["Conectando-se ao IBM SPSS Modeler Server" na página 13](#page-20-0) para obter mais informações.

**Nota:** Se a pushback SQL e a otimização são suportadas depende do tipo de banco de dados em uso. Para obter as informações mais recentes sobre quais bancos de dados e drivers do ODBC são suportados e testados para uso com IBM SPSS Modeler, consulte o site de Suporte corporativo em [http://](http://www.ibm.com/support) [www.ibm.com/support](http://www.ibm.com/support).

**Ativar regravação de fluxo.** Selecione esta opção para ativar a regravação de fluxo no IBM SPSS Modeler. Há quatro tipos de regravação disponíveis, e é possível selecionar um ou mais deles. A regravação de fluxo reordena os nós em um fluxo por trás dos cenários para uma operação mais eficiente, sem alterar a semântica do fluxo.

- **Otimizar geração de SQL.** Esta opção permite que os nós sejam reordenados dentro do fluxo, de modo que mais operações possam retroceder usando geração de SQL para execução no banco de dados. Ao localizar um nó que não pode ser renderizado em SQL, o otimizador aguardará para ver se há algum nó de recebimento de dados que pode ser renderizado em SQL e movido com segurança para a frente do nó problemático sem afetar a semântica do fluxo. Não só o banco de dados pode executar operações com mais eficiência que o IBM SPSS Modeler, mas esses retrocessos agem para reduzir o tamanho do conjunto de dados que é retornado para o IBM SPSS Modeler para processamento. Isso, por sua vez, pode reduzir o tráfego de rede e acelerar as operações do fluxo. Observe que a caixa de seleção **Gerar SQL** deve ser selecionada para que a otimização de SQL tenha algum efeito.
- **Otimize a expressão CLEM.** Esta opção permite que o otimizador procure expressões do CLEM que possam ser pré-processadas antes de o fluxo ser executado para aumentar a velocidade do processamento. Como um exemplo simples, se você tivesse uma expressão como *log(salário)*, o otimizador calcularia o valor do salário real e o passaria para processamento. Isso pode ser usado para melhorar o SQL pushback e o desempenho do IBM SPSS Modeler Server.
- **Otimizar a execução de sintaxe.** Esse método de regravação de fluxo aumenta a eficiência das operações que incorporam mais de um nó contendo sintaxe do IBM SPSS Statistics. A otimização é obtida combinando os comandos de sintaxe em uma única operação, em vez de executar cada um como uma operação separada.
- **Otimizar outra execução.** Este método de regravação de fluxo aumenta a eficiência das operações que não podem ser delegadas ao banco de dados. A otimização é obtida reduzindo a quantidade de dados no fluxo o mais cedo possível. Enquanto mantém a integridade dos dados, o fluxo é regravado para enviar as operações por push para mais perto da origem de dados, reduzindo assim o recebimento de dados para as operações mais caras, como junções.

**Ativar o processamento paralelo.** Durante a execução em um computador com vários processadores, esta opção permite que o sistema equilibre a carga nesses processadores, o que pode resultar em um desempenho mais rápido. O uso de diversos nós ou o uso dos seguintes nós individuais pode ser beneficiado pelo processamento paralelo: C5.0, Mesclagem (por chave), Ordem, Categorização (métodos de ranqueamento e ladrilho) e Agregado (usando um ou mais campos-chave).

**Gerar SQL.** Selecione esta opção para ativar geração de SQL, permitindo que operações de fluxo retrocedam para o banco de dados usando código SQL para gerar processos de execução, o que pode melhorar o desempenho. Para melhorar ainda mais o desempenho, **Otimizar Geração de SQL** também pode ser selecionada para maximizar o número de operações que retrocedem para o banco de dados. Quando operações para um nó retrocederem para o banco de dados, o nó será destacado em púrpura quando o fluxo for executado.

• **Armazenamento em cache de banco de dados.** Para que fluxos que geram SQL sejam executados no banco de dados, dados podem ser armazenados em cache no midstream para uma tabela temporária no banco de dados em vez de para o sistema de arquivo. Quando combinado com otimização de SQL, isso pode resultar em ganhos significativos no desempenho. Por exemplo, a saída de um fluxo que mescla várias tabelas para criar uma visualização de mineração de dados pode ser armazenada em cache e reutilizada conforme necessário. Com o armazenamento em cache do banco de dados ativado, basta clicar com o botão direito em qualquer nó não terminal para armazenar dados em cache nesse ponto e, automaticamente, o cache será criado diretamente no banco de dados na próxima vez que o fluxo for executado. Isso permite que o SQL seja gerado para nós de recebimento de dados, melhorando ainda mais o desempenho. Alternativamente, essa opção pode ser desativada se for necessário, como quando políticas ou permissões impedem que dados sejam gravados no banco de dados. Se o armazenamento em cache do banco de dados ou a otimização de SQL não estiverem ativados, o cache será gravado no sistema de arquivos.

• **Usar conversão afrouxada.** Esta opção permite a conversão de dados de sequências de caracteres em números, ou de números em sequências de caracteres, se eles estiverem armazenados em um formato adequado. Por exemplo, se os dados forem mantidos no banco de dados como uma sequência de caracteres, mas de fato contiverem um número significativo, os dados poderão ser convertidos para uso quando ocorrer um retrocesso.

**Nota:** Devido a pequenas diferenças na implementação SQL, os fluxos executados em um banco de dados podem retornar resultados um pouco diferentes daqueles retornados quando executados em IBM SPSS Modeler. Por motivos semelhantes, essas diferenças também podem variar, dependendo do fornecedor do banco de dados.

## **Uso e otimização de banco de dados**

**Servidor de base de dados.** Se possível, crie uma instância de banco de dados dedicado para mineração de dados para que o servidor de produção não seja impactado pelas consultas do IBM SPSS Modeler. As instruções SQL geradas pelo IBM SPSS Modeler podem ser exigentes - diversas tarefas na máquina do IBM SPSS Modeler Server podem estar executando SQL no mesmo banco de dados.

**Mineração dentro da base de dados.** Muitos fornecedores de base de dados fornecem extensões de mineração de dados para seus produtos. Essas extensões permitem que atividades de mineração de dados (como construção de modelo ou pontuação) sejam executadas dentro do servidor de banco de dados, ou dentro de um servidor dedicado separado. Os recursos de mineração em banco de dados IBM SPSS Modelercomplementam e ampliam sua capacidade de geração SQL, fornecendo uma maneira de conduzir as extensões de banco de dados específicas do fornecedor. Em alguns casos, assumir essa abordagem evita a sobrecarga potencialmente cara de transferência de dados entre o IBM SPSS Modeler e o banco de dados. O armazenamento em cache do banco de dados pode aumentar ainda mais os benefícios. Para obter mais informações, consulte o arquivo *DatabaseMiningGuide.pdf*, que está disponível como parte do eImagetransferido por download.

## **Otimização de SQL**

Para obter melhor desempenho, deve-se sempre tentar maximizar a quantia de SQL gerada para explorar o desempenho e a escalabilidade do banco de dados. Apenas as partes do fluxo que não podem ser compiladas para a SQL devem ser executadas dentro do IBM SPSS Modeler Server. Para obter mais informações, consulte [Capítulo 6, "otimização de SQL", na página 59](#page-66-0).

### **Fazendo Upload de Dados Baseados em Arquivo**

Dados que não são armazenados em um banco de dados não podem se beneficiar da otimização de SQL. Se os dados que desejar analisar ainda não estiverem em um banco de dados, será possível fazer upload deles utilizando um nó Saída de Banco de Dados. Também é possível utilizar esse nó para armazenar conjuntos de dados intermediários a partir da preparação de dados e os resultados da implementação.

O IBM SPSS Modeler pode estabelecer interface com os carregadores externos para muitos sistemas de banco de dados comuns. Vários scripts estão incluídos com o software e estão disponíveis (com a documentação) no subdiretório */scripts* na sua pasta de instalação do IBM SPSS Modeler .

A tabela a seguir mostra os benefícios de desempenho potenciais do carregamento em massa. As figuras mostram o tempo decorrido para exportar 250.000 registros e 21 campos em um banco de dados Oracle. O carregador externo era o utilitário sqlldr do Oracle.

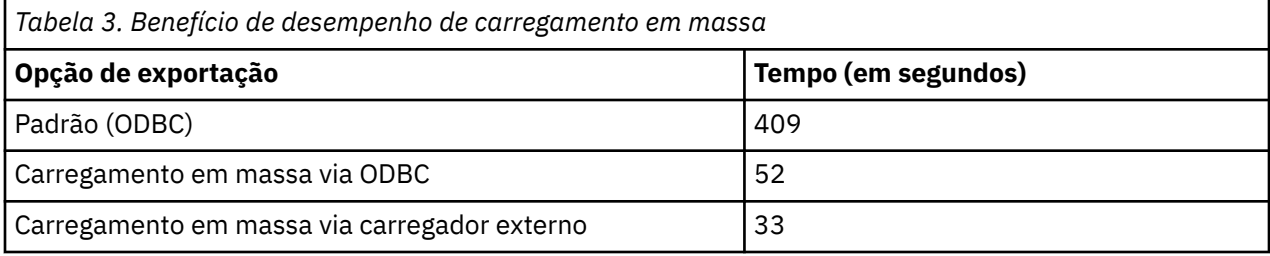

## **Desempenho do fluxo**

Muitos fatores podem impactar como seus fluxos de SPSS Modeler executam.

Mantenha essas dicas gerais em mente:

- Sempre que possível, considere minimizar o tamanho de seus dados, limitando o processamento a apenas aqueles campos que são necessários usando nós de Filtro e a guia Filtro em nós de origem.
- Alavancar a capacidade de processamento em banco de dados sempre que possível para reduzir a quantidade de dados puxados em até SPSS Modeler.
- Minimize a distância de rede entre o seu IBM SPSS Modeler Server e os dados de origem.
- Certas fontes de dados exigem mais sobrecaras do que outras. Por exemplo, o nó de origem do Excel leva mais tempo para acessar os mesmos dados do que um arquivo CSV. Os dados XML são inerentemente wasteful e não devem ser usados para armazenar grandes quantidades de dados.
- Se usando nós baseados em Pythonou em nós baseados em R, observe que há transferências de dados internos que devem ocorrer. Isso pode, às vezes, lento processamento.
- Realizar suas tarefas com o número mais baixo de nós geralmente é preferível a mais nós.
- Use nós do tipo somente quando necessário. Isso é especialmente verdadeiro quando Hadoop é a origem de dados porque cada nó Type processa o fluxo de dados inteiro.
- Certos nós de modelagem estatística podem ser lentos, especialmente com conjuntos de dados que possuem muitos campos categóricos.
- Alterar a ordem dos nós pode influenciar a velocidade de processamento, portanto, experiência com ordem de nó. Por exemplo, se você tiver um fluxo com nós que reduzem dados subconfigurando ou reduzindo o número de campos, mova-os o mais cedo no fluxo possível.
- Se um nó de modelagem que você está usando tem uma versão correspondente -AS, use o nó -AS em vez disso porque ele é multi-threaded e pode melhorar o processamento.

# <span id="page-66-0"></span>**Capítulo 6. otimização de SQL**

Um dos recursos mais poderosos do IBM SPSS Modeler é a capacidade de realizar muitas operações de preparação e mineração de dados diretamente no banco de dados. Ao gerar código SQL que pode ser enviado por push de volta para o banco de dados para execução, muitas operações, como amostragem, ordenação, derivação de novos campos e determinados tipos de geração de gráfico, podem ser executadas no banco de dados ao invés de no computador do IBM SPSS Modeler ou do IBM SPSS Modeler Server. Quando você está trabalhando com grandes conjuntos de dados, estes *pushbacks* podem aumentar drasticamente o desempenho de várias maneiras:

- Ao reduzir o tamanho do conjunto de resultados a ser transferido do DBMS para o IBM SPSS Modeler. Quando grandes conjuntos de resultados são lidos através de um driver ODBC , a E/S de rede ou ineficiências do driver podem resultar. Por esta razão, as operações que mais se beneficiam da otimização SQL são seleção e seleção de coluna e agregação (Select, Sample, Agregado nodes). Essas operações geralmente reduzem o tamanho do conjunto de dados a serem transferidos. Os dados também podem ser armazenados em cache em uma tabela temporária no banco de dados em pontos críticos no fluxo (após um nó Mesclagem ou Seleção, por exemplo) para melhorar ainda mais o desempenho.
- Utilizando o desempenho e a escalabilidade do banco de dados. A eficiência é maior porque um DBMS geralmente pode aproveitar o processamento paralelo, hardware mais poderoso, gerenciamento de armazenamento em disco mais sofisticado e a presença de índices.

Dadas estas vantagens, o IBM SPSS Modeler foi desenvolvido para maximizar a quantidade de SQL gerada por cada fluxo para que apenas aquelas operações que não podem ser compiladas para SQL serão executadas por IBM SPSS Modeler Server. Devido às limitações no que pode ser expresso em SQL padrão (SQL-92), no entanto, determinadas operações podem não ser suportadas. Para obter informações adicionais, consulte ["Dicas para Maximizar a Geração de SQL" na página 63](#page-70-0).

**Nota:** Mantenha as seguintes informações em mente ao trabalhar com SQL:

- Por causa de pequenas diferenças na implementação SQL, os fluxos que executam em um banco de dados podem retornar resultados um pouco diferentes quando executados em IBM SPSS Modeler. Essas diferenças podem também variar dependendo do fornecedor de base de dados, por motivos semelhantes. Por exemplo, dependendo da configuração do banco de dados para sensibilidade de caso na comparação de string e collation string, IBM SPSS Modeler fluxos que executam usando o pushback SQL podem produzir resultados diferentes daqueles que são executados sem pushback SQL. Entre em contato com o administrador do banco de dados para obter recomendações sobre como configurar seu banco de dados. Para maximizar a compatibilidade com IBM SPSS Modeler, recomendamos fazer com que as comparações de string de banco de dados sejam sensíveis ao caso.
- A modelagem de banco de dados e a otimização SQL requerem que a conectividade IBM SPSS Modeler Server esteja ativada no computador IBM SPSS Modeler . Com essa configuração ativada, é possível acessar os algoritmos de banco de dados, realizar SQL pushback diretamente do IBM SPSS Modeler e acessar o IBM SPSS Modeler Server. Para verificar o status da licença atual, a partir do menu IBM SPSS Modeler , acesse:

### – **Ajuda** > **Sobre** > **Detalhes Adicionais**

Se a conectividade estiver ativada, você verá a opção **Ativação do Servidor** na guia Status da Licença.

Veja ["Conectando-se ao IBM SPSS Modeler Server" na página 13](#page-20-0) para obter mais informações.

• Ao usar IBM SPSS Modeler para gerar SQL, o resultado que usa push push de SQL pode não ser consistente com IBM SPSS Modeler nativo em algumas plataformas (Linux/zLinux, por exemplo). A razão é que o ponto flutuante é manipulado de modo diferente em plataformas diferentes.

**Nota:** Quando você executa fluxos em um banco de dados Netezza , detalhes de data e hora são retirados desse banco de dados. Esse comportamento pode diferir da data e hora do seu local ou IBM SPSS

Modeler Server se, por exemplo, o banco de dados estiver em uma máquina que está localizada em um país ou fuso horário diferente.

### **Requisitos de Banco de Dados**

Para obter mais informações sobre quais bancos de dados e drivers do ODBC são suportados e testados para uso com IBM SPSS Modeler, consulte as matrizes de compatibilidade do produto no site de Suporte corporativo em [http://www.ibm.com/support.](http://www.ibm.com/support)

Você pode ganhar mais melhorias de desempenho usando modelagem de banco de dados.

### **configuração do driver ODBC**

Para garantir que os detalhes do tempo (como HH:MM: SS) sejam processados corretamente ao usar o SQL 2012 em sistemas Windows 32bit , ao configurar seu Driver ODBC SQL Server Wire Protocol Driver, selecione ambos os **Ativar Identificadores Fileirados** e **Fetch TWFS as Time** .

## **Como a Geração de SQL Funciona**

Os fragmentos iniciais de um fluxo proveniente dos nós de origem da base de dados são os principais alvos para geração de SQL. Quando é encontrado um nó que não pode ser compilado para SQL, os dados são extraídos do banco de dados e o processamento subsequente é executado pelo IBM SPSS Modeler Server.

Durante a preparação do fluxo e antes da execução, o processo de geração de SQL ocorre conforme a seguir:

- O servidor reordena os fluxos para mover os nós de recebimento de dados para a "zona de SQL" comprovada ser segura para isso. (Este recurso pode ser desativado no servidor).
- Trabalhando a partir de nós de origem em direção aos nós terminais, as expressões SQL são construídas de forma incremental. Esta fase para quando é encontrado um nó que não pode ser convertido em SQL ou quando o nó terminal (por exemplo, nó Tabela ou nó Gráfico) é convertido em SQL. No término dessa fase, cada nó será rotulado com uma instrução SQL se o nó e seus predecessores tiverem uma SQL equivalente.
- Trabalhando a partir dos nós com os equivalentes de SQL mais complicados de volta para os nós de origem, a validade da SQL é verificada. A SQL que for validada com sucesso é escolhida para execução.
- Os nós para os quais todas as operações possuem SQL gerada são destacados em púrpura na tela de fluxo. Com base nos resultados, talvez você queira reorganizar ainda mais seu fluxo onde apropriado para aproveitar totalmente a execução do banco de dados. Consulte o tópico ["Dicas para Maximizar a](#page-70-0) [Geração de SQL" na página 63](#page-70-0) para obter informações adicionais.

### **Onde Ocorrem Melhorias**

A otimização de SQL melhora o desempenho em uma série de operações de dados:

- **Junções (mesclar por chave).** As operações de junção podem aumentar a otimização dentro dos bancos de dados.
- **Agregação.** Os nós Agregado, Distribuição e da Web utilizam agregação para produzir seus resultados. Os dados sumarizados usam consideravelmente menos largura da banda do que os dados originais.
- **Seleção.** A escolha de registros com base em determinados critérios reduz a quantidade de registros.
- **Classificação.** A ordenação de registros é uma atividade que exige recurso intensivo e é executada de modo mais eficiente em um banco de dados.
- **Derivação de campo.** Novos campos são gerados com mais eficiência em um banco de dados.
- **Projeção de campo.** O IBM SPSS Modeler Server extrai somente os campos que forem necessários para processamento subsequente a partir do banco de dados, minimizando os requisitos de largura da banda e de memória. O mesmo se aplica para campos supérfluos em arquivos simples: embora o servidor deva ler os campos supérfluos, ele não aloca nenhum armazenamento para eles.

• **Escoragem.** A SQL pode ser gerada a partir de modelos de árvores de decisão, de conjuntos de regras, de regressão linear e gerados por fator.

### **Exemplo de Geração de SQL**

O fluxo a seguir une três tabelas de banco de dados por operações chave e, em seguida, executa uma agregação e uma ordenação.

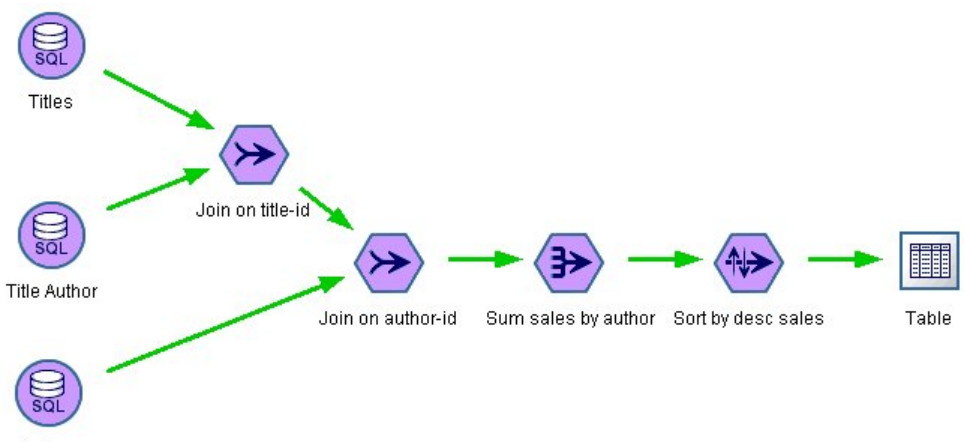

Authors

*Figura 3. Fluxo otimizado com nós na cor púrpura indicando SQL pushbacks (operações executadas nos bancos de dados)*

### **SQL Gerado**

A SQL gerada para esse fluxo é a seguinte:

```
SELECT 
 T2. au_lname AS C0,
 T2. au_fname AS C1,
    SUM({fn CONVERT(T0. ytd_sales ,SQL_BIGINT)}) AS C2 
FROM 
    dbo . titles T0, 
    dbo . titleauthor T1, 
    dbo . authors T2 
WHERE 
    (T0. title_id = T1. title_id ) 
   AND (T1. a\bar{u}_id = T2. a\bar{u}_id)GROUP BY T2. au_lname ,T2. au_fname 
ORDER BY 3 DESC
```
#### **Executando o Fluxo**

Quando o fluxo é finalizado com um nó de exportação do banco de dados, o fluxo inteiro poderá ser executado no banco de dados.

<span id="page-69-0"></span>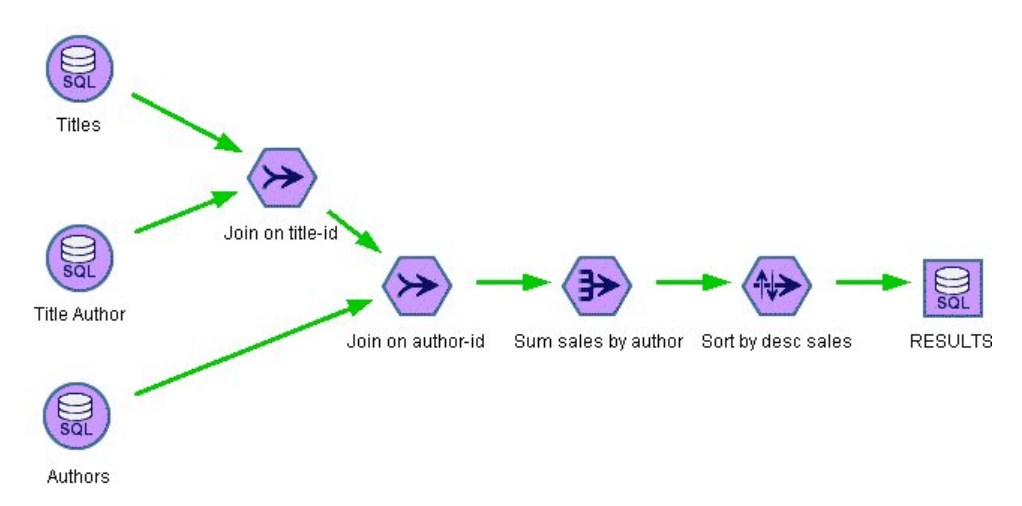

*Figura 4. Fluxo inteiro executado no banco de dados*

## **Configurando a Otimização de SQL**

- 1. Instale um driver ODBC e configure uma origem de dados para o banco de dados que deseja utilizar. Consulte o tópico ["Acesso de Dados" na página 9](#page-16-0) para obter informações adicionais.
- 2. Crie um fluxo que utilize um nó de origem para extrair dados desse banco de dados.
- 3. Assegure-se de que a geração de SQL esteja ativada no cliente e no servidor, se aplicável. Ela é ativada por padrão para ambos.

### **Para Ativar a Otimização de SQL no Cliente**

- 1. A partir do menu Ferramentas, escolha **Propriedades do Fluxo** > **Opções**.
- 2. Clique na guia Otimização. Selecione **Gerar SQL** para ativar a otimização de SQL. Opcionalmente, é possível selecionar outras configurações para melhorar o desempenho. Veja o tópico ["Configurações](#page-62-0) [de desempenho e de otimização do cliente" na página 55](#page-62-0) para obter mais informações.

### **Para Ativar a Otimização de SQL no Servidor**

Como as configurações do servidor substituem quaisquer especificações feitas no cliente, as definições de configuração do servidor **Regravação de Fluxo** e **Geração de SQL Automática** devem ser ativadas. Para obter mais informações sobre como alterar as configurações do IBM SPSS Modeler Server, consulte a seção ["Desempenho/otimização" na página 38](#page-45-0). Observe que se essas configurações estiverem desativadas no servidor, o cliente não poderá ativá-las. Mas se elas estiverem ativadas no servidor, o cliente poderá escolher desativá-las.

### **Para Ativar Otimização Quando Escorar Modelos**

Para propósitos de escoragem, a geração de SQL deverá ser ativada separadamente para cada nó de modelagem, independentemente de quaisquer configurações de nível do servidor ou do cliente. Isso é feito porque alguns modelos geram expressões SQL extremamente complexas que podem não ser avaliadas efetivamente dentro do banco de dados. O banco de dados pode relatar erros ao tentar executar a SQL gerada, devido ao tamanho ou à complexidade da SQL.

Uma certa quantia de tentativa sem sucesso poderá ser necessária para determinar se a geração de SQL melhora o desempenho de um determinado modelo. Isso é feito na guia Configurações após a incluir um modelo gerado em um fluxo.

## **Visualizando SQL Gerada**

É possível visualizar a SQL gerada no log de mensagens antes de executá-la no banco de dados. Isso pode ser útil para propósitos de depuração, e permite exportar a SQL gerada para editá-la ou executá-la no banco de dados em uma data futura. Ela também indica quais nós serão enviados por push de volta

<span id="page-70-0"></span>para o banco de dados, que pode ajudá-lo a determinar se o fluxo pode ser reordenado para melhorar o desempenho.

- 1. Assegure-se de que **Exibir SQL no log de mensagens durante a execução do fluxo** e **Exibir detalhes da geração de SQL no log de mensagens durante a preparação do fluxo** estejam selecionadas na caixa de diálogo Opções do Usuário. Consulte o tópico ["Configurações de desempenho e de](#page-62-0) [otimização do cliente" na página 55](#page-62-0) para obter mais informações.
- 2. Na tela de fluxo, selecione o nó ou o fluxo que deseja visualizar.
- 3. Clique no botão **Visualizar SQL** na barra de ferramentas.

Todos os nós para os quais a SQL é gerada (e que será enviada por push de volta para o banco de dados quando o fluxo for executado) estão em cor púrpura na tela de fluxo.

4. Para visualizar a SQL gerada, nos menus escolha:

**Ferramentas** > **Propriedades do Fluxo** > **Mensagens ...**

## **Visualizando SQL para Nuggets do Modelo**

Para alguns modelos, a SQL para o nugget do modelo pode ser gerada, enviando por push o estágio de escoragem de modelo de volta para o banco de dados. O principal uso deste recurso não é melhorar o desempenho, mas permitir que os fluxos que contiverem esses nuggets tenham seu SQL completo enviado de volta por push. Consulte o tópico ["Nós que suportam a geração de SQL" na página 64](#page-71-0) para obter informações adicionais.

Para visualizar a SQL para um nugget do modelo que suporta geração de SQL:

- 1. Selecione a guia Configurações no nugget do modelo.
- 2. Escolha uma das opções **Gerar com (ou sem) suporte para valor omisso** ou **Gerar SQL para este modelo**, conforme apropriado.
- 3. No menu do nugget do modelo, escolha:

### **Arquivo** > **Exportar SQL**

- 4. Salve o arquivo .
- 5. Abra o arquivo para visualizar a SQL.

## **Dicas para Maximizar a Geração de SQL**

Para obter o melhor boost de desempenho a partir da otimização de SQL, preste atenção nos seguintes itens.

**Ordem de fluxo.** A geração de SQL pode ser interrompida quando a função do nó não tem equivalente semântico em SQL porque a funcionalidade de mineração de dados do IBM SPSS Modeler é mais rica do que as operações tradicionais de processamento de dados suportadas pelo SQL padrão. Quando isso acontece, a geração de SQL também será suprimida para todos os nós de recebimento de dados. Portanto, o desempenho poderá ser melhorado significativamente ao reordenar os nós para colocar as operações que interrompem a SQL o mais distante possível. O otimizador de SQL pode realizar uma determinada quantia de reordenação automaticamente (apenas assegure-se de que a regravação de fluxo esteja ativada), e melhorias adicionais podem ser possíveis. Um bom candidato para isso é o nó Seleção, que geralmente pode ser trazido para frente. Consulte o tópico ["Nós que suportam a geração de](#page-71-0) [SQL" na página 64](#page-71-0) para obter mais informações.

**Expressões do CLEM.** Se um fluxo não puder ser reordenado, será possível alterar as opções do nó ou as expressões do CLEM ou, de outra forma, redefinir o modo como a operação é executada, para que ela não mais iniba a geração de SQL. Os nós Derivar, Seleção e semelhantes normalmente podem ser renderizados em SQL, desde que todos os operadores de expressão do CLEM tenham equivalentes em SQL. A maioria dos operadores pode ser renderizada, mas há um número de operadores que inibe a geração de SQL (em particular, as funções de sequência ["@ functions"]). Às vezes, a geração é interrompida porque a query gerada se torna muito complexa para o banco de dados manipular. Consulte <span id="page-71-0"></span>o tópico ["Expressões e Operadores do CLEM que Suportam a Geração de SQL" na página 69](#page-76-0) para obter mais informações.

**Diversos nós de origem.** Quando um fluxo possuir diversos nós de origem da base de dados, a geração de SQL é aplicada a cada ramificação de entrada independentemente. Se a geração for parada em uma ramificação, ela poderá continuar em outra. Quando duas ramificações são mescladas (e as duas ramificações podem ser expressas em SQL até a mesclagem), a mesclagem em si geralmente poderá ser substituída por uma junção de banco de dados, e a geração poderá continuar posteriormente.

**Algoritmos do banco de dados.** A estimação do modelo é sempre executada no IBM SPSS Modeler Server ao invés de no banco de dados, exceto quando utilizar algoritmos nativos de banco de dados da Microsoft, da IBM ou da Oracle.

**Escoragem de pontuação.** A escoragem dentro do banco de dados é suportada para alguns modelos ao renderizar o modelo gerado em SQL. No entanto, alguns modelos geram expressões SQL extremamente complexas que nem sempre são avaliadas efetivamente dentro do banco de dados. Por essa razão, a geração de SQL deve ser ativada separadamente para cada nó de modelo. Se você achar que um nó de modelo está impedindo a geração de SQL, acesse a guia Configurações na caixa de diálogo do nó e selecione **Gerar SQL para este modelo** (com alguns modelos, poderá haver opções adicionais que controlam a geração). Execute testes para confirmar que a opção é benéfica para o seu aplicativo. Consulte o tópico "Nós que suportam a geração de SQL" na página 64 para obter mais informações.

Ao testar os nós de modelagem para ver se a geração de SQL para modelos funciona efetivamente, é recomendado primeiro salvar todos os fluxos a partir do IBM SPSS Modeler. Alguns sistemas de banco de dados podem ser interrompidos ao tentar processar a SQL gerada (e potencialmente complexa), exigindo que o IBM SPSS Modeler seja fechado do gerenciador de tarefas do Windows.

**Armazenamento em cache de banco de dados.** Se estiver utilizando um cache de nó para salvar dados em pontos críticos no fluxo (por exemplo, após um nó Mesclagem ou um nó Agregado), assegure-se de que o armazenamento em cache do banco de dados esteja ativado junto da otimização de SQL. Isso permitirá que os dados sejam armazenados em cache em uma tabela temporária no banco de dados (ao invés de no sistema de arquivos) na maioria dos casos. Veja o tópico ["Configurando a Otimização de SQL"](#page-69-0) [na página 62](#page-69-0) para obter mais informações.

**SQL específico do fornecedor.** A maioria da SQL gerada está de acordo com as normas e padrões (SQL-92), mas alguns recursos não padrão específicos do fornecedor são explorados quando viável. O grau de otimização de SQL pode variar, dependendo da origem do banco de dados.

**Opção de configuração SQL.** Por padrão, SPSS Modeler considera consultas SQL escritas em um nó de origem ODBC para ser não rejogável, significando que a consulta é considerada como retornar resultados diferentes ao ser executada várias vezes. No entanto, em alguns casos, isso pode evitar que SPSS Modeler gerem SQL para nós de downstream. Você pode substituir esse comportamento, alterando o valor a seguir para Y no odbc-db2-custom-properties.cfg. O arquivo está localizado no diretório SPSS Modeler config .

assume\_custom\_sql\_replayable, Y

## **Nós que suportam a geração de SQL**

As tabelas a seguir mostram os nós que representam operações de mineração de dados que suportam a geração de SQL. Com a exceção dos nós de modelagem da base de dados, se um nó não aparecer nessas tabelas, ele não suporta a geração de SQL.

É possível visualizar a SQL que é gerada antes de executá-la. Consulte o tópico ["Visualizando SQL](#page-69-0) [Gerada" na página 62](#page-69-0) para obter informações adicionais.
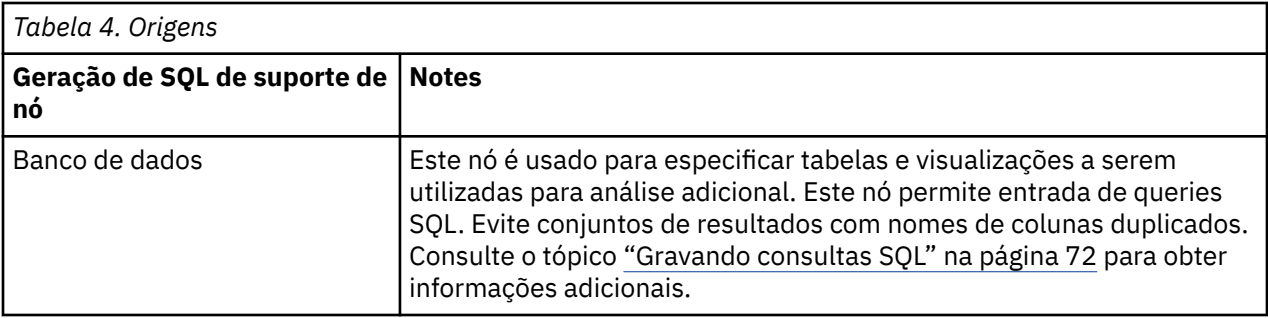

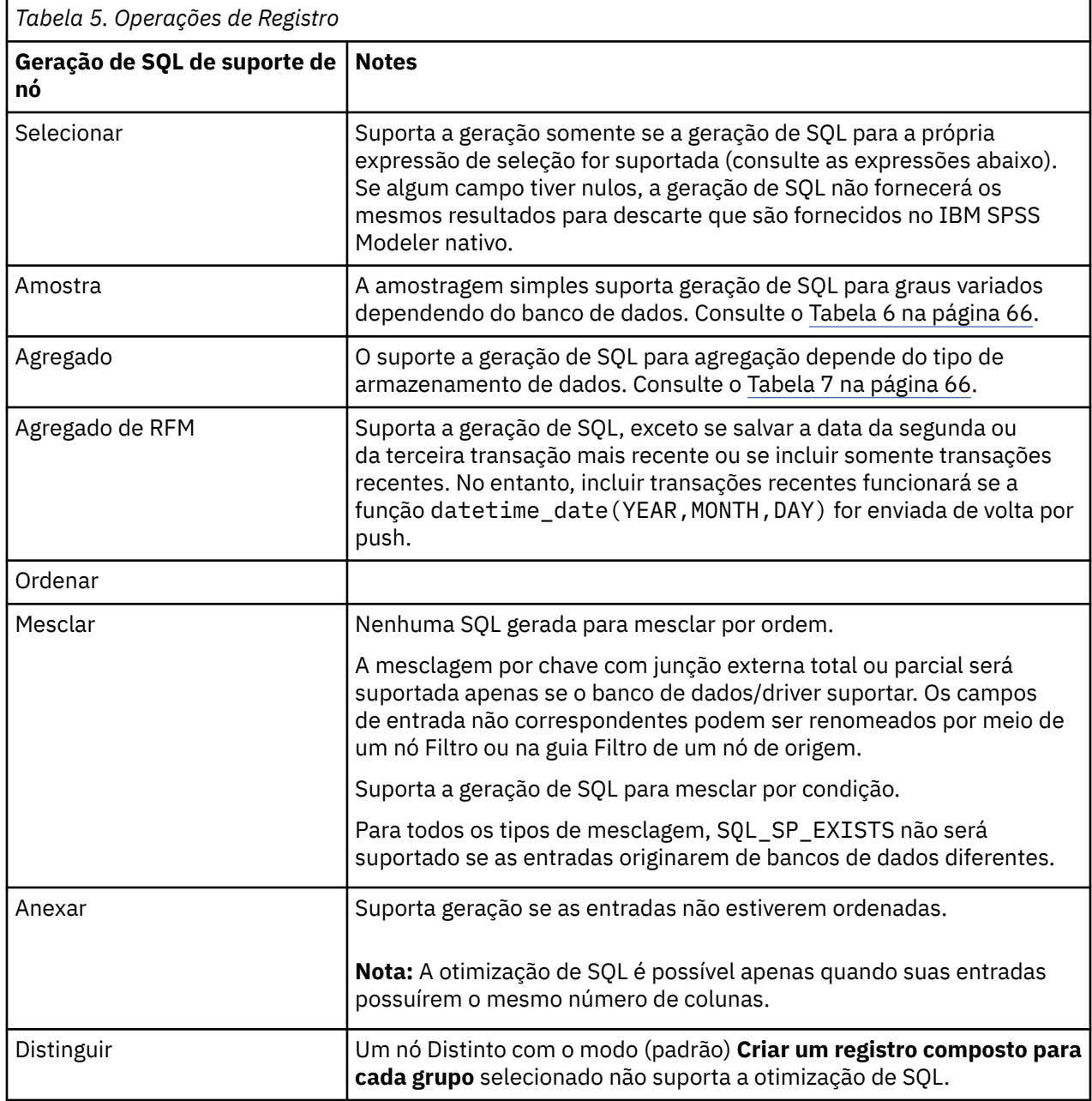

<span id="page-73-0"></span>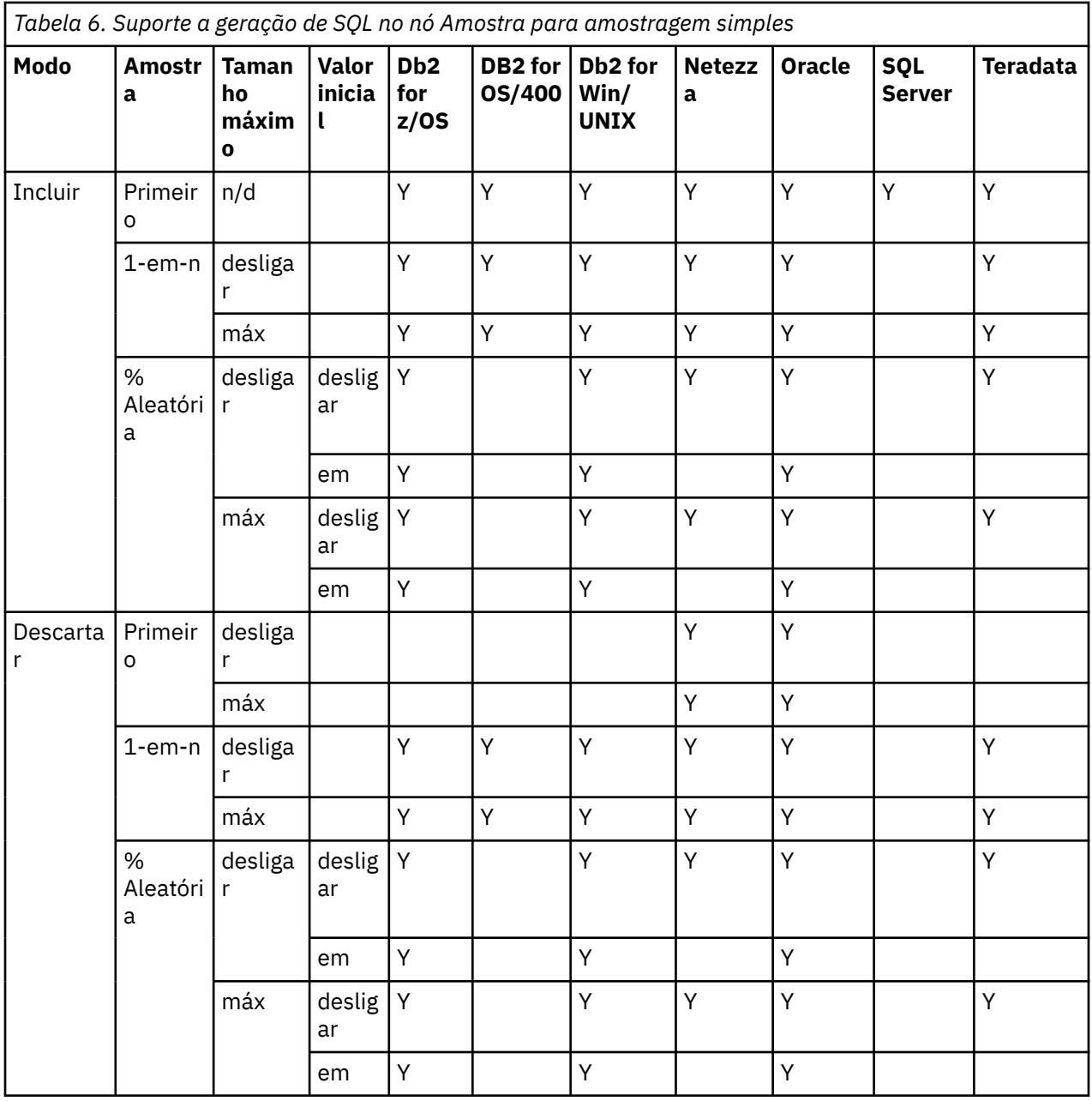

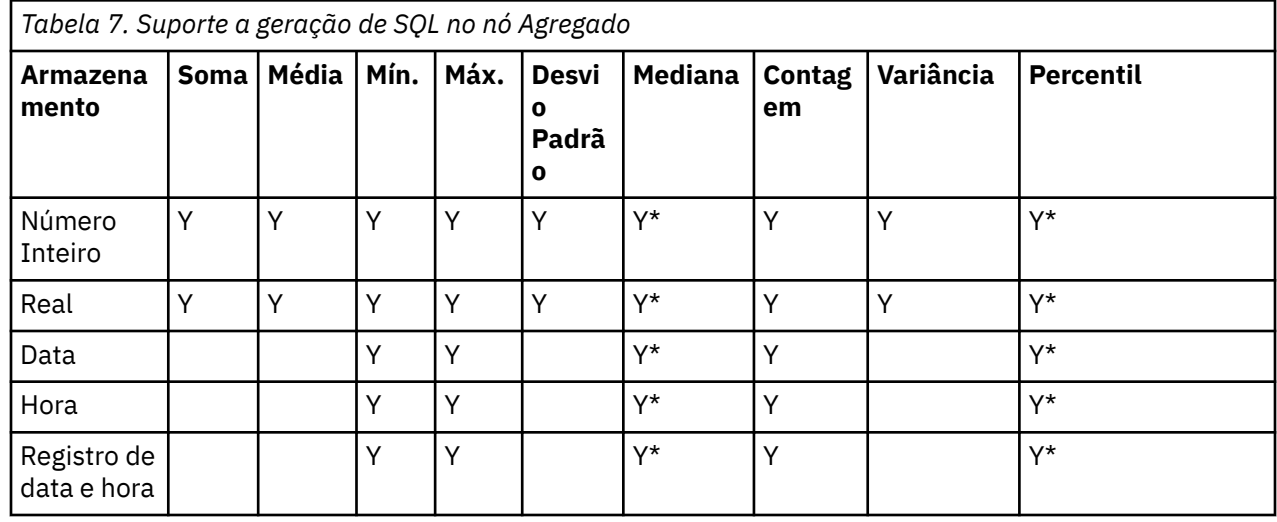

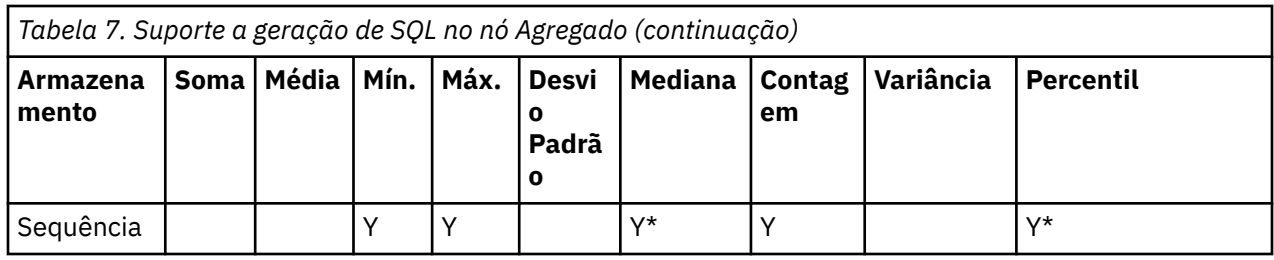

\* Mediana e percentil são suportados no Oracle.

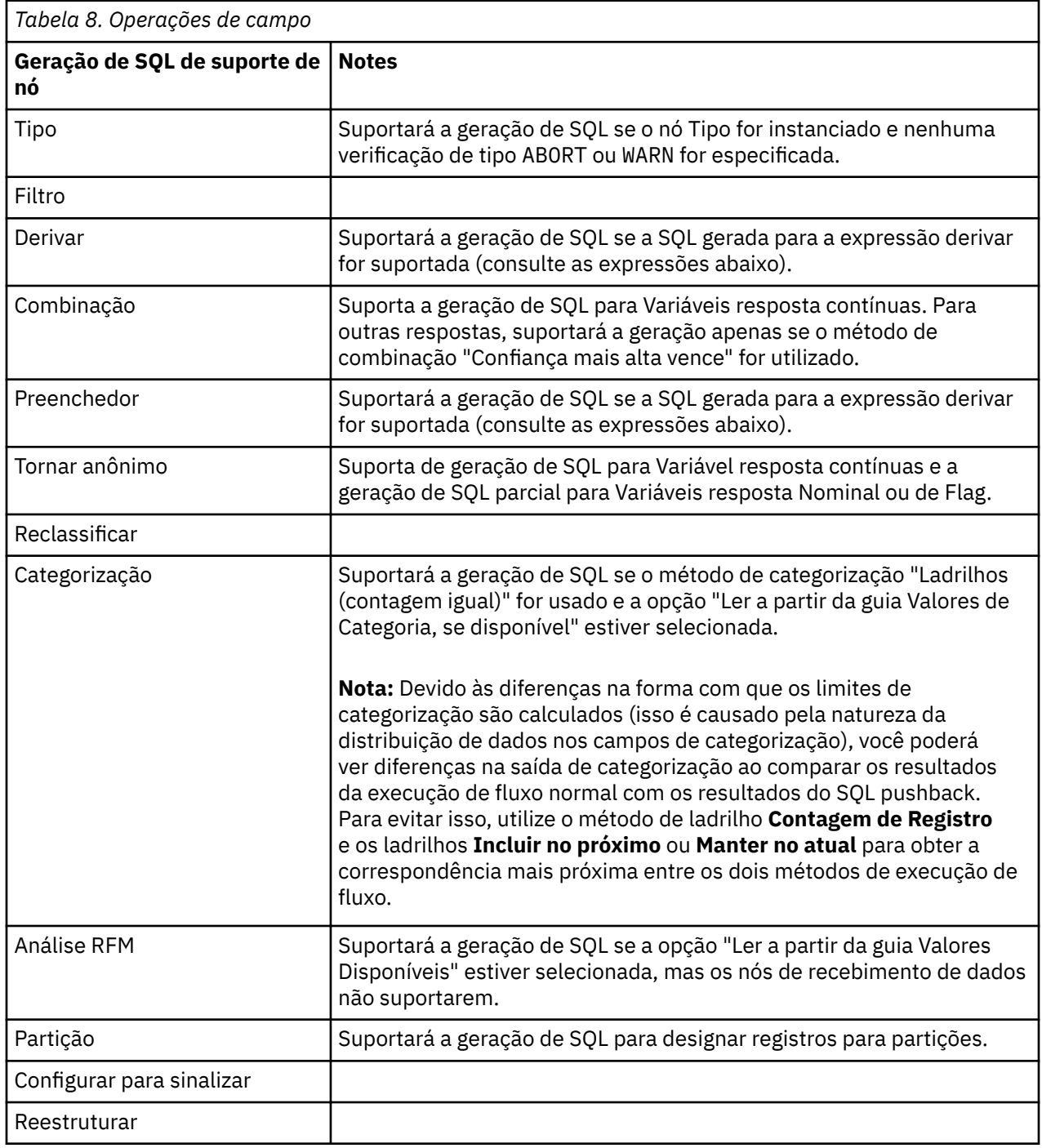

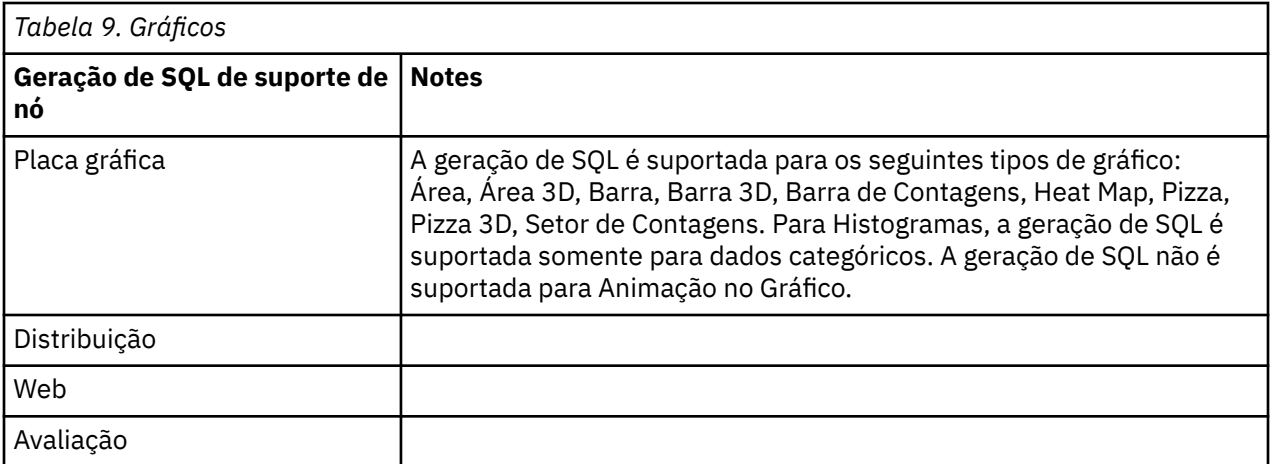

Para alguns modelos, a SQL para o nugget do modelo pode ser gerada, enviando por push o estágio de escoragem de modelo de volta para o banco de dados. O principal uso deste recurso não é melhorar o desempenho, mas permitir que os fluxos que contiverem esses nuggets tenham seu SQL completo enviado de volta por push. Consulte o tópico ["Visualizando SQL para Nuggets do Modelo" na página 63](#page-70-0) para obter informações adicionais.

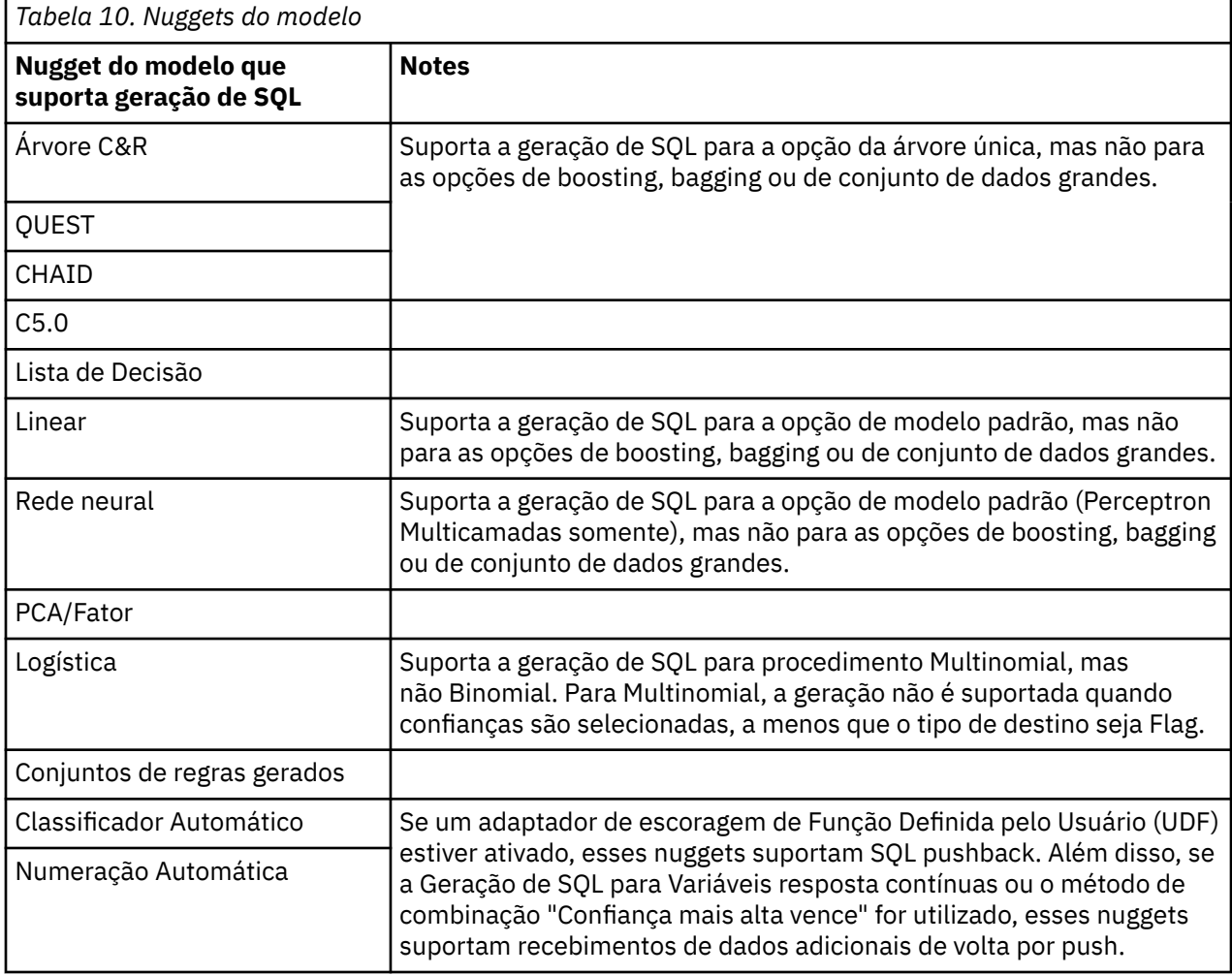

<span id="page-76-0"></span>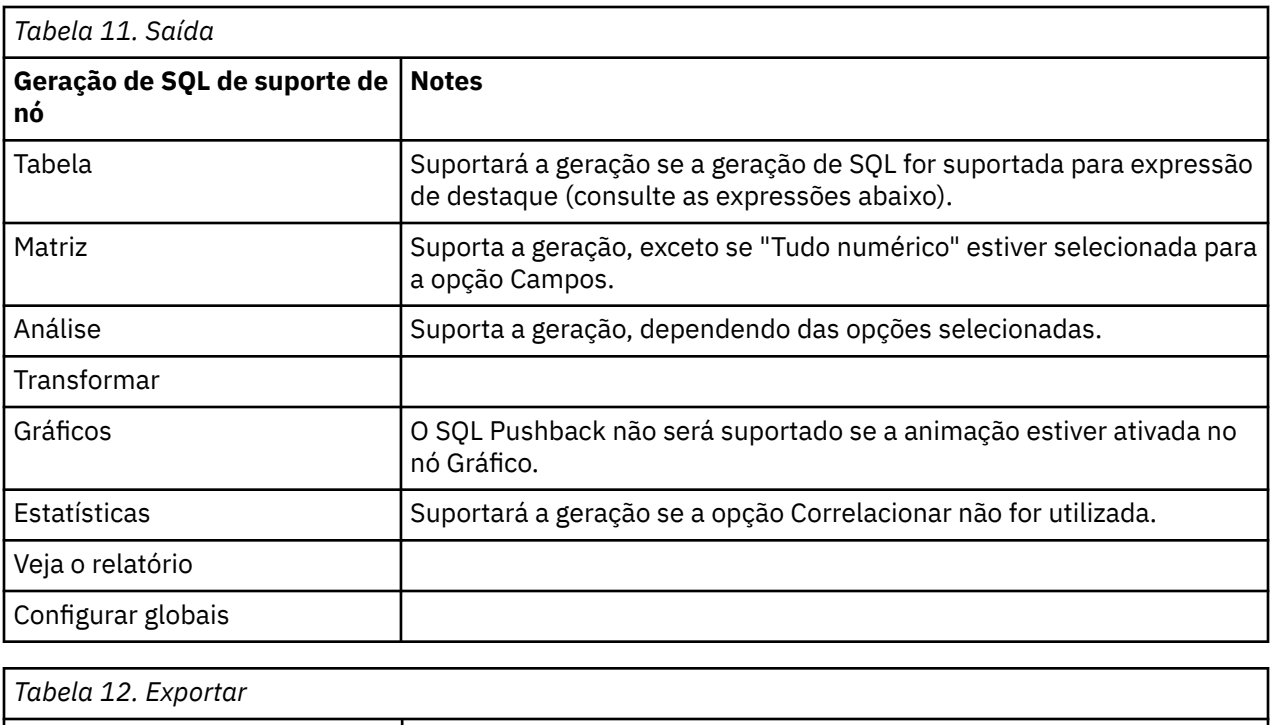

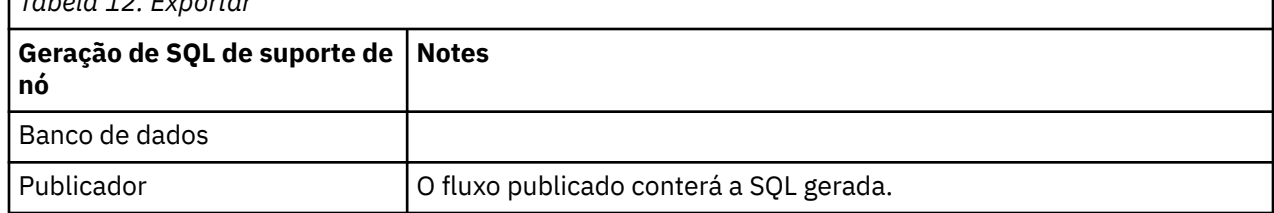

# **Expressões e Operadores do CLEM que Suportam a Geração de SQL**

As tabelas a seguir mostram as operações e expressões matemáticas que suportam a geração de SQL e que são normalmente utilizadas durante a mineração de dados. Operações ausentes destas tabelas não suportam a geração de SQL na liberação atual.

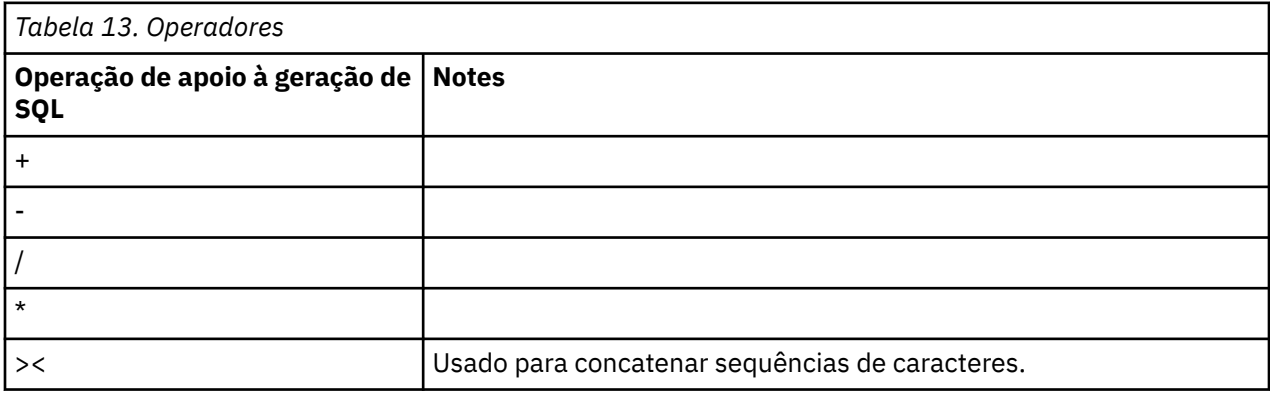

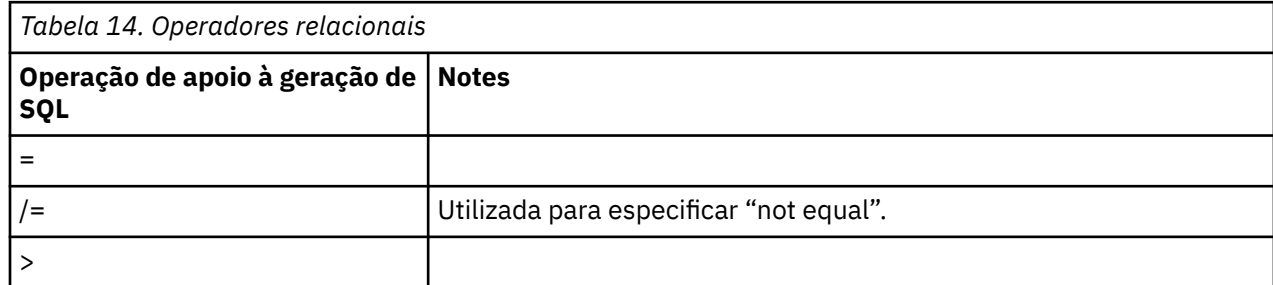

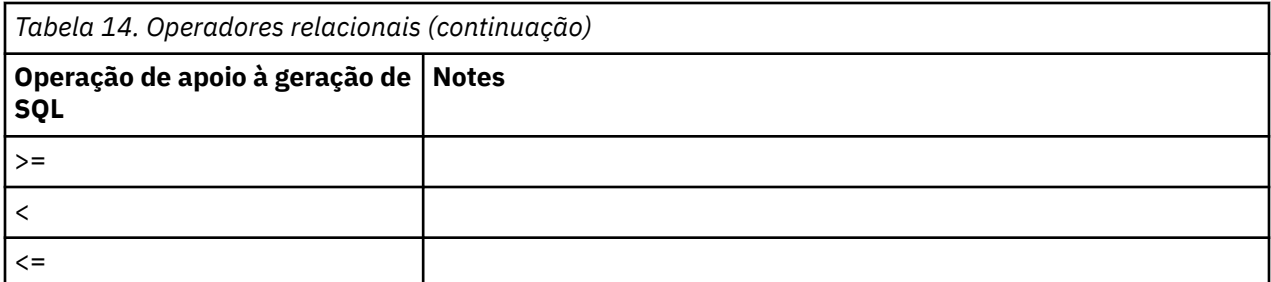

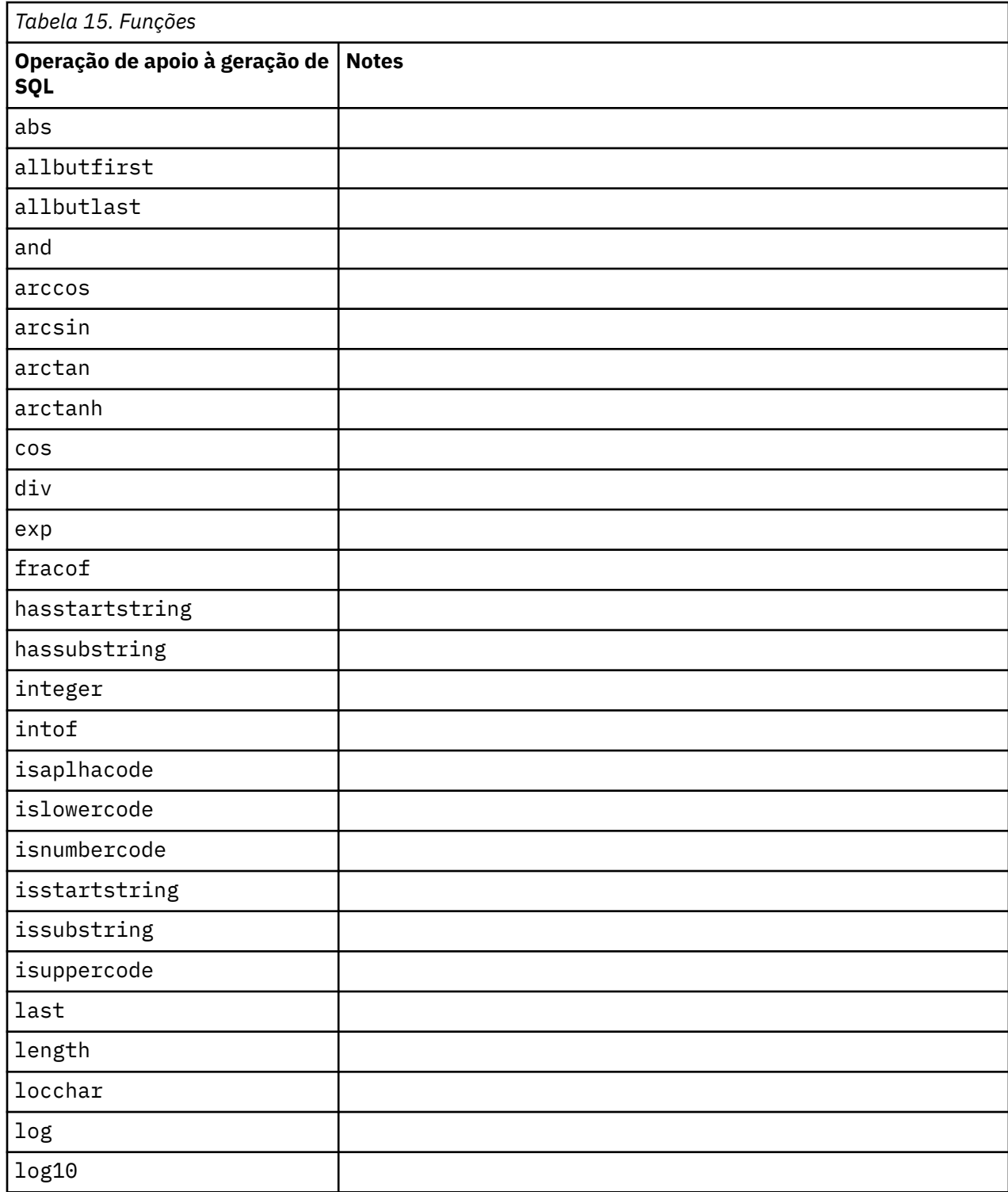

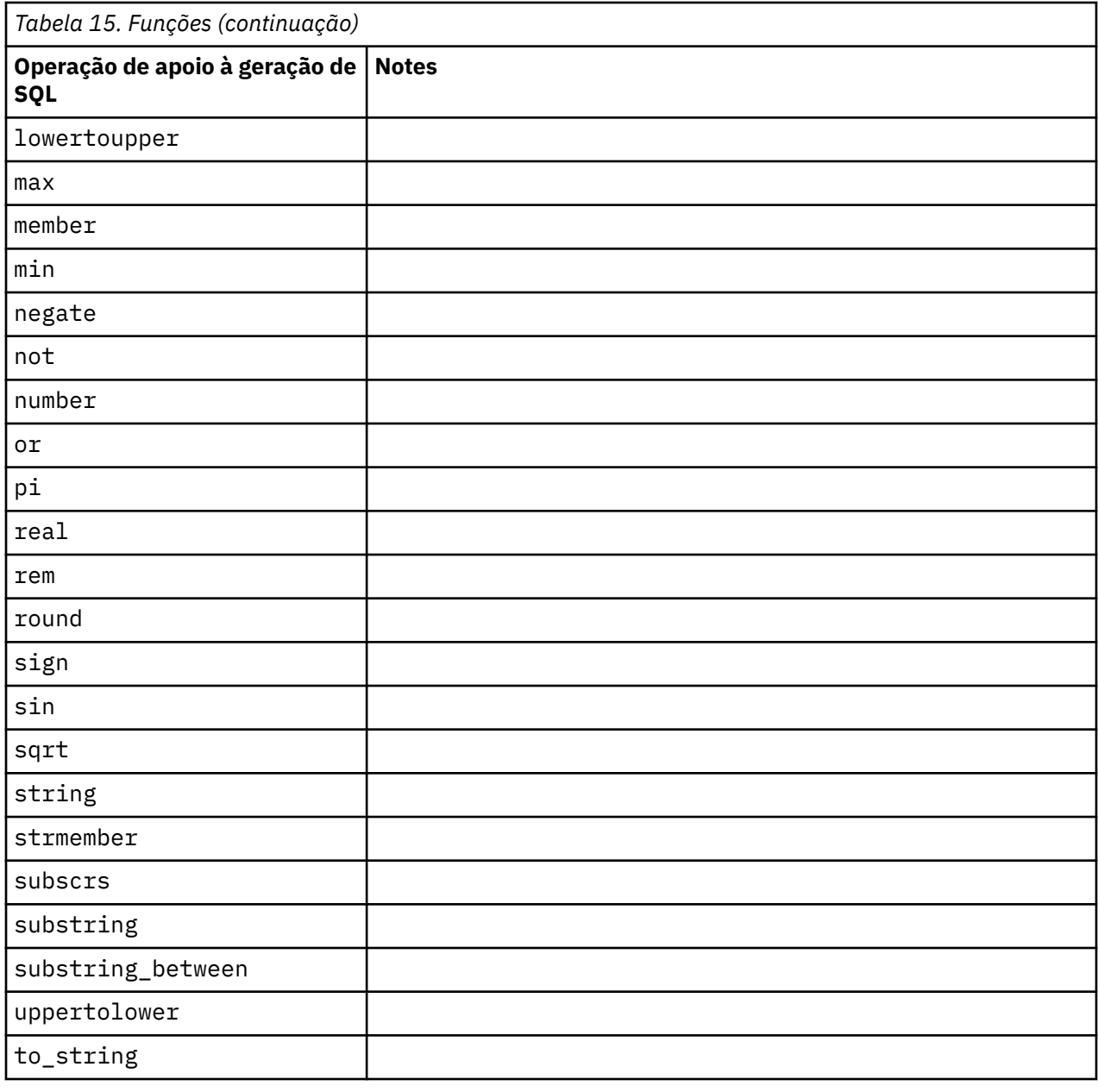

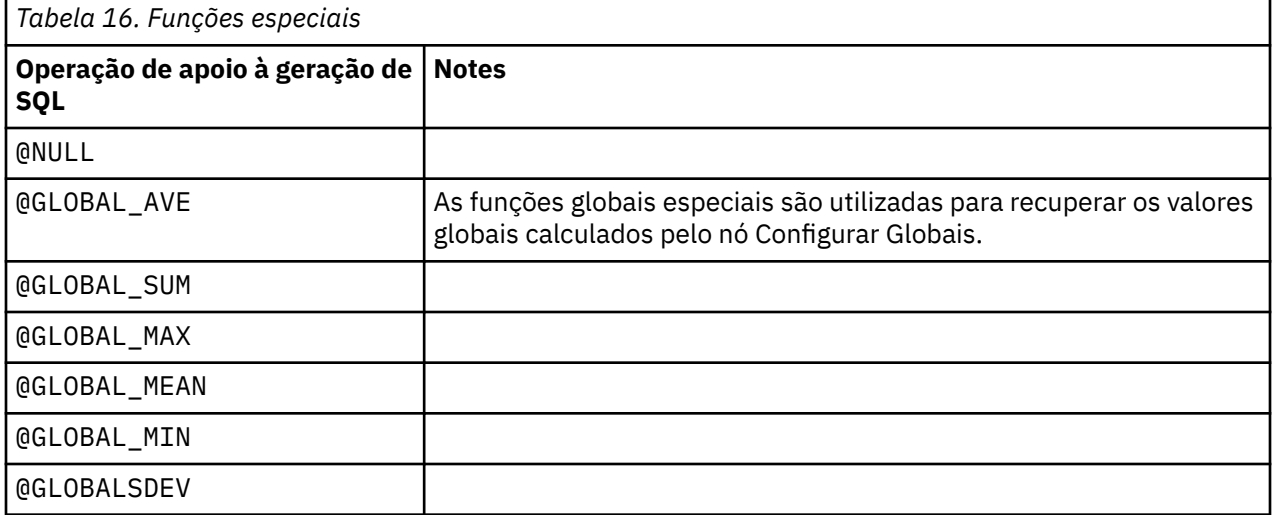

<span id="page-79-0"></span>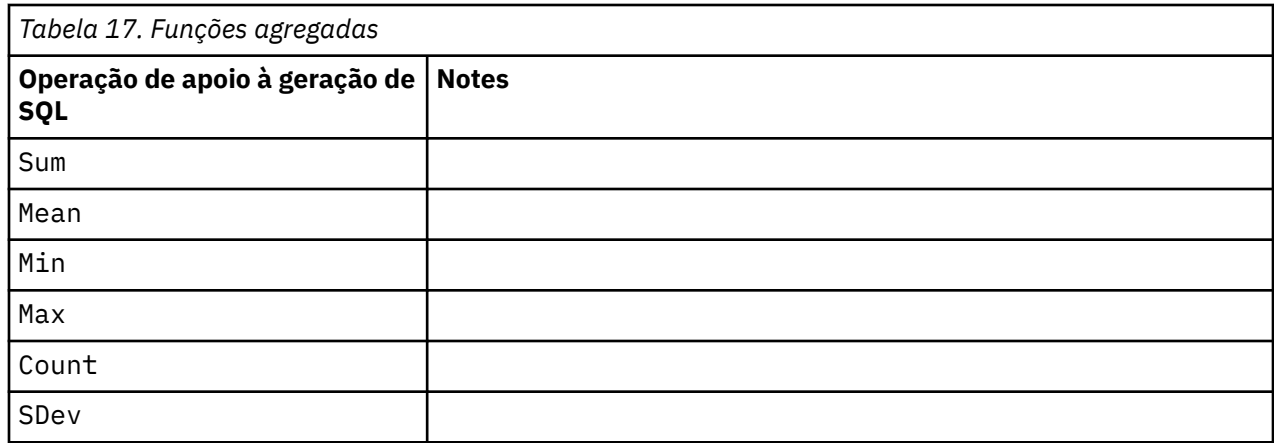

### **Usando as Funções SQL em CLEM Expressões**

A função @SQLFN pode ser usada para adicionar funções SQL nomeadas dentro de expressões CLEM , para finalidades de execução de banco de dados apenas. Isso pode ser útil em casos especiais em que a SQL proprietária ou outras customizações específicas do fornecedor forem necessárias.

O uso desta função não é coberto pelo contrato de suporte padrão do IBM SPSS Modeler, já que a execução depende de componentes do banco de dados externos além do controle do IBM Corp., mas pode ser implementada em casos especiais, geralmente como parte de um contrato de Serviços. Entre em contato com o <http://www.ibm.com/software/analytics/spss/services/> para obter mais informações, se necessário.

## **Gravando consultas SQL**

Ao usar o nó Banco de Dados, deve-se prestar atenção especial em quaisquer consultas SQL que resultam em um conjunto de dados com nomes de colunas duplicados. Esses nomes duplicados geralmente impedem a otimização de SQL para todos os nós de recebimento de dados.

O IBM SPSS Modeler utiliza instruções SELECT aninhadas para efetuar pushback de SQL para fluxos que utilizam uma query SQL no nó de origem do Banco de Dados. Em outras palavras, o fluxo aninha a query especificada no nó de origem do Banco de Dados dentro de uma ou mais instruções SELECT geradas durante a otimização dos nós de recebimento de dados. Portanto, se o conjunto de resultados de uma query contiver nomes de colunas duplicados, a instrução não poderá ser aninhada pelo RDBMS. Problemas de aninhamento ocorrem com mais frequência durante uma junção de tabela quando uma coluna com o mesmo nome é selecionada em mais de uma das tabelas unidas. Por exemplo, considere esta query no nó de origem:

```
SELECT e.ID, e.LAST NAME, d.*
FROM EMP e RIGHT OUTER JOIN
DEPT d ON e. ID = d. ID;
```
A query evitará otimização de SQL subsequente, já que essa instrução SELECT resultaria em um conjunto de dados com duas colunas chamadas ID.

Para permitir otimização de SQL completa, deve-se gravar consultas SQL mais explícitas e especificar os aliases de coluna quando uma situação com nomes de coluna duplicados surgir. A instrução a seguir ilustra uma query mais explícita:

```
SELECT e.ID AS ID1, e.LAST NAME, d.*
FROM EMP e RIGHT OUTER JOIN
DEPT d ON e. ID = d. ID;
```
# **Adaptador de escoragem para Teradata - linhas duplicadas**

O IBM SPSS Modeler Server Scoring Adapter for Teradata não espera linhas idênticas em seus dados de entrada. O Teradata não permite a existência de duas linhas idênticas em uma tabela. No entanto, linhas duplicadas podem ocorrer ao unir tabelas, ou quando o usuário usa somente parte dos campos de uma tabela como entrada. Estas linhas duplicadas levarão a um número incorreto de registros após uma junção cartesiana.

IBM SPSS Modeler Server 18.5 Guia de Administração e Desempenho

# **Apêndice A. Configurando o Oracle para plataformas UNIX**

# **Configurando o Oracle para Otimização de SQL**

Ao executar o IBM SPSS Modeler Server em plataformas UNIX e ler a partir de um banco de dados Oracle, considere as dicas a seguir para assegurar que a SQL gerada esteja sendo totalmente otimizada dentro do banco de dados.

#### **Especificação do Código de Idioma Adequada**

Ao executar o IBM SPSS Modeler Server em um código do idioma diferente daquele fornecido com os drivers ODBC Connect, deve-se reconfigurar a máquina para aprimorar a otimização de SQL. Os drivers ODBC Connect são fornecidos somente com arquivos do código do idioma *en\_US*. Consequentemente, se a máquina do IBM SPSS Modeler Server estiver executando em um código do idioma diferente ou se o shell no qual o IBM SPSS Modeler Server foi iniciado não tiver o código do idioma completamente definido, a SQL gerada poderá não ser totalmente otimizada no Oracle. Os motivos são os seguintes:

- O IBM SPSS Modeler Server utiliza os arquivos de código do idioma ODBC correspondentes ao código do idioma no qual ele está em execução para converter os códigos retornados do banco de dados em sequências de caracteres de texto. Em seguida, ele usa essas sequências de caracteres de texto para determinar qual banco de dados ele está realmente se conectando.
- Se o código do idioma (conforme retornado para IBM SPSS Modeler Server pela consulta \$LANG do sistema) não for *en\_US*, o IBM SPSS Modeler não poderá converter os códigos que ele recebe do driver ODBC em texto. Em outras palavras, um código não convertido ao invés da sequência de caracteres *Oracle* é retornado para o IBM SPSS Modeler Server no início de uma conexão com o banco de dados. Isso significa que o IBM SPSS Modeler é incapaz de otimizar os fluxos para Oracle.

Para verificar e reconfigurar as especificações de código do idioma:

1. Em um shell UNIX, execute:

#locale

Isso retornará as informações de código do idioma para o shell. Por exemplo:

```
$ locale
LANG=en_US.ISO8859-15
LC_CTYPE="en_US.ISO8859-15"
LC_NUMERIC="en_US.ISO8859-15"
LC_TIME="en_US.ISO8859-15"
   \overline{\phantom{a}}COLLATE=\overline{\phantom{a}}en US.ISO8859-15"
   MONETARY="en_US.ISO8859-15"
LC MESSAGES="en US.ISO8859-15"
LC_ALL=en_US.ISO8859-15
```
- 2. Mude para o diretório ODBC/locale do Connect. (Aqui você verá um único diretório, *en\_US*).
- 3. Crie um soft link para esse diretório *en\_US*, especificando o nome da configuração do código do idioma no shell. Um exemplo é o seguinte:

#ln -s en\_US en\_US.ISO8859-15

Para um código do idioma diferente do inglês, como fr\_FR.ISO8859-1, o soft link deverá ser criado da seguinte forma:

#ln -s en\_US fr\_FR.ISO8859-1

4. Depois de criado o link, reinicie IBM SPSS Modeler Server a partir desta mesma casca. (IBM SPSS Modeler Server recebe suas informações de locale a partir do shell a partir do qual é iniciado.)

#### **Notas**

Ao otimizar uma máquina UNIX para SQL pushbacks no Oracle, considere as dicas a seguir:

- O código do idioma completo deve ser especificado. No exemplo acima, deve-se criar a ligação no formato language\_territory.code-page. O diretório do código de idioma *en\_US* existente não é suficiente.
- Para otimizar completamente a mineração dentro da base de dados, o LANG e o LC\_ALL deverão ser definidos no shell utilizado para iniciar o IBM SPSS Modeler Server. LANG pode ser definido no shell como você faria com qualquer outra variável de ambiente antes de reiniciar o IBM SPSS Modeler Server. Por exemplo, consulte a definição a seguir:

#LANG=en\_US.ISO8859-15; export LANG

• Toda vez que você inicia o IBM SPSS Modeler Server, é necessário verificar se as informações de código do idioma do shell estão totalmente especificadas e se o soft link apropriado existe no diretório ODBC/ locale.

# <span id="page-84-0"></span>**Apêndice B. Configurando scripts de inicialização do UNIX**

# **Introdução**

Este apêndice descreve alguns dos scripts que são fornecidos com as versões do UNIX do IBM SPSS Modeler Server e explica como configurar os scripts. Os scripts são utilizados para:

- Configurar o IBM SPSS Modeler Server para iniciar automaticamente quando o computador servidor é reiniciado.
- Parar e reiniciar manualmente o IBM SPSS Modeler Server.
- Alterar as permissões nos arquivos criados pelo IBM SPSS Modeler Server.
- Configurar o IBM SPSS Modeler Server para trabalhar com os drivers do ODBC Connect fornecidos com o IBM SPSS Modeler Server. Consulte o tópico ["IBM SPSS Modeler Server e o Pacote de Acesso a](#page-85-0) [Dados" na página 78](#page-85-0) para obter mais informações.

## **CAP**

O IBM SPSS Modeler Server utiliza vários scripts, incluindo:

- **modelersrv.sh.** O script de inicialização manual para o IBM SPSS Modeler Server está localizado no diretório de instalação do IBM SPSS Modeler Server. Ele configura o ambiente para o servidor quando o processo de daemon do servidor é iniciado *manualmente*. Execute-o quando desejar iniciar e parar manualmente o servidor. Edite-o quando precisar alterar a configuração para inicialização manual.
- **auto.sh.** Esse é um script que configura o sistema para iniciar o processo de daemon do servidor automaticamente no tempo de inicialização. Execute-o uma vez para configurar seu sistema para inicialização automática. Não é necessário editá-lo. O script está localizado no diretório de instalação do IBM SPSS Modeler Server.
- **rc.modeler.** Ao executar o auto.sh, esse script é criado em um local que depende do sistema operacional do servidor. Ele configura o ambiente para o servidor quando ele é iniciado *automaticamente*. Edite-o quando precisar alterar a configuração para inicialização automática.

# **Automaticamente Iniciando e Parando IBM SPSS Modeler Server**

O IBM SPSS Modeler Server deve ser iniciado como um processo daemon. O programa de instalação inclui um script (*auto.sh*) que pode ser executado para configurar o sistema para parar e reiniciar automaticamente o IBM SPSS Modeler Server.

#### **Para configurar o sistema para inicialização e encerramento automáticos**

- 1. Inicie sessão como root.
- 2. Mude para o diretório de instalação do IBM SPSS Modeler Server.
- 3. Execute o script. No prompt do UNIX, digite:

#### ./auto.sh

Um script de inicialização automática, *rc.modeler*, é criado na localização mostrada na tabela acima. O sistema operacional usará *rc.modeler* para iniciar o processo daemon do IBM SPSS Modeler Server sempre que o computador servidor for reinicializado. O sistema operacional também usará *rc.modeler* para parar o daemon sempre que o sistema for encerrado.

# <span id="page-85-0"></span>**Manualmente Iniciando e Parando IBM SPSS Modeler Server**

É possível iniciar e parar manualmente o IBM SPSS Modeler Server executando o script *modelersrv.sh*.

#### **Para iniciar e parar manualmente o IBM SPSS Modeler Server**

- 1. Mude para o diretório de instalação do IBM SPSS Modeler Server.
- 2. Para iniciar o servidor, no prompt de comandos do UNIX, digite:

./modelersrv.sh start

3. Para parar o servidor, no prompt de comandos do UNIX:

./modelersrv.sh stop

## **Editando Scripts**

Se utilizar inicializações manual e automática, faça as mudanças em paralelo no *modelersrv.sh* e no *rc.modeler*. Se utilizar apenas a inicialização manual, faça as mudanças no *modelersrv.sh*. Se utilizar apenas a inicialização automática, faça as mudanças no *rc.modeler*.

#### **Para editar os scripts**

- 1. Pare o IBM SPSS Modeler Server. (Veja o tópico "Manualmente Iniciando e Parando IBM SPSS Modeler Server" na página 78 para obter mais informações.)
- 2. Localize o script apropriado. (Veja o tópico ["CAP" na página 77](#page-84-0) para obter mais informações.)
- 3. Abra o script em um editor de texto, faça as mudanças e salve o arquivo.
- 4. Inicie o IBM SPSS Modeler Server automaticamente (ao reiniciar o computador servidor) ou manualmente.

## **Controlando permissões na criação de arquivo**

O IBM SPSS Modeler Server cria arquivos temporários com permissões de leitura, gravação e execução para todos. É possível substituir esse padrão editando a configuração UMASK no script de inicialização, no *modelersrv.sh*, no *rc.modeler* ou em ambos. (Para obter mais informações, consulte "Editando Scripts" na página 78 acima). É recomendado 077 como a configuração de UMASK mais restritiva a ser utilizada. Configurações que são mais restritivas podem causar problemas de permissões para o IBM SPSS Modeler Server.

### **IBM SPSS Modeler Server e o Pacote de Acesso a Dados**

Se desejar utilizar os drivers ODBC com o IBM SPSS Modeler Server, o ambiente ODBC deverá ser configurado pelo odbc.sh quando o processo do IBM SPSS Modeler Server iniciar. Isso é feito ao editar o script de inicialização apropriado do IBM SPSS Modeler, em modelersrv.sh, rc.modeler, ou em ambos. (Veja "Editando Scripts" na página 78 para obter mais informações.)

Para obter mais informações, consulte o website Suporte Técnico em<http://www.ibm.com/support>. Se você tiver questões referentes sobre como criar ou configurar permissões de origens de dados ODBC, entre em contato com seu administrador de banco de dados.

#### **Para configurar o ODBC para iniciar com o IBM SPSS Modeler Server**

- 1. Pare o host do IBM SPSS Modeler Server se ele estiver em execução.
- 2. Faça o download do archive TAR compactado relevante para a plataforma na qual o IBM SPSS Modeler Server estiver instalado. Assegure-se de fazer o download dos drivers corretos para sua versão instalada do IBM SPSS Modeler Server. Copie o arquivo para o local no qual deseja instalar os drivers ODBC (por exemplo, /usr/spss/odbc).
- 3. Extraia o archive TAR usando **tar -xvof**..
- 4. Execute o script setodbcpath.sh que é extraído do archive.
- 5. Edite o script odbc.sh para incluir a definição de ODBCINI na parte inferior deste script e exporte-o, por exemplo:

```
ODBCINI=/usr/spss/odbc/odbc.ini; export ODBCINI
```
O ODBCINI deve apontar para o nome do caminho completo do arquivo odbc.ini que você deseja que o IBM SPSS Modeler leia para obter uma lista das origens de dados ODBC que forem definidas (um odbc.ini padrão é instalado com os drivers).

- 6. Salvar odbc.sh.
- 7. (Somente instalações do IBM SPSS Modeler Server de 64 bits; para outras instalações, continue no próximo passo) Defina e exporte LD\_LIBRARY\_PATH\_64 em odbc.sh:

```
if \lceil "$LD LIBRARY PATH 64" = ""  ]; then
           LD_LIBRARY_PATH_64=<library_path>
else
           LD_LIBRARY_PATH_64=<library_path>:$LD_LIBRARY_PATH_64
fi
export LD_LIBRARY_PATH_64
```
onde library\_path é o mesmo que para a definição LD\_LIBRARY\_PATH já no script que foi inicializado com o seu caminho de instalação (por exemplo, /usr/spss/odbc/lib). A maneira mais fácil de fazer isso é copiar as instruções if e export para LD\_LIBRARY\_PATH em seu arquivo odbc.sh , anexá-las ao final do arquivo e, em seguida, substituir as strings "LD\_LIBRARY\_PATH" nas instruções recém anexadas if e export com "LD\_LIBRARY\_PATH\_64".

Como um exemplo, seu arquivo odbc . sh final em uma instalação do IBM SPSS Modeler Server de 64 bits poderá ser semelhante ao seguinte:

```
if [ "$LD_LIBRARY_PATH" = "" ]; then LD_LIBRARY_PATH=/usr/spss/odbc/lib
else
           LD_LIBRARY_PATH=/usr/spss/odbc/lib:$LD_LIBRARY_PATH
fi
export LD_LIBRARY_PATH 
if [ "$LD_LIBRARY_PATH_64" = "" ]; then
           LD_LIBRARY_PATH_64=/usr/spss/odbc/lib
else
           LD_LIBRARY_PATH_64=/usr/spss/odbc/lib:$LD_LIBRARY_PATH_64
fi
export LD_LIBRARY_PATH_64 
ODBCINI=/usr/spss/odbc/odbc.ini; export ODBCINI
```
Lembre-se de exportar LD\_LIBRARY\_PATH\_64 e também defini-lo com o loop if.

- 8. Edite o arquivo odbc.ini que você definiu anteriormente usando \$ODBCINI. Defina os nomes da origem de dados que você requer (esses dependem do banco de dados que estiver acessando).
- 9. Salve o arquivo odbc.ini.
- 10. Configure o IBM SPSS Modeler Server para utilizar esses drivers. Para isso, edite modelersrv.sh e inclua a seguinte linha imediatamente abaixo da linha que define SCLEMDNAME:

. <odbc.sh\_path>

em que odbc.sh\_path é o caminho completo para o arquivo odbc.sh que você editou perto do início deste procedimento, por exemplo:

. /usr/spss/odbc/odbc.sh

**Nota:** A sintaxe é importante aqui; assegure-se de deixar um espaço entre o primeiro ponto e o caminho para o arquivo.

11. Salvar modelersrv.sh.

**Importante:** Para que o driver SDAP funcione no Db2 no z/OS, deve-se conceder acesso ao SYSIBM.SYSPACKSTMT.

#### **Para testar a conexão**

- 1. Reinicie o IBM SPSS Modeler Server.
- 2. Conecte-se ao IBM SPSS Modeler Server a partir de um cliente.
- 3. No cliente, inclua um nó de origem da base de dados na tela.
- 4. Abra o nó e verifique se é possível ver os nomes da origem de dados que você definiu no arquivo odbc.ini anteriormente no procedimento de configuração.

Se não exibir aquilo que se espera aqui, ou se receber erros ao tentar conectar-se a uma origem de dados que você definiu, siga o procedimento de Resolução de Problemas. Consulte o tópico ["Resolução](#page-88-0) [de Problemas de Configuração do ODBC" na página 81](#page-88-0) para obter informações adicionais.

#### **Para configurar o ODBC para iniciar com o IBM SPSS Modeler Solution Publisher Runtime**

Ao conseguir conectar-se com sucesso com o banco de dados a partir do IBM SPSS Modeler Server, será possível configurar uma instalação do IBM SPSS Modeler Solution Publisher Runtime no mesmo servidor ao referenciar o mesmo script odbc.sh a partir do script de inicialização do IBM SPSS Modeler Solution Publisher Runtime.

- 1. Edite o script modelerrun no IBM SPSS Modeler Solution Publisher Runtime para incluir a seguinte linha imediatamente acima da última linha do script:
	- . <odbc.sh\_path>

em que odbc.sh\_path é o caminho completo para o arquivo odbc.sh que você editou perto do início deste procedimento, por exemplo:

```
. /usr/spss/odbc/odbc.sh
```
**Nota:** A sintaxe é importante aqui. Assegure-se de deixar um espaço entre o primeiro ponto e o caminho para o arquivo.

- 2. Salve o arquivo de script modelerrun.
- 3. Por padrão, o DataDirect Driver Manager não está configurado para o IBM SPSS Modeler Solution Publisher Runtime para usar ODBC em sistemas UNIX. Para configurar o UNIX para carregar o DataDirect Driver Manager, insira os comandos a seguir (em que sp\_install\_dir é o diretório de instalação do Solution Publisher Runtime):

```
cd sp_install_dir 
rm -f libspssodbc.so
ln -s libspssodbc_datadirect.so libspssodbc.so
```
#### **Para configurar o ODBC para iniciar com o IBM SPSS Modeler Batch**

Nenhuma configuração do script do IBM SPSS Modeler Batch é necessária para o ODBC. Isso ocorre porque você se conecta ao IBM SPSS Modeler Server a partir do IBM SPSS Modeler Batch para executar fluxos. Assegure-se de que a configuração ODBC do IBM SPSS Modeler Server tenha sido feita e que esteja funcionando corretamente, conforme descrito anteriormente nesta seção.

#### <span id="page-88-0"></span>**Para incluir ou editar um nome da origem de dados**

- 1. Edite o arquivo odbc.ini para incluir o nome novo ou alterado.
- 2. Teste a conexão conforme descrito anteriormente nesta seção.

Quando a conexão com o IBM SPSS Modeler Server estiver funcionando corretamente, a origem de dados nova ou alterada também deverá funcionar corretamente com o IBM SPSS Modeler Solution Publisher Runtime e o IBM SPSS Modeler Batch.

#### **Suporte do SQL Server com o driver Data Access Pack**

A configuração ODBC para SQL Server deve ter o atributo de conexão Enable Quoted Identifiers ODBC configurado como Yes (o padrão para este driver é No). No UNIX este atributo é configurado no arquivo de informações do sistema (odbc.ini) usando a opção QuotedId .

### **Resolução de Problemas de Configuração do ODBC**

#### **Nenhuma origem de dados listada, ou texto aleatório exibido**

Se você abrir um Nó de origem da base de dados e a lista de origens de dados disponíveis estiver vazia ou contiver entradas inesperadas, isso poderá ser devido a um problema com o script de inicialização.

- 1. Verifique se \$ODBCINI está definido em *modelersrv.sh*, seja explicitamente no próprio script ou no script *odbc.sh* que é referenciado em *modelersrv.sh*.
- 2. No último caso, assegure-se de que ODBCINI aponte para o caminho completo do arquivo *odbc.ini* que você utilizou para definir origens de dados ODBC.
- 3. Se a especificação de caminho no ODBCINI estiver correta, verifique o valor de \$ODBCINI que está sendo utilizado no ambiente do IBM SPSS Modeler Server ao repetir a variável a partir de dentro do *modelersrv.sh*. Para fazer isso, inclua a seguinte linha no *modelersrv.sh* após o ponto onde você define ODBCINI:

echo \$ODBCINI

- 4. Salve e, em seguida, execute o *modelersrv.sh*. O valor de \$ODBCINI que está sendo configurado no ambiente do IBM SPSS Modeler Server é gravado em *stdout* para verificação.
- 5. Se nenhum valor for retornado para *stdout*, e você estiver definindo \$ODBCINI no script *odbc.sh* que está referenciando a partir de *modelersrv.sh*, verifique se a sintaxe de referenciação está correta. Ela deverá ser:
	- . <odbc.sh\_path>

em que *odbc.sh\_path* é o caminho completo para o arquivo *odbc.sh* que você editou perto do início deste procedimento, por exemplo:

. /usr/spss/odbc/odbc.sh

*Nota*: a sintaxe é importante aqui; assegure-se de deixar um espaço entre o primeiro ponto e o caminho para o arquivo.

Quando o valor correto for repetido para *stdout* no *modelersrv.sh* em execução, os nomes de origem de dados deverão ser exibidos no Nó de origem da base de dados quando reiniciar o IBM SPSS Modeler Server e conectar-se a ele a partir do cliente.

#### **O cliente do IBM SPSS Modeler é interrompido ao clicar em Conectar na caixa de diálogo Conexões com o Banco de Dados**

Esse comportamento pode ser causado porque seu caminho da biblioteca não está sendo configurado corretamente para incluir o caminho para as bibliotecas do ODBC. O caminho da biblioteca é definido por \$LD\_LIBRARY\_PATH (e \$LD\_LIBRARY\_PATH\_64 em versões de 64 bits).

Para ver o valor do caminho da biblioteca no ambiente daemon do IBM SPSS Modeler Server, repita o valor da variável de ambiente apropriada a partir de dentro do *modelersrv.sh*, após a linha na qual você está anexando o caminho da biblioteca do ODBC ao caminho da biblioteca, e execute o script. O valor do caminho da biblioteca será repetido para o terminal na próxima vez que executar o script.

Se estiver referenciando *odbc.sh* a partir de *modelersrv.sh* para configurar o seu ambiente ODBC do IBM SPSS Modeler Server, repita o valor do caminho da biblioteca a partir da linha após aquela em que você referencia o script *odbc.sh*. Para repetir o valor, inclua a linha a seguir no script e, em seguida, salve e execute o arquivo de script:

echo \$<library\_path\_variable>

onde *< library\_path\_variable>* é a variável de caminho da biblioteca apropriada para o seu sistema operacional do servidor.

O valor retornado de seu caminho da biblioteca deve incluir o caminho para o subdiretório *lib* de sua instalação do ODBC. Se não incluir, anexe essa localização ao arquivo.

Se estiver executando a versão de 64 bits do IBM SPSS Modeler Server, o \$LD\_LIBRARY\_PATH\_64 substituirá \$LD\_LIBRARY\_PATH se estiver configurado. Se você estiver tendo esse problema em uma dessas plataformas de 64 bits, repita \$LD\_LIBRARY\_PATH e também LD\_LIBRARY\_PATH\_64 a partir de *modelersrv.sh* e, se necessário, configure \$LD\_LIBRARY\_PATH\_64 para que inclua o subdiretório *lib* de sua instalação do ODBC e exporte a definição.

#### **Nome da origem de dados não localizado e nenhum driver padrão especificado**

Se você vir esse erro clicando em Conectar na caixa de diálogo Conexões com o Banco de Dados, esse erro geralmente indica que seu arquivo *odbc.ini* está definido incorretamente. Verifique se o nome da origem de dados (DSN), conforme definido na seção [ODBC Data Sources] na parte superior do arquivo, corresponde à sequência de caracteres especificada entre os colchetes mais abaixo em *odbc.ini* para definir o DSN. Se forem diferentes, de qualquer maneira este erro será exibido quando tentar conectar-se utilizando o DSN a partir do IBM SPSS Modeler. A seguir há um exemplo de uma especificação *incorreta*:

```
[ODBC Data Sources]
Oracle=Oracle Wire Protocol
….
….
[Oracle Driver]
Driver=/usr/ODBC/lib/XEora22.so
Description=SPSS 5.2 Oracle Wire Protocol
AlternateServers=
….
```
É necessário alterar uma das duas sequências de caracteres em negrito para que elas correspondam exatamente. Isso deverá resolver o erro.

#### **O driver especificado não pôde ser carregado**

Esse erro também indica que o arquivo *odbc.ini* está definido incorretamente. Uma possibilidade é que o parâmetro Driver dentro da sub-rotina do driver está definido incorretamente, por exemplo:

```
[ODBC Data Sources]
Oracle=Oracle Wire Protocol
….
….
[Oracle]
Driver=/nosuchpath/ODBC/lib/XEora22.so
Description=SPSS 5.2 Oracle Wire Protocol
AlternateServers=
```
- 1. Verifique se o objeto compartilhado especificado pelo parâmetro Driver existe.
- 2. Corrija o caminho para o objeto compartilhado se ele estiver incorreto.
- 3. Se o parâmetro Driver estiver especificado neste formato:

Driver=ODBCHOME/lib/XEora22.so

isso indica que você não inicializou seus scripts relacionados ao ODBC. Execute o script *setodbcpath.sh* que é instalado com os drivers. Veja o tópico ["IBM SPSS Modeler Server e o Pacote](#page-85-0) [de Acesso a Dados" na página 78](#page-85-0) para obter mais informações. Quando tiver executado esse script, você deverá ver que a sequência de caracteres "ODBCHOME" foi substituída pelo caminho para sua instalação do ODBC. Isso deve resolver o problema.

Outra causa pode ser um problema com a biblioteca do driver. Utilize a ferramenta ivtestlib fornecida com o ODBC para confirmar se o driver não pode ser carregado. Para Connect64, utilize a ferramenta ddtestlib . Corrija o problema configurando a variável de caminho da biblioteca no script de inicialização.

Por exemplo, se o driver Oracle não puder ser carregado para uma instalação de 32 bits, siga esses passos:

1. Utilize ivtestlib para confirmar se o driver não pode ser carregado. Por exemplo, no prompt do UNIX, digite:

```
sh
cd ODBCDIR
. odbc.sh
./bin/ivtestlib MFor815
```
em que ODBCDIR é substituído pelo caminho para o diretório de instalação do ODBC.

- 2. Leia a mensagem para ver se há um erro. Por exemplo, a mensagem: O carregamento de MFor815.so falhou: ld.so.1: bin / ivtestlib: fatal: libclntsh.so: open failed: Nenhum arquivo ou diretório desse tipo indica que a biblioteca do cliente Oracle , *libclntsh.so*, está ausente ou não está no caminho da biblioteca.
- 3. Confirme se a biblioteca existe. Se não existir, reinstale o cliente Oracle. Se a biblioteca estiver lá, digite a seguinte sequência de comandos a partir do prompt de comandos do UNIX:

LD\_LIBRARY\_PATH=\$LD\_LIBRARY\_PATH:/bigdisk/oracle/product/8.1.6/lib export LD\_LIBRARY\_PATH ./bin/ivtestlib Mfor815

em que */bigdisk/oracle/product/8.1.6/lib* é substituído pelo caminho para *libclntsh.so* e LD\_LIBRARY\_PATH é a variável de caminho da biblioteca para seu sistema operacional.

Note que se você estiver executando IBM SPSS Modeler 64-bit no Linux, a variável path library contém o sufixo \_64. Portanto, as duas primeiras linhas no exemplo anterior seriam:

LD\_LIBRARY\_PATH\_64=\$LD\_LIBRARY\_PATH\_64:/bigdisk/oracle/product/8.1.6/lib export LD\_LIBRARY\_PATH\_64

- 4. Leia a mensagem para confirmar se o driver agora pode ser carregado. Por exemplo, a mensagem: Carregar de MFor815.so bem-sucedida, o qehandle é 0xFF3A1BE4 indica que a biblioteca cliente Oracle pode ser carregada.
- 5. Corrija o caminho da biblioteca no script de inicialização do IBM SPSS Modeler.
- 6. Reinicie o IBM SPSS Modeler Server com o script de inicialização que você editou (*modelersrv.sh* ou *rc.modeler*).

## **Caminhos da biblioteca**

O nome da variável de caminho da biblioteca no sistema operacional Linux 64-bit é LD\_LIBRARY\_PATH\_64. Use este valor para fazer substituições apropriadas quando estiver configurando ou resolução de problemas em seu sistema.

# **Apêndice C. Configurando e executando o SPSS Modeler Server como um processo não raiz no UNIX**

# **Introdução**

Estas instruções fornecem informações sobre como executar o IBM SPSS Modeler Server como um processo não raiz em sistemas UNIX.

**Executando como raiz.** A instalação padrão do IBM SPSS Modeler Server supõe que o processo daemon do servidor seja executado como raiz. Executar como raiz permite que o IBM SPSS Modeler autentique de modo confiável cada login de usuário e inicie cada sessão do usuário na conta do usuário do UNIX correspondente. Isso assegura que os usuários tenham acesso apenas aos seus próprios arquivos e diretórios.

**Executando como não raiz.** Executar o IBM SPSS Modeler Server como um processo não raiz significa ter os IDs de usuário reais e efetivos do processo do daemon do servidor configurados para uma conta de sua escolha. Todas as sessões de usuário iniciadas pelo SPSS Modeler Server utilizarão a mesma conta UNIX, o que isso significa que quaisquer dados de arquivo lidos ou gravados pelo SPSS Modeler sejam compartilhados por todos os usuários do SPSS Modeler. O acesso ao banco de dados não é afetado porque os usuários precisam se autenticar independentemente de cada uma das origens de dados do banco de dados que eles utilizam. Sem o privilégios de administrador, o IBM SPSS Modeler opera em uma das duas maneiras:

- **Sem um banco de dados de senha privada.** Com esse método, o SPSS Modeler utiliza o banco de dados de senha UNIX existente, o NIS ou o servidor LDAP que é normalmente utilizado para autenticação do usuário em sistema UNIX. Consulte o tópico "Configurando como não raiz sem um banco de dados de senha privada" na página 85 para obter mais informações.
- **Com um banco de dados de senha privada.** Com esse método, o SPSS Modeler autentica os usuários com relação a um banco de dados de senha privada, diferente do banco de dados de senha do UNIX, do NIS ou do servidor LDAP que é normalmente utilizado para autenticação no UNIX. Consulte o tópico ["Configurando como não raiz utilizando um banco de dados de senha privada" na página 86](#page-93-0) para obter mais informações.

**Nota:** Em sistemas Linux/UNIX em que ambos uma configuração não raiz e SSL estão habilitadas, a segurança SSL será reduzida. Como todas as sessões do usuário são executadas sob a mesma credencial que cada outra e como o daemon do Modeler Server, os dados do certificado SSL que devem ser mantidos em segredo, em vez disso, serão expostos a todos os usuários. Isso permite que os usuários ignorem facilmente as proteções normais que o SSL fornece a todos os outros usuários. Consulte o [" Assegurando](#page-52-0) [as comunicações cliente/servidor e servidor/servidor com SSL" na página 45.](#page-52-0)

# **Configurando como não raiz sem um banco de dados de senha privada**

Para configurar o IBM SPSS Modeler Server para executar em uma conta não raiz sem a necessidade de um banco de dados de senha privada, siga esses passos:

- 1. Abra o arquivo SPSS Modeler Server *options.cfg* para edição..
- 2. Configure a opção start\_process\_as\_login\_user para Y.
- 3. Salve e feche o arquivo *options.cfg*.

Por padrão, o SPSS Modeler Server tenta cada método de autenticação até localizar um que funcione. No entanto, se desejar, é possível usar a opção authentication\_methods no *options.cfg* para configurar o servidor para tentar apenas um método de autenticação específico. Os valores possíveis para a opção são pasw\_modeler, gss, pam, sspi, unixou windows.

<span id="page-93-0"></span>Observe que a execução como não raiz provavelmente requer atualizações de configuração. Consulte o tópico ["Resolução de problemas de falhas de autenticação do usuário" na página 87](#page-94-0) para obter informações adicionais.

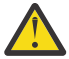

**Cuidado:** Não ative a configuração start\_process\_as\_login\_user e, em seguida, inicie o IBM SPSS Modeler Server como root. Fazer isso significaria que, para todos os usuários que estiverem conectados ao servidor, seus processos do servidor são executados como *raiz*, o que representa um risco de segurança. Observe que o servidor poderá parar automaticamente se tentar isso.

# **Configurando como não raiz utilizando um banco de dados de senha privada**

Se escolher autenticar usuários por meio de um banco de dados de senha privada, todas as sessões do usuário serão iniciadas na mesma conta do usuário não raiz.

Para configurar o IBM SPSS Modeler Server para executar em uma conta não raiz desta maneira, siga esses passos:

- 1. Crie um grupo para conter todos os seus usuários. É possível nomear este grupo como desejar, mas para este exemplo, vamos chamá-lo de *modelerusers*.
- 2. Crie a conta do usuário na qual executar o IBM SPSS Modeler Server. Essa conta é para uso exclusivo do processo daemon do IBM SPSS Modeler Server. Para este exemplo, vamos chamá-lo *modelerserv*.

Ao criar a conta, observe que:

- O grupo primário deve ser o grupo *< modelerusers>* criado anteriormente.
- O diretório inicial pode ser o diretório de instalação do IBM SPSS Modeler ou qualquer outro padrão conveniente (considere utilizar algo diferente do diretório de instalação se precisar que a conta sobreviva nos upgrades).
- 3. Em seguida, configure os scripts de inicialização para iniciar o IBM SPSS Modeler Server utilizando a conta recém-criada. Localize o script de inicialização apropriado e abra-o em um editor de texto. Veja o tópico ["CAP" na página 77](#page-84-0) para obter mais informações.
	- a. Altere a configuração de umask para permitir pelo menos acesso de leitura de grupo nos arquivos criados:

umask 027

4. Edite o arquivo de opções do servidor, *config/options.cfg*, para especificar a autenticação com relação ao banco de dados de senha privada ao anexar a linha:

authentication\_methods, "pasw\_modeler"

- 5. Edite o arquivo de opções do servidor *config/options.cfg*para definir a opção start\_process\_as\_login\_user como Y.
- 6. Em seguida, será necessário criar um banco de dados de senha privada armazenado no arquivo *config/passwords.cfg*. O arquivo de senha define as combinações de nome de usuário/senha que são permitidas para efetuar login no IBM SPSS Modeler. *Nota*: essas combinações são privadas para o IBM SPSS Modeler e não têm ligação com os nomes de usuários e senhas utilizados para efetuar login no UNIX. É possível utilizar os mesmos nomes de usuário para conveniência, mas não é possível utilizar as mesmas senhas.

Para criar o arquivo de senha, é necessário utilizar o programa utilitário de senha, *pwutil*, localizado no diretório *bin* da instalação do IBM SPSS Modeler Server. A sinopse deste programa é:

pwutil [ username [ password ] ]

<span id="page-94-0"></span>O programa utiliza um nome de usuário e senha de texto simples e grava o nome de usuário e a senha criptografada na saída padrão em um formato adequado para inclusão no arquivo de senha. Por exemplo, para definir um usuário *modeler* com a senha "data mining", deve-se digitar:

bin/pwutil modeler "data mining" > config/passwords.cfg

Definir um nome de usuário único é suficiente na maioria dos casos, em que todos os usuários efetuam login com o mesmo nome e senha. Entretanto, usuários adicionais podem ser criados utilizando o operador >> para anexar cada um no arquivo, por exemplo:

bin/pwutil modeler "data miner2" >> config/passwords.cfg

*Nota*: se um único > for utilizado, o conteúdo do *passwords.cfg* será sobrescrito todas as vezes, substituindo quaisquer usuários configurados anteriormente. Lembre-se de que todos os usuários compartilham a mesma conta do usuário do UNIX independentemente.

*Nota*: se você incluir novos usuários no banco de dados de senha privada enquanto o SPSS Modeler Server estiver em execução, será necessário reiniciar o SPSS Modeler Server para que ele possa reconhecer os usuários recém-definidos. Até que faça isso, os logins falharão para quaisquer novos usuários incluídos por meio de pwutil desde a última reinicialização do SPSS Modeler Server.

7. Alterar recursivamente a propriedade do diretório de instalação IBM SPSS Modeler e seu conteúdo para ser usuário *< modelerserv>* e grupo *< modelerusers>* onde os nomes referenciados são aqueles que você criou anteriormente. Por exemplo:

chown -R -h modelerserv:modelerusers .

8. Considere a criação de subdiretórios no diretório de dados para seus usuários do IBM SPSS Modeler para que eles tenham um lugar para armazenar dados de trabalho sem interferências. Esses diretórios devem ser pertencentes a grupo pelo grupo *< modelerusers>* e possuem permissões de leitura, gravação e busca. Por exemplo, para criar um diretório de trabalho para o usuário *bob*:

```
mkdir data/bob
chown bob:modelerusers data/bob
chmod ug=rwx,o= data/bob
```
Adicionalmente, você pode configurar o bit set-group-ID bits no diretório para que quaisquer arquivos de dados copiados no diretório serão automaticamente pertencentes ao grupo *< modelerusers>*:

chmod g+s data/bob

## **Executando o SPSS Modeler Server como um usuário não raiz**

Para executar o SPSS Modeler Server como um usuário não raiz, siga esses passos:

- 1. Efetue login utilizando a conta do usuário não raiz criada anteriormente.
- 2. Se estiver executando com a opção do arquivo de configuração start\_process\_as\_login\_user ativada, será possível iniciar, parar e verificar o status do SPSS Modeler Server. Consulte o tópico ["Iniciar, Parar e Verificar o Status no UNIX" na página 23](#page-30-0) para obter mais informações.

Usuários finais se conectam ao SPSS Modeler Server ao efetuar login a partir do software cliente. Deve-se fornecer aos usuários finais as informações que eles precisam para se conectarem, incluindo o endereço IP ou o nome do host da máquina servidor.

# **Resolução de problemas de falhas de autenticação do usuário**

Dependendo do modo com que o sistema operacional estiver configurado para executar a autenticação, poderão ocorrer falhas ao efetuar logon no SPSS Modeler Server quando executar em uma configuração não raiz. Por exemplo, isso poderá ocorrer se seu sistema operacional estiver configurado (usando o

arquivo /etc/nsswitch.conf ou similar) para verificar o arquivo de senha shadow local, ao invés de usar NIS ou LDAP. Isso ocorre porque SPSS Modeler Server requer acesso de leitura aos arquivos utilizados para realizar a autenticação, incluindo o arquivo /etc/shadow ou o seu equivalente, que armazena informações seguras de conta de usuário. No entanto, as permissões de arquivo do sistema operacional são geralmente configuradas para que /etc/shadow esteja acessível somente pelo usuário raiz. Sob essas circunstâncias, um processo não raiz não pode ler /etc/shadow para validar senhas de usuário, resultando em um erro de autenticação.

Existem várias maneiras de resolver esse problema:

- Peça ao seu administrador do sistema configurar o sistema operacional para usar o NIS ou LDAP para autenticação.
- Altere as permissões de arquivo nos arquivos protegidos, por exemplo, concedendo acesso de leitura para o arquivo /etc/shadow de modo que a conta do usuário local utilizada para executar o SPSS Modeler Server possa acessar o arquivo. Embora essa solução alternativa possa ser considerada inadequada em ambientes de produção, ela poderá ser aplicada temporariamente a um ambiente de teste para verificar se a falha de autorização está vinculada à configuração do sistema operacional.
- Especifique uma lista de controle de acesso (ACL) para o arquivo /etc/shadow .
- Execute SPSS Modeler Server como raiz para permitir que os processos do servidor leiam o arquivo /etc/shadow.

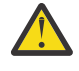

**Cuidado:** Neste caso, certise-se de que o arquivo options.cfg para SPSS Modeler Server contém a opção start\_process\_as\_login\_user, N para evitar a questão de segurança explicada anteriormente.

# **Apêndice D. Configurando e executando o SPSS Modeler Server com um arquivo de senha privada no Windows**

# **Introdução**

Essas instruções fornecem informações sobre como executar o IBM SPSS Modeler Server utilizando um arquivo de senha privada nos sistemas Windows. Com esse método, o IBM SPSS Modeler autentica os usuários em um banco de dados de senha privada, diferente da autenticação do sistema no Windows.

# **Configurando um banco de dados de senha privada**

Se escolher autenticar usuários utilizando um banco de dados de senha privada, todas as sessões do usuário serão iniciadas na mesma conta do usuário.

Para configurar o SPSS Modeler Server desta maneira, siga esses passos:

- 1. Crie a conta do usuário na qual executar o SPSS Modeler Server. Essa conta é para uso exclusivo do processo daemon do SPSS Modeler Server. Deve-se iniciar o processo daemon como essa conta do usuário na guia Log On do Serviço do SPSS Modeler Server 18.5.0. Para este exemplo, vamos chamá-lo *modelerserv*.
- 2. Edite o arquivo de opções do servidor (config/options.cfg) para definir a opção start\_process\_as\_login\_user a Y
- 3. Edite o arquivo de opções do servidor (config/options.cfg) para especificar a autenticação em relação ao banco de dados de senha privada anexando a linha:

```
authentication_methods, "pasw_modeler"
```
4. Em seguida, é necessário criar um banco de dados de senha privada que está armazenado no arquivo config/passwords.cfg. O arquivo de senha define as combinações de nome de usuário/senha que são permitidas para efetuar login no SPSS Modeler. Observe que essas combinações são privadas para o SPSS Modeler e não têm conexão com os nomes de usuário e senhas que são utilizados para efetuar login no Windows. É possível utilizar os mesmos nomes de usuário para conveniência, mas não é possível utilizar as mesmas senhas.

Para criar o arquivo de senha, é necessário utilizar o programa utilitário de senha, pwutil, no diretório bin da instalação do SPSS Modeler Server. A sinopse deste programa é:

```
pwutil [ username [ password ] ]
```
O programa utiliza um nome de usuário e senha de texto simples e grava o nome de usuário e a senha criptografada na saída padrão em um formato adequado para inclusão no arquivo de senha. Por exemplo, para definir um usuário chamado modeler com a senha data mining, você usaria um prompt do DOS para navegar até o diretório de instalação SPSS Modeler Server e então digite:

```
bin\pwutil modeler "data mining" > config\passwords.cfg
```
**Nota:** Assegure-se de ter apenas 1 instância de cada usuário no arquivo; duplicatas evitam que o SPSS Modeler Server inicie

Definir um nome de usuário único é suficiente na maioria dos casos, em que todos os usuários efetuam login com o mesmo nome e senha. No entanto, mais usuários podem ser criados usando o operador >> para anexar cada um no arquivo. Por exemplo:

bin\pwutil modeler "data miner2" >> config\passwords.cfg

#### **Nota:**

Se um único > for usado, o conteúdo de passwords.cfg será sobrescrito a cada vez, substituindo quaisquer usuários configurados anteriormente. Lembre-se de que todos os usuários compartilham a mesma conta do usuário do UNIX independentemente.

Se você incluir novos usuários no banco de dados de senha privada enquanto o SPSS Modeler Server estiver em execução, será necessário reiniciar o SPSS Modeler Server para que ele possa reconhecer os usuários recém-definidos. Até que faça isso, os logins falharão para quaisquer novos usuários incluídos por meio de pwutil desde a última reinicialização do SPSS Modeler Server.

- 5. Conceda ao usuário que foi criado no passo 1 controle total sobre o arquivo de opções do servidor config\options.cfg e o diretório %ALLUSERSPROFILE%\IBM\SPSS.
- 6. Nos serviços do sistema, pare o serviço **IBM SPSS Modeler Server** e mude o **Logon** da **Conta do sistema local** para a conta do usuário criada na etapa 1. Em seguida, reinicie o serviço.

# <span id="page-98-0"></span>**Apêndice E. Balanceamento de Carga com Clusters de Servidor**

Com o IBM SPSS Collaboration and Deployment Services, um plug-in chamado de Coordenador de Processos pode ser utilizado para gerenciar os serviços na rede. O Coordenador de Processos fornece recursos de gerenciamento do servidor projetados para otimizar a comunicação e o processamento do cliente-servidor.

Os serviços a serem gerenciados, como o IBM SPSS Statistics Server ou o IBM SPSS Modeler Server, registram-se com o Coordenador de Processos ao iniciar e enviar periodicamente mensagens de status atualizadas. Os serviços também podem armazenar quaisquer arquivos de configuração necessários no IBM SPSS Repositório do Collaboration and Deployment Services e recuperá-los quando inicializar.

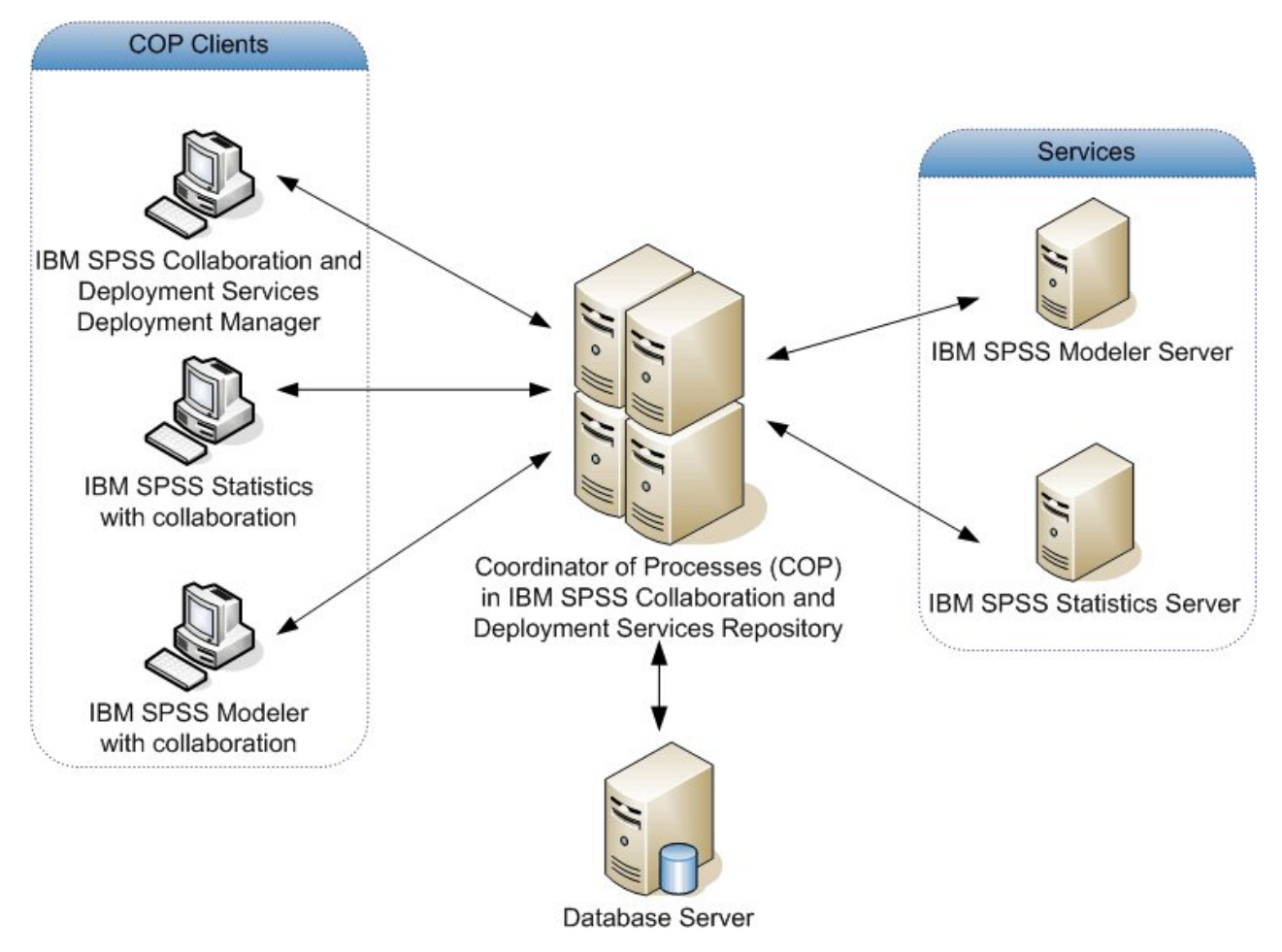

#### *Figura 5. Arquitetura do Coordenador de Processos*

Executar seus fluxos do IBM SPSS Modeler em um servidor pode aumentar o desempenho. Em alguns casos, poderá haver apenas a opção de um ou dois servidores. Em outros casos, poderá ser oferecida uma opção maior de servidores pois há uma diferença substancial entre cada servidor, como proprietário, direitos de acesso, dados do servidor, servidores de teste versus de produção, e assim por diante. Além disso, se você tiver o Coordenador de Processos em sua rede, poderá ser oferecido um cluster de servidores.

Um cluster de servidores é um grupo de servidores que são permutáveis em termos de configuração e recursos. O Coordenador de Processos determina qual servidor é mais adequado para responder a uma solicitação de processamento, utilizando um algoritmo que balanceará a carga de acordo com vários

critérios, dentre eles ponderações do servidor, prioridades do usuário e cargas de processamento atuais. Para obter mais informações, consulte o *Guia do Desenvolvedor de Serviço do Coordenador de Processos* disponível no conjunto de documentação do IBM SPSS Collaboration and Deployment Services.

Sempre que você se conectar a um servidor ou a um cluster de servidores no IBM SPSS Modeler, é possível inserir um servidor manualmente ou procurar por um servidor ou cluster utilizando o Coordenador de Processos. Veja o tópico ["Conectando-se ao IBM SPSS Modeler Server" na página 13](#page-20-0) para obter mais informações.

# <span id="page-100-0"></span>**Apêndice F. autenticação LDAP**

Essas instruções fornecem instruções básicas sobre como configurar o SPSS Modeler Server no UNIX para utilizar a autenticação LDAP, em que as identidades dos usuários que efetuarem login no servidor são armazenadas em um diretório LDAP.

**Nota:** Como um pré-requisito, o software do cliente LDAP deve ser configurado corretamente no sistema operacional do host. Para obter mais informações, consulte a documentação do fornecedor original.

Normalmente, nenhuma configuração adicional é necessária e o uso do LDAP não é aparente para o servidor. Exemplos de quando nenhuma mudança adicional é necessária incluem as seguintes circunstâncias:

- O cliente LDAP e o software do servidor estão configurados de acordo com o RFC 2307.
- O acesso ao banco de dados passwd (e, quando aplicável, shadow) é redirecionado para o LDAP, por exemplo, no nsswitch.conf.
- Cada usuário válido do SPSS Modeler Server possui uma entrada passwd (e shadow) que é armazenada no diretório LDAP.
- O serviço do SPSS Modeler Server é iniciado utilizando a conta raiz.

Há dois conjuntos de circunstâncias em que poderá ser necessário configurar o SPSS Modeler Server especificamente para LDAP:

- Quando o serviço for iniciado usando uma conta diferente da raiz, o serviço poderá não ter autoridade para autenticar usando o método padrão. Normalmente isso ocorre porque o acesso ao banco de dados de sombra é restrito.
- Quando os usuários não possuem as entradas passwd (ou shadow) armazenadas no diretório, ou seja, eles não possuem identidades do usuário que sejam válidas para efetuar login no sistema host.

O processo de autenticação LDAP utiliza o subsistema PAM e requer que um módulo LDAP do PAM exista e esteja configurado corretamente para o sistema operacional do host. Para obter mais informações, consulte a documentação do fornecedor original.

Conclua os seguintes passos para configurar o SPSS Modeler Server para utilizar a autenticação LDAP exclusivamente.

**Nota:** Esses passos fornecem a configuração mais básica que se espera funcionar. Mais opções ou configurações alternativas podem ser necessárias dependendo de seu sistema operacional e da política de segurança local. Para obter mais informações, consulte a documentação operacional original.

- 1. Edite o arquivo de configuração de serviço (options.cfg) e inclua (ou edite) a linha: authentication\_methods, pam. Esta linha instrui o servidor a utilizar a autenticação do PAM em preferência à autenticação padrão.
- 2. Forneça uma configuração do PAM ao serviço do SPSS Modeler Server, que geralmente requer privilégios de administrador. O serviço é identificado pelo nome modelerserver.
- 3. Em um sistema do tipo Linux , que usa /etc/pam.d, crie um arquivo nesse diretório com o nome modelerserver e inclua conteúdo semelhante ao exemplo a seguir:

# IBM SPSS Modeler Server auth required pam\_ldap.so account required pam\_ldap.so password required pam\_deny.so session required pam\_deny.so

4. Os nomes dos módulos PAM referenciados variam por sistema operacional; confirme os módulos que são necessários para o sistema operacional do host.

**Nota:** As linhas nas etapas 3 especificam que SPSS Modeler Server deve se referir ao módulo PAM LDAP para autenticação e gerenciamento de contas. No entanto, mudanças de gerenciamento de senhas e de

sessão não são suportadas porque essas ações não são permitidas. Se o gerenciamento de conta não for necessário ou for inapropriado, altere a linha relevante para permitir todas as solicitações, como no exemplo a seguir:

# IBM SPSS Modeler Server auth required pam\_ldap.so account required pam\_permit.so password required pam\_deny.so session required pam\_deny.so

# **Avisos**

Estas informações foram desenvolvidas para os produtos e serviços oferecidos nos EUA. Este material pode estar disponível pela IBM em outros idioma. No entanto, pode ser necessário possuir uma cópia do produto ou da versão do produto no mesmo idioma para acessá-lo.

É possível que a IBM não ofereça os produtos, serviços ou recursos discutidos nesta publicação em outros países. Consulte seu representante IBM local para obter informações sobre os produtos e serviços disponíveis atualmente em sua área. Qualquer referência a produtos, programas ou serviços IBM não significa que apenas produtos, programas ou serviços IBM possam ser utilizados. Qualquer produto, programa ou serviço funcionalmente equivalente que não infrinja nenhum direito de propriedade intelectual da IBM pode ser usado em substituição. Entretanto, a avaliação e verificação da operação de qualquer produto, programa ou serviço não IBM são de responsabilidade do Cliente.

A IBM pode ter patentes ou solicitações de patentes pendentes relativas a assuntos tratados nesta publicação. O fornecimento desta publicação não lhe garante direito algum sobre tais patentes. Pedidos de licença devem ser enviados, por escrito, para:

*Gerência de Relações Comerciais e Industriais da IBM Brasil IBM Corporation Botafogo Rio de Janeiro, RJ Brasil*

Para pedidos de licença relacionados a informações de Conjunto de Caracteres de Byte Duplo (DBCS), entre em contato com o Departamento de Propriedade Intelectual da IBM em seu país ou envie pedidos de licença, por escrito, para:

*Intellectual Property Licensing IBM World Trade Asia Corporation Licensing 2-31 Roppongi 3-chome 19-21, Nihonbashi-Hakozakicho, Chuo-ku Tokyo 103-8510, Japan* 

A INTERNATIONAL BUSINESS MACHINES CORPORATION FORNECE ESTA PUBLICAÇÃO "NO ESTADO EM QUE SE ENCONTRA", SEM GARANTIA DE NENHUM TIPO, SEJA EXPRESSA OU IMPLÍCITA, INCLUINDO, MAS NÃO SE LIMITANDO ÀS GARANTIAS IMPLÍCITAS DE MERCADO OU DE ADEQUAÇÃO A UM DETERMINADO PROPÓSITO. Alguns países não permitem a exclusão de garantias expressas ou implícitas em certas transações; portanto, essa disposição pode não se aplicar ao Cliente.

Essas informações podem conter imprecisões técnicas ou erros tipográficos. São feitas alterações periódicas nas informações aqui contidas; tais alterações serão incorporadas em futuras edições desta publicação. A IBM pode, a qualquer momento, aperfeiçoar e/ou alterar os produtos e/ou programas descritos nesta publicação, sem aviso prévio.

Referências nestas informações a Web sites não IBM são fornecidas apenas por conveniência e não representam de forma alguma um endosso a esses websites. Os materiais contidos nesses websites não fazem parte dos materiais desse produto IBM e a utilização desses websites é de inteira responsabilidade do Cliente.

A IBM pode utilizar ou distribuir as informações fornecidas da forma que julgar apropriada sem incorrer em qualquer obrigação para com o Cliente.

Licenciados deste programa que desejam obter informações sobre este assunto com objetivo de permitir: (i) a troca de informações entre programas criados independentemente e outros programas (incluindo este) e (ii) a utilização mútua das informações trocadas, devem entrar em contato com:

*Gerência de Relações Comerciais e Industriais da IBM Brasil IBM Corporation*

*Botafogo Rio de Janeiro, RJ Brasil*

Tais informações podem estar disponíveis, sujeitas a termos e condições apropriadas, incluindo em alguns casos o pagamento de uma taxa.

O programa licenciado descrito nesta publicação e todo o material licenciado disponível são fornecidos pela IBM sob os termos do Contrato com o Cliente IBM, do Contrato Internacional de Licença do Programa IBM ou de qualquer outro contrato equivalente.

Os exemplos de clientes e dados de desempenho citados são apresentados com propósitos meramente ilustrativos. Os resultados reais de desempenho podem variar, dependendo das configurações e condições operacionais específicas.

As informações relativas a produtos não IBM foram obtidas junto aos fornecedores dos respectivos produtos, de seus anúncios publicados ou de outras fontes disponíveis publicamente. A IBM não testou estes produtos e não pode confirmar a precisão de seu desempenho, compatibilidade nem qualquer outra reivindicação relacionada a produtos não IBM. Dúvidas sobre os recursos de produtos não IBM devem ser encaminhadas diretamente a seus fornecedores.

As declarações relacionadas aos objetivos e intenções futuras da IBM estão sujeitas a alterações ou cancelamento sem aviso prévio e representam apenas metas e objetivos.

Estas informações contêm exemplos de dados e relatórios utilizados nas operações diárias de negócios. Para ilustrá-los da forma mais completa possível, os exemplos podem incluir nomes de indivíduos, empresas, marcas e produtos. Todos estes nomes são fictícios e qualquer semelhança com nomes e endereços utilizados por uma empresa real é mera coincidência.

## **Marcas comerciais**

IBM, o logotipo IBM e ibm.com são marcas comerciais ou marcas registradas da International Business Machines Corp., registradas em várias jurisdições no mundo todo. Outros nomes de empresas, produtos e serviços podem ser marcas comerciais da IBM ou de outras empresas. Uma lista atual de marcas registradas da IBM está disponível na web em "Copyright and trademark information" em [www.ibm.com/](http://www.ibm.com/legal/us/en/copytrade.shtml) [legal/copytrade.shtml](http://www.ibm.com/legal/us/en/copytrade.shtml).

Adobe, o logotipo Adobe, PostScript e o logotipo PostScript são marcas ou marcas registradas do Adobe Systems Incorporated nos Estados Unidos e/ou em outros países.

Intel, o logotipo Intel, Intel Inside, o logotipo Intel Inside, Intel Centrino, o logotipo do Intel Centrino, Celeron, Intel Xeon, Intel SpeedStep, Itanium e Pentium são marcas comerciais ou marcas registradas da Intel Corporation ou suas subsidiárias nos Estados Unidos e em outros países.

Linux é uma marca registrada da Linus Torvalds nos Estados Unidos e/ou em outros países.

Microsoft, Windows, Windows NT e o logotipo Windows são marcas comerciais da Microsoft Corporation nos Estados Unidos e/ou em outros países.

UNIX é uma marca registrada do The Open Group nos Estados Unidos e/ou em outros países.

Java e todas as marcas comerciais e logotipos baseados em Java são marcas comerciais ou marcas registradas da Oracle e/ou de suas afiliadas.

# **Termos e condições da documentação do produto**

As permissões para a utilização destas publicações são concedidas sujeitas aos termos e condições a seguir.

### **Aplicação**

Estes termos e condições estão em adição a quaisquer termos de uso para o website IBM.

### **Uso pessoal**

É possível reproduzir estas publicações para seu uso pessoal não comercial, desde que todos os avisos do proprietário sejam preservados. O Cliente não pode distribuir, exibir ou fazer trabalho derivado destas publicações, ou de qualquer parte delas, sem o consentimento expresso da IBM.

### **Uso Comercial**

O Cliente pode reproduzir, distribuir e exibir estas publicações unicamente dentro de sua empresa, contanto que todos os avisos do proprietário sejam preservados. O Cliente não pode fazer trabalhos derivados destas publicações, ou reproduzir, distribuir ou exibir estas publicações ou qualquer parte delas fora da empresa, sem o consentimento expresso da IBM.

### **Direitas**

Exceto quando expressamente concedido nesta permissão, nenhuma outra permissão, licença ou direito é concedido, seja de maneira expressa ou implícita, para as publicações ou quaisquer informações, dados, software ou outras propriedades intelectuais aqui contidas.

A IBM reserva-se o direito de retirar as permissões concedidas aqui sempre que, a seu critério, o uso das publicações seja prejudicial a seus interesses ou, conforme determinado pela IBM, as instruções acima não estejam sendo seguidas corretamente.

O Cliente não pode fazer download, exportar ou re-exportar estas informações, exceto se estiver em conformidade total com todas as leis e regulamentos aplicáveis, incluindo todas as leis e regulamentos de exportação dos Estados Unidos.

A IBM NÃO FAZ QUALQUER TIPO DE GARANTIA QUANTO AO CONTEÚDO DESTAS PUBLICAÇÕES. AS PUBLICAÇÕES SÃO FORNECIDAS "COMO ESTÃO" E SEM GARANTIA DE QUALQUER TIPO, EXPRESSAS OU IMPLÍCITAS, INCLUINDO MAS NÃO SE LIMITANDO A GARANTIAS IMPLÍCITAS DE COMERCIALIZAÇÃO, NÃO INFRAÇÃO E ADEQUAÇÃO A UM DETERMINADO PROPÓSITO.

IBM SPSS Modeler Server 18.5 Guia de Administração e Desempenho

# **Índice remissivo**

### **A**

acesso a dados [9](#page-16-0) acesso de administrador com o Controle de Acesso do Usuário (UAC) [35](#page-42-0) para IBM SPSS Modeler Server [34](#page-41-0) administração do IBM SPSS Modeler Server [33](#page-40-0) allow\_modelling\_memory\_override arquivo options.cfg [38](#page-45-0) armazenamento em cache dentro do banco de dados [43](#page-50-0) armazenamento em cache do banco de dados controlando por meio do options.cfg [43](#page-50-0) geração de SQL [63](#page-70-0) armazenamento em cache do nó geração de SQL [63](#page-70-0) gravando no banco de dados [63](#page-70-0) armazenamento em cache, dentro do banco de dados [43](#page-50-0) arquitetura Componentes do [5](#page-12-0) arquivo options.cfg [43](#page-50-0) arquivos de dados IBM SPSS Statistics [10](#page-17-0) importação e exportação [10](#page-17-0) arquivos de dados do IBM SPSS Statistics importação e exportação [10](#page-17-0) arquivos de log exibindo SQL gerado [62](#page-69-0) para IBM SPSS Modeler Server [53](#page-60-0) arquivos temporários permissões para (IBM SPSS Modeler Server) [22](#page-29-0) autenticação [21](#page-28-0) autenticação do usuário [21](#page-28-0) auto.sh (UNIX) localização de [77](#page-84-0)

#### **B**

bancos de dados acessando [9](#page-16-0)

### **C**

cache\_compression arquivo options.cfg [38](#page-45-0) caminhos [10](#page-17-0) capital geração de SQL [59,](#page-66-0) [60,](#page-67-0) [62](#page-69-0) chemsrv.sh (UNIX) localização de [77](#page-84-0) cliente conexão única [17](#page-24-0) cliente do IBM SPSS Modeler conexão única [17](#page-24-0) compactação do cache [38](#page-45-0) Conexão SSL do Cognos [49](#page-56-0) Conexão SSL do Cognos TM1 [50](#page-57-0) conexão única [13](#page-20-0) conexões cluster de servidores [20](#page-27-0) para o IBM SPSS Modeler Server [13,](#page-20-0) [19](#page-26-0), [20](#page-27-0) conexões com o banco de dados fechamento [44](#page-51-0) configuração do coordenador de processos para IBM SPSS Modeler Server [40](#page-47-0) configuração do COP para IBM SPSS Modeler Server [40](#page-47-0) configuração do driver ODBC [59](#page-66-0) configurações de firewall arquivo options.cfg [38](#page-45-0) configurações de porta arquivo options.cfg [38](#page-45-0) configurações de porta do servidor arquivo options.cfg [38](#page-45-0) contas do usuário IBM SPSS Modeler Server [21](#page-28-0) permissões [22](#page-29-0) Coordenador de processos balanceamento de carga [91](#page-98-0) clusters de servidores [91](#page-98-0) COP balanceamento de carga [91](#page-98-0) clusters de servidores [91](#page-98-0) cop\_enabled arquivo options.cfg [40](#page-47-0) cop\_host arquivo options.cfg [40](#page-47-0) cop\_password arquivo options.cfg [40](#page-47-0) cop\_port\_number arquivo options.cfg [40](#page-47-0) cop\_service\_description arquivo options.cfg [40](#page-47-0) cop\_service\_host arquivo options.cfg [40](#page-47-0) cop\_service\_name arquivo options.cfg [40](#page-47-0) cop\_service\_weight arquivo options.cfg [40](#page-47-0) cop\_update\_interval arquivo options.cfg [40](#page-47-0) cop\_user\_name arquivo options.cfg [40](#page-47-0) criptografia FIPS [41](#page-48-0) SSL [45](#page-52-0) criptografia de dados SSL ativando para o IBM SPSS Modeler Server [40](#page-47-0) Criptografia FIPS [41](#page-48-0)

### **D**

data\_file\_path arquivo options.cfg [37](#page-44-0) data\_files\_restricted arquivo options.cfg [37](#page-44-0) D<sub>b2</sub> otimização de SQL [59](#page-66-0), [60](#page-67-0) diretório temporário para IBM SPSS Modeler Server [37](#page-44-0) discos rígidos [8](#page-15-0) Documentação [3](#page-10-0)

### **E**

efetuando login no IBM SPSS Modeler Server [13](#page-20-0) erro na execução de fluxo [38](#page-45-0) espaço em disco cálculo [8](#page-15-0) execução de diversos fluxos [38](#page-45-0) exemplos Guia de Aplicativos [3](#page-10-0) visão geral [4](#page-11-0) exemplos de aplicativos [3](#page-10-0) expressões do CLEM geração de SQL [69](#page-76-0)

### **F**

função @SQLFN [72](#page-79-0)

#### **G**

geração de SQL ativando [62](#page-69-0) ativando para o IBM SPSS Modeler Server [39](#page-46-0) criação de log [62](#page-69-0) dicas [63](#page-70-0) expressões do CLEM [63,](#page-70-0) [69](#page-76-0) regravação de fluxo [63](#page-70-0) visualizando [62](#page-69-0) visualizando para nuggets do modelo [63](#page-70-0) gerenciamento de memória opções de administração [38](#page-45-0) group\_configuration [41](#page-48-0)

### **I**

IBM SPSS Analytic Server opções de configuração [36](#page-43-0) IBM SPSS Modeler Documentação [3](#page-10-0) IBM SPSS Modeler Administration Console acesso com o User Access Control [35](#page-42-0) acesso de administrador [34](#page-41-0) IBM SPSS Modeler Server acesso com o User Access Control [35](#page-42-0) acesso de administrador [34](#page-41-0) administração do [33](#page-40-0) autenticação do usuário [21](#page-28-0) conexão única [14,](#page-21-0) [16](#page-23-0) conexão única para origens de dados [19](#page-26-0) configuração do coordenador de processos [40](#page-47-0) configuração do COP [40](#page-47-0) contas do usuário [21](#page-28-0) criação de arquivo [22](#page-29-0) diretório temporário [37](#page-44-0)

IBM SPSS Modeler Server *(continuação)* ID de usuário [13](#page-20-0) informações para usuários finais [20](#page-27-0) monitorando o uso [43](#page-50-0) nome de domínio (Windows) [13](#page-20-0) nome do host [13](#page-20-0), [19](#page-26-0) número da porta [13](#page-20-0), [19](#page-26-0), [36](#page-43-0) opções de administração [33](#page-40-0) opções de configuração [36](#page-43-0) permissões [22](#page-29-0) processos do servidor [43](#page-50-0) processos não responsivos [24](#page-31-0) resultados diferentes do cliente [22](#page-29-0) senha [13](#page-20-0) ID de usuário IBM SPSS Modeler Server [13](#page-20-0) incluindo conexões do IBM SPSS Modeler Server [19](#page-26-0), [20](#page-27-0) inicialização automática do servidor configurando no UNIX [77](#page-84-0) iniciando o IBM SPSS Modeler Server no UNIX [23](#page-30-0) no Windows [23](#page-30-0) io buffer size arquivo options.cfg [38](#page-45-0)

### **K**

Kerberos [41](#page-48-0)

### **L**

LDAP autenticação [93](#page-100-0) limites de kernel no UNIX [23](#page-30-0) Linux conexão única [16](#page-23-0)

#### **M**

max\_file\_size arquivo options.cfg [37](#page-44-0) max\_login\_attempts arquivo options.cfg [36](#page-43-0) max\_parallelism arquivo options.cfg [38](#page-45-0) max\_sessions arquivo options.cfg [36](#page-43-0) max\_sql\_string\_length arquivo options.cfg [39](#page-46-0) memória [8](#page-15-0) memory\_usage arquivo options.cfg [38](#page-45-0) mensagens exibindo SQL gerado [62](#page-69-0) Microsoft SQL Server otimização de SQL [59](#page-66-0), [60](#page-67-0) mineração dentro da base de dados [57](#page-64-0) modelagem gerenciamento de memória [38](#page-45-0) modelling\_memory\_limit\_percentage arquivo options.cfg [38](#page-45-0)
#### **N**

nome de domínio (Windows) IBM SPSS Modeler Server [13](#page-20-0) nome do host IBM SPSS Modeler Server [13](#page-20-0), [19](#page-26-0) nomes de arquivo UNC [10](#page-17-0) nomes de arquivos UNIX [10](#page-17-0) Windows [10](#page-17-0) nós que suportam geração de SQL [64,](#page-71-0) [73](#page-80-0) nós púrpura otimização de SQL [61](#page-68-0) nuggets do modelo visualizando SQL para [63](#page-70-0) número da porta IBM SPSS Modeler Server [13](#page-20-0), [19,](#page-26-0) [36](#page-43-0)

## **O**

o desempenho do IBM SPSS Modeler Server [55](#page-62-0) ODBC configurando no UNIX [78](#page-85-0) opção cache\_connection [44](#page-51-0) opções de configuração acesso a arquivo de dados [37](#page-44-0) comprimento da sequência de caracteres SQL [39](#page-46-0) conexões e sessões [36](#page-43-0) coordenador de processos [40](#page-47-0) COP [40](#page-47-0) criptografia de dados SSL [40](#page-47-0) desempenho e otimização [38](#page-45-0) diretório temporário [37](#page-44-0) do IBM SPSS Modeler Server [33](#page-40-0) geração de SQL automática [39](#page-46-0) gerenciamento de memória [38](#page-45-0) número da porta [36](#page-43-0) processamento paralelo [38](#page-45-0) regravação de fluxo [38](#page-45-0) tentativas de login [36](#page-43-0) visão geral [36](#page-43-0) operadores geração de SQL [69](#page-76-0) options.cfg [41](#page-48-0) Oracle otimização de SQL [59](#page-66-0), [60,](#page-67-0) [75](#page-82-0) Origens de dados conexão única [19](#page-26-0) origens de dados ODBC e UNIX [78](#page-85-0) scripts ODBC e UNIX [78](#page-85-0)

### **P**

pacote de acesso a dados configurando o UNIX para [78](#page-85-0) e caminhos da biblioteca UNIX [84](#page-91-0) ODBC, configurando no UNIX [78](#page-85-0) resolução de problemas do ODBC no UNIX [81](#page-88-0) PAM autenticação [93](#page-100-0)

parando o IBM SPSS Modeler Server no UNIX [23](#page-30-0) no Windows [23](#page-30-0) permissões [22](#page-29-0) permissões do arquivo configurando no UNIX [78](#page-85-0) no IBM SPSS Modeler Server [22](#page-29-0) port\_number arquivo options.cfg [36](#page-43-0) processadores várias [38](#page-45-0) processamento paralelo controlando [38](#page-45-0) processos zumbis, IBM SPSS Modeler Server [24](#page-31-0) processos, não responsivos [24](#page-31-0) procurando conexões no COP [20](#page-27-0) program\_file\_path arquivo options.cfg [37](#page-44-0) program\_files\_restricted arquivo options.cfg [37](#page-44-0)

## **R**

RAM [8](#page-15-0) rc.modeler (UNIX) localização de [77](#page-84-0) recomendações de hardware para IBM SPSS Modeler Server [6](#page-13-0) regravação de fluxo [63](#page-70-0) reiniciando o serviço da web [34](#page-41-0) resultados arredondamento de [22](#page-29-0) diferenças entre o Cliente e o Servidor [22](#page-29-0) ordem de registro [22](#page-29-0) retrocessos expressões do CLEM [69](#page-76-0)

# **S**

scripts UNIX auto.sh [77](#page-84-0) edição [78](#page-85-0) modelersrv.sh [77](#page-84-0) rc.modeler [77](#page-84-0) Secure Sockets Layer [45](#page-52-0) segurança configurando a criação de arquivo no UNIX [78](#page-85-0) criação de arquivo [22](#page-29-0) SSL [45](#page-52-0) senha IBM SPSS Modeler Server [13](#page-20-0) server\_logging.log [53](#page-60-0) serviço da web - reiniciando [34](#page-41-0) Servidor conexão única [14,](#page-21-0) [16](#page-23-0) criação de log em [13](#page-20-0) incluindo conexões [19](#page-26-0) procurando servidores no COP [20](#page-27-0) servidores de banco de dados [57](#page-64-0) Shell UNIX [41](#page-48-0) sistemas operacionais 64 bits [6](#page-13-0) sistemas operacionais de 64 bits [6](#page-13-0)

SQL consultas [72](#page-79-0) nomes de coluna duplicados [72](#page-79-0) otimizando o Oracle [75](#page-82-0) visualizando gerada [62](#page-69-0) visualizando para nuggets do modelo [63](#page-70-0) SQL pushback. Consulte também geração de SQL [59](#page-66-0) SQL Server otimização de SQL [59](#page-66-0), [60](#page-67-0) sql\_generation\_enabled arquivo options.cfg [39](#page-46-0) SSL [45](#page-52-0) ssl\_certificate\_file arquivo options.cfg [40](#page-47-0) ssl\_enabled arquivo options.cfg [40](#page-47-0) ssl\_private\_key\_file arquivo options.cfg [40](#page-47-0) ssl\_private\_key\_password arquivo options.cfg [40](#page-47-0) SSL, Conexão do Cognos [49](#page-56-0) conexão do Cognos TM1 [50](#page-57-0) protegendo comunicações [45](#page-52-0) visão geral [45](#page-52-0) status do IBM SPSS Modeler Server em UNIX [23](#page-30-0) do IBM SPSS Modeler Server no Windows [23](#page-30-0) stream\_rewriting\_enabled arquivo options.cfg [38](#page-45-0)

# **T**

tecnologia de acesso de dados do IBM SPSS Statistics [9](#page-16-0) temp\_directory arquivo options.cfg [37](#page-44-0)

## **U**

```
UNIX
autenticação do usuário 21
caminhos da biblioteca 84
conexão única 16
configurando permissões de arquivo 78
permissões 22
reiniciando o serviço da web 34
```
#### **V**

visualização geração de SQL [62](#page-69-0)

## **W**

Windows reiniciando o serviço da web [34](#page-41-0)

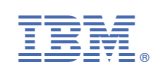